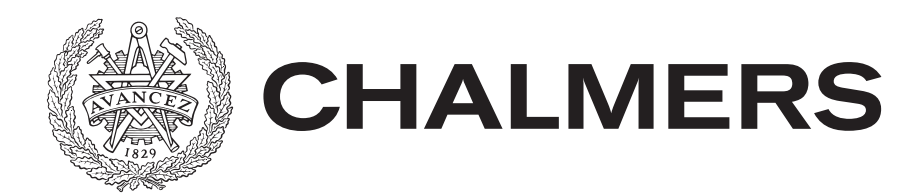

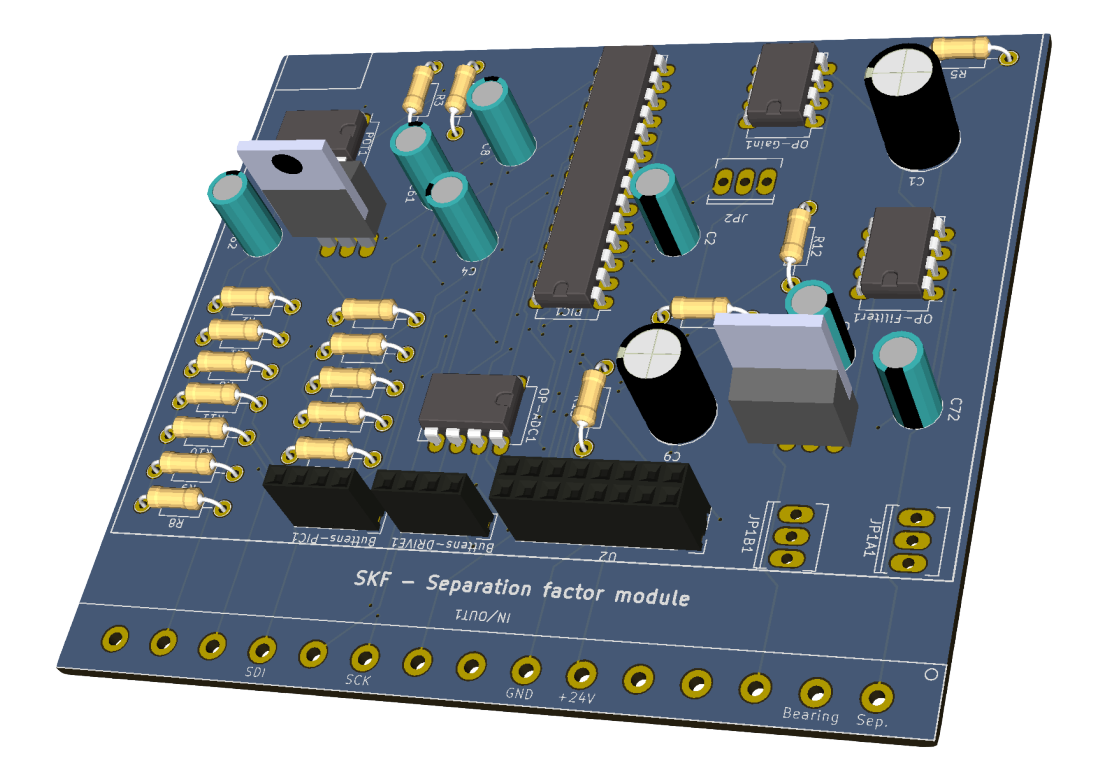

# **Separation factor measurement module**

Examensarbete Elektroingenjör, vid Institutionen för signaler och system

Linus Strömsnes

Institutionen för signaler och system CHALMERS TEKNINSKA HÖGSKOLA Göteborg, Sweden 2016

EXAMENSARBETE 2016

# **Separation factor measurement module**

Linus Strömsnes

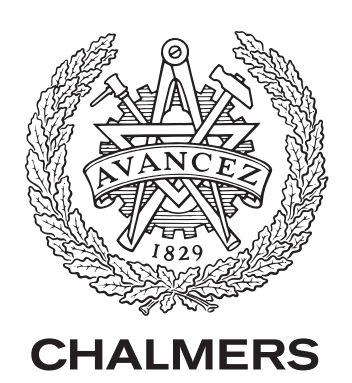

Institutionen för signaler och system Chalmers Tekniska Högskola Göteborg, Sweden 2016

Separation factor measurement module Linus Strömsnes

© Linus Strömsnes, 2016.

Handledare: Göran Hult, Institutionen för signaler och system Examinator: Bertil Thomas, Institutionen för signaler och system

Examensarbete 2016 Institutionen för signaler och system Chalmers tekniska högskola SE-412 96 Göteborg Telephone +46 31 772 1000

Titelsida: 3D-vy av kretskortet i KiCad.

Typeset using LATEX

Separation factor measurement module Linus Strömsnes Department of Signals and Systems Chalmers University of Technology

## **Abstract**

The friction in a ball/roll-bearings can have a decisive factor in the bearings functionality. In a rotating bearing the metallic surfaces are separated by a thin layer of lubricating oil in order to reduce friction and extend life of the bearing. Due to various factors, the metallic surfaces goes through the oil layer and come in direct contact with each other. In order to monitor and analyze the amount of contact a single conditioning unit has been developed. SKF:s testing department have recently moved in to new facilities and are undergoing extensive upgrades. The existing measuring module are from 1980 and has become outdated and the lack of documentation makes the design hard to maintain. There are also some improvements that needs to be done in order for the module to fit in the new interface in the updated electric design. The project included the selection of components, simulations of the hardware and design of a printed circuit board. Software to the module and for some communication with LabView has also been developed.

Keywords: SKF, ball-bearing, ball-bearings, roll-bearing, roll-bearings, bearing testing, microcontroller, PCB.

Separation factor measurement module Linus Strömsnes Institutionen för signaler och system Chalmers tekninska högskola

# **Sammanfattning**

Friktionen i kullager och rullager har en avgörande faktor på dess funktionalitet så i ett roterande lager separeras de metalliska ytorna av en smörjfilm med syfte att minska friktionen och öka livslängden. På grund av flertalet olika faktorer sker det genomslag av smörjfilmen där metallytorna kommer i direkt kontakt med varandra. I syfte att övervaka och analysera dessa genomslag har någon gång under 80-talet ett mätinstrument tagits fram. Nu har SKF:s avdelning för lagerprovning flyttat in i nya lokaler och genomfört omfattande uppgraderingar och då har det varit ett önskemål att förnya och förbättra detta mätinstrument samt att få en bättre förståelse till dess funktionsprincip för att bättre kunna förstå mätresultaten. I arbetet har det ingått att gå igenom det gamla mätinstrumentet och att få en förståelse för principen och sedan konstruera en ny med en del förbättringar i linje med de krav som har ställts. Projektet har innefattat simuleringar av hårdvaran, val av komponenter och design av kretskort samt montering till en färdig modul för montering i de befintliga skåpen i anslutning till mätriggen. Mjukvara för modulens microcontroller har också konstruerats samt ett VI i LabVIEW för kontroll av modulen.

Nyckelord: SKF, kullager, rullager, lagerprovning, kretskort, microcontroller, mönsterkort, PCB.

# **Förord**

Examensarbetet ingår som ett moment på elektronikingenjörsprogrammet, 180 HP, vid Chalmers tekniska högskola och omfattar 15 HP. Projektet har utförts på SKF:s avdelning för lagerprovning i Göteborg där större delen av arbetet också har utförts.

Jag vill förutom medhjälparna på SKF Test Center Göteborg rikta ett särskilt stort tack till mina handledare:

- John Svensson, AB SKF, Test Center Göteborg.
- Göran Hult, Institutionen för signaler och system på Chalmers tekniska högskola.

Och för alla diskussioner och feedback på olika tankar och idéer vill jag också särskilt tacka:

• Olle Bankeström, AB SKF.

Linus Strömsnes, Göteborg, 2016

# **Innehåll**

<span id="page-8-0"></span>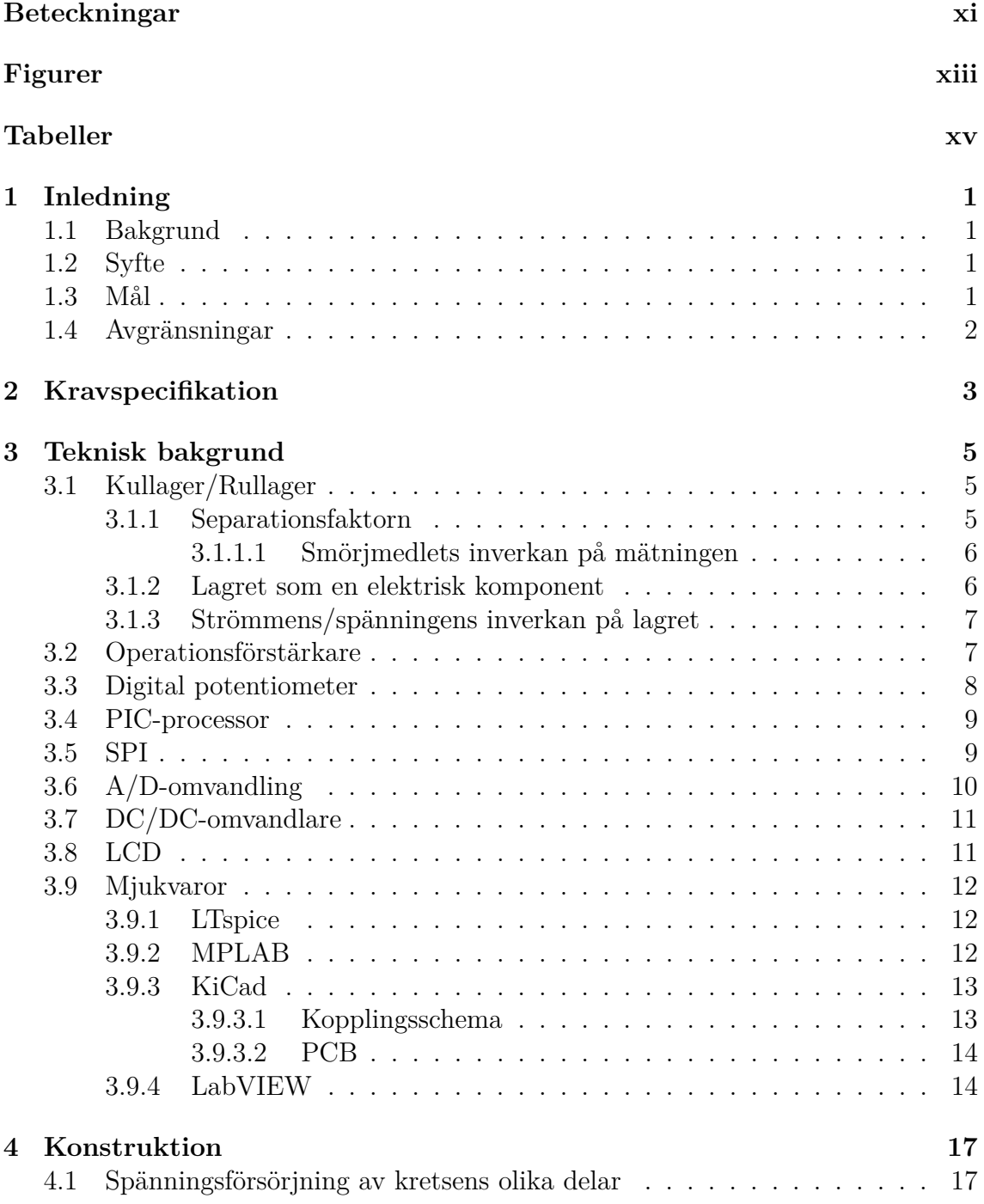

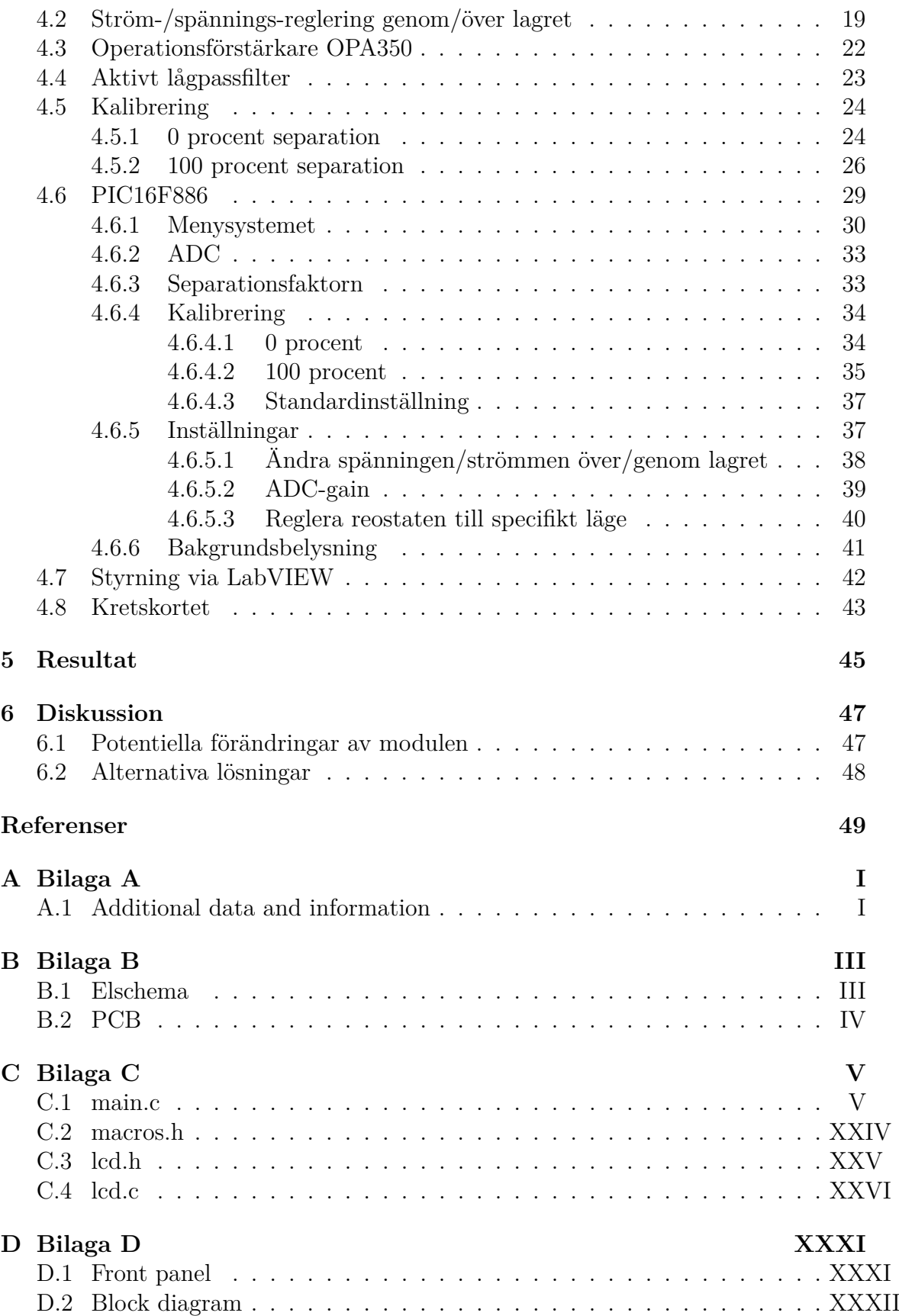

# **Beteckningar**

<span id="page-10-0"></span>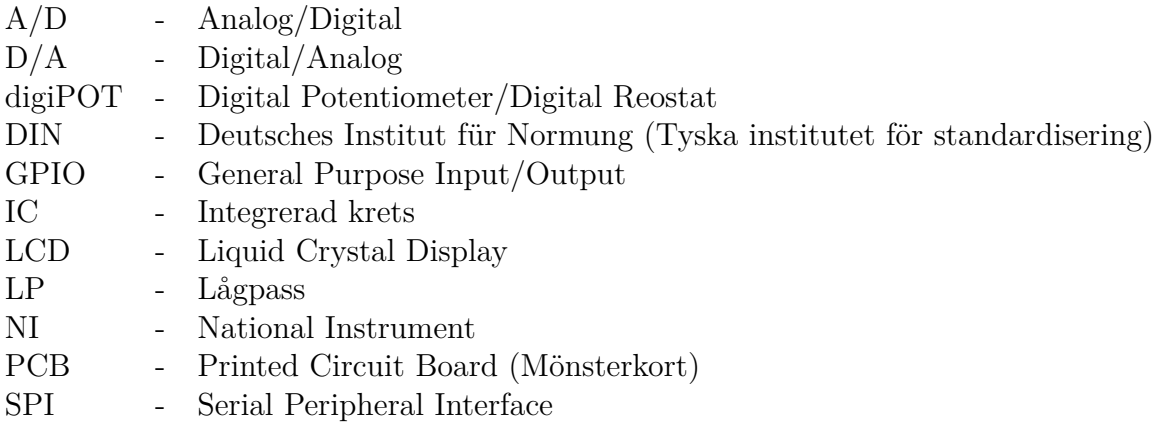

# **Figurer**

<span id="page-12-0"></span>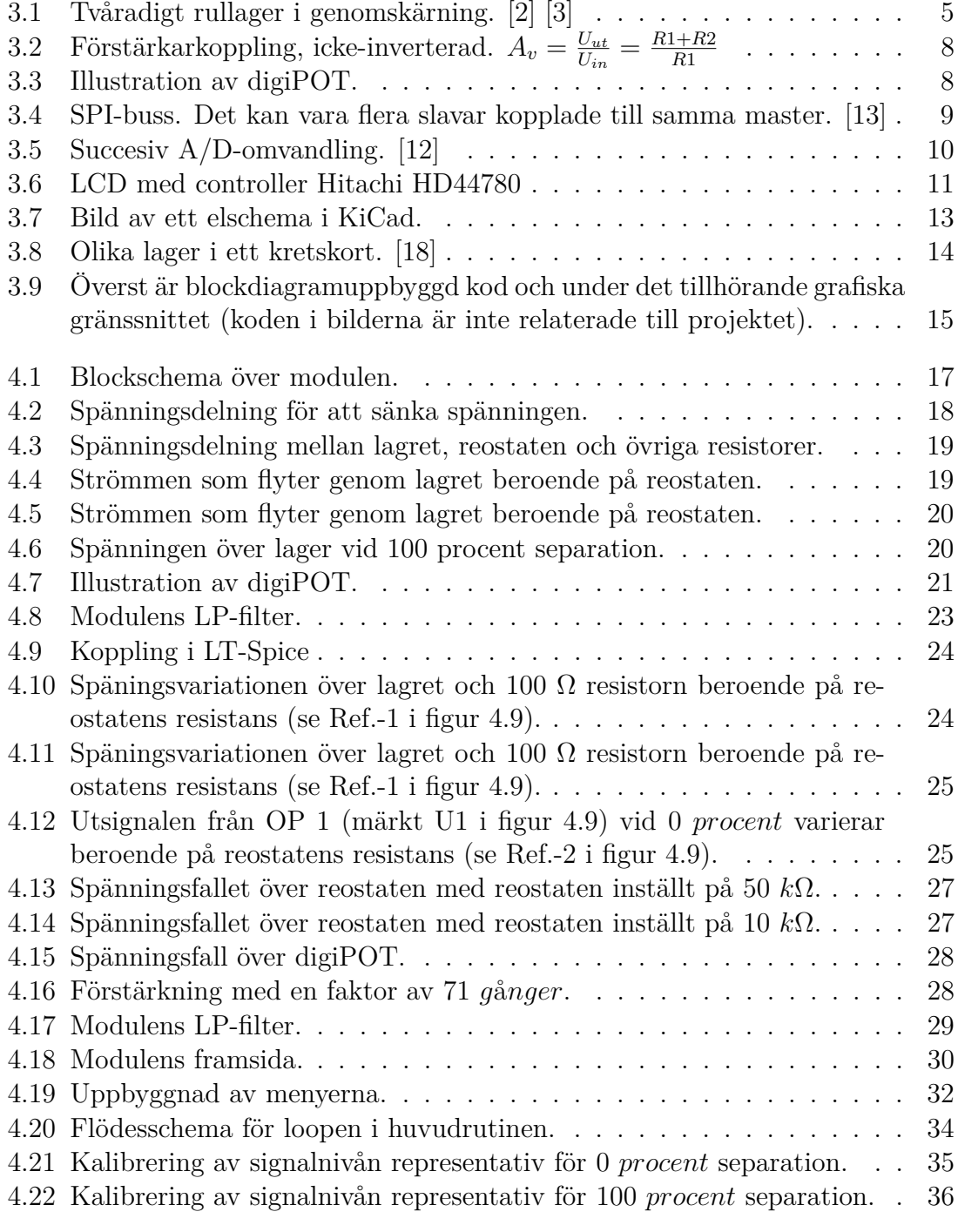

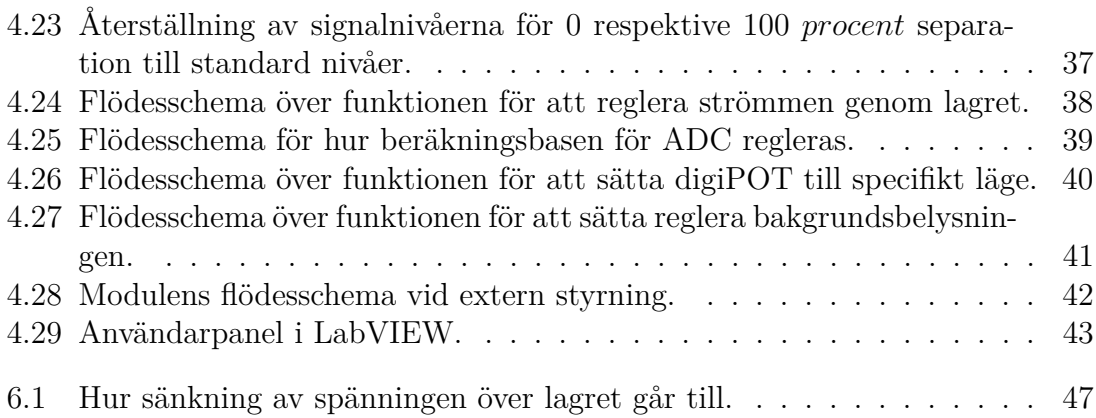

# **Tabeller**

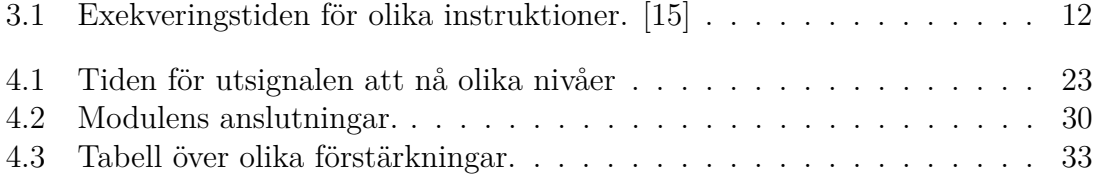

# 1 **Inledning**

<span id="page-16-1"></span><span id="page-16-0"></span>Detta examensarbetet handlar om att konstruera en modul för mätning av lagrets samt valt smörjmedels förmåga att separera rullkropparnas och lagerringarnas ytor, vidare i rapporten kallad separationsfaktor.

#### **1.1 Bakgrund**

SKF grundades redan 1907 och växte snabbt till ett internationellt företag som idag finns i samtliga världsdelar [\[1\]](#page-64-2). SKF tillverkar, utvecklar och säljer roterande lager i olika typer av utförande och varierande storlekar till flertalet industrier på ett globalt plan i hela världen. På SKF:s avdelning för lagerprovning i Göteborg utförs flertalet tester på allehanda lager. En mätning innefattar smörjfilmen där man mäter separationsfaktorn. Det finns en befintlig mätförstärkare för dessa mätningar men dess gränssnittet passar inte mot den nya mätutrustningen. Avdelningen för lagerprovning håller på att flytta in i nya lokaler och utför omfattande uppgraderingar.

#### <span id="page-16-2"></span>**1.2 Syfte**

<span id="page-16-3"></span>Syftet med projektet är att uppgradera den befintliga mätförstärkaren och göra vissa förbättringar.

### **1.3 Mål**

<span id="page-16-4"></span>Målet är att konstruera en mätförstärkare för mätning av separationsfaktorn i roterande lager. Modulen skall vara inkapslad i en förpackning för montering på en 35 mm DIN-skena och storleksmässigt passa i tillsammans med övriga moduler i de elskåp som finns till riggen. Vidare önskas matningsspänningen vara +24 volt samt komplett och tydlig dokumentation skall finnas. Mätningens upplösning bör kunna regleras, detta kan göras med variabla resistorer. Då för stora strömmar kan skada lagret önskas att detta också kan regleras.

# **1.4 Avgränsningar**

Projektet innefattar enbart mätförstärkarens hårdvara och mjukvara. Modulen skall sammankopplas med redan befintlig mjukvara för sampling av separationsfaktorn. Praktiska prov har ej kunnat genomföras då maskinen under tiden för detta arbete varit demonterad för uppgradering/renovering.

# <span id="page-18-0"></span>**Kravspecifikation**

Den kravspecifikation som arbetades fram vid projektets start är uppstaplade i listan nedan.

- Drivspänning: +24 *V* och *Jord*.
- Modul monterbar på 35 *mm* DIN-skena.
- Möjlighet att reglera strömmen som flyter genom lagret.
- Dokumentation av modulen och dess princip.
- En djupare förståelse för själva mätningen och vad som kan inverka på resultatet.

#### 2. Kravspecifikation

# <span id="page-20-0"></span>**Teknisk bakgrund**

I det här kapitlet beskrivs olika komponenter som används i projektet samt en del fakta om hur de är uppbyggda och fungerar. Även använda programvaror och övrig teknisk fakta presenteras.

### <span id="page-20-1"></span>**3.1 Kullager/Rullager**

Det finns väldigt många typer av lager med två av de vanligaste är kullager och rullager. De är uppbyggda efter samma princip. Det mest vitala är en innerring och en ytterring som åtskiljs av antingen kulor eller rullar som roterar. För att minska friktion och kyla lagret separeras metallytorna av en tunn smörjfilm.

<span id="page-20-3"></span>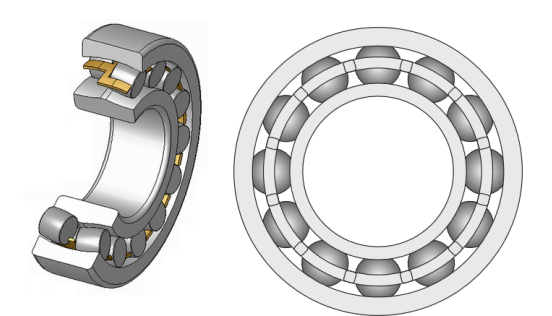

**Figure 3.1:** Tvåradigt rullager i genomskärning. [\[2\]](#page-64-0) [\[3\]](#page-64-1)

#### <span id="page-20-2"></span>**3.1.1 Separationsfaktorn**

Separationsfaktorn används som en indikation för att säkerställa att ett lager under arbete bygger upp en tillräcklig smörjfilm för att kunna rotera med så minimal friktion som möjligt. Smörjfilmen är extremt viktig. En otillräcklig smörjfilm kan medföra allvarliga skador på lagret. En annan konsekvens av en otillräcklig smörjfilm är stora förluster genom värme på grund av den friktion som uppstår mellan lagerytorna.

De metalliska ytorna i ett lager är inte helt perfekt släta vilket resulterar i vissa genomslag av den tunna smörjfilm som separera dem. Efter en viss tids inkörning brukar dock ytorna slipa till sig något mot varandra vilket resulterar i färre genomslag. Genom att registrera och logga dessa genomslag över tiden kan man

ange ett mått på hur stor andel av lagerytorna som är separerade från varandra.

Separationen registreras som antingen kontakt eller inte kontakt, 0 *procent* separation eller 100 *procent* separation, och anges i hur stor andel separation det är i lagret över tid. På grund av lagerytornas operfekta yta uppstår det genomslag av smörjfilmen där lagerytorna kommer i kontakt med varandra. Dessa genomslagspunkter kan vara väldigt små vilket medför att genomslagsfrekvensen kan bli väldigt varierande och väldigt hög, för detta behövs ett filter för att generera ett mätbart värde.

#### <span id="page-21-0"></span>**3.1.1.1 Smörjmedlets inverkan på mätningen**

Då ett lager under arbete bygger upp en smörjfilm som separerar metallytorna från varandra hade det varit idealt om detta smörjmedie inte hade någon ledningsförmåga och därmed oändlig resistans. Smörjmediet i sig har en väldigt hög resistans men pågrund av föroreningar i form av metall eller annat material med låg resistans kommer den totala resistansen i en förorenad smörjfilm ha egenskaper som är betydande och negativt påverkar modulens funktionalitet genom att potentialen innan lagret kan bli för hög och minska utsignalens upplösningen.

$$
R_{sm\ddot{o}rjfilm} = \frac{Oljans resistivitet \cdot Sm\ddot{o}rjfilmens tjocklek}{Lagrets kontaktarea} \tag{3.1}
$$

En "torr" mineral oljas resistivitet har blivit uppmätt till 10<sup>14</sup> Ω · *cm* vilket motsvara en låg ledningsförmåga. Totalt i ett lager motsvarar detta nivåer på tiotals *M*Ω. En olja som däremot är använd och blivit utspädd av föroreningar så som fukt och andra ogynnsamma partiklar kan ha en betydligt lägre resistivitet på 10<sup>8</sup> Ω · *cm* vilket med samma beräkningsparametrar motsvarar tiotals *k*Ω i ett lager. En annan faktor som påverkar resistiviteten i oljan är temperaturen, resistiviteten ökar med temperaturen. [\[4\]](#page-64-3)

#### <span id="page-21-1"></span>**3.1.2 Lagret som en elektrisk komponent**

I avseende till projektet och modulens funktionalitet uppfattas lagret som en resistor. Lagrets resistans mellan inner- och ytterring är okänt men antas vara väldigt låg. För att styrka den teorin har ett medelstort lager har uppmätts till någon Ω utan belastning och runt 0*,*2 Ω vid last motsvarande muskelkraft, i sammanhanget väldigt låg last. Dessa låga nivåer gör att lagrets resistans i stort sett kan bortses från, resonemang och gränsvärden runt detta återfinns i kapitlet "Konstruktion".

<span id="page-21-2"></span>För att kunna mäta separationen i ett arbetande lager krävs att antingen den inre eller yttre ringen är jordad, att föredra är samma jord som elskåpet och i förlängningen mätmodulen så att potentialen i jordpunkterna inte skiljer sig åt.

#### **3.1.3 Strömmens/spänningens inverkan på lagret**

Effektutvecklingen som uppstår på grund av strömmen/spänningen genom/över lagret i relation till varandra samt lagrets resistans är det som i sig kan skada lagret. Om effektutvecklingen är tillräckligt stor kan den process som uppstår efterliknas med den vid svetsning. Materialet värms upp och kan smälta vilket kan resultera i att ytan blir missformad, gropig eller bergig vilket i sig kan minska separationen. Det kan också resultera i omhärdning som i sin tur kan förändra lagrmaterialets struktur så att det riskerar att inte tåla lika höga belastningar och kan spricka. Lagret får ofta områden med missfärgat där temperaturen stuckit iväg till skadliga nivåer. [\[5\]](#page-64-4) [\[6\]](#page-64-5)

Höga spänningar över ett lager kan medföra stora risker i form av gnistbildning och elektrisk erosion. Det finns inga studier på detta och således inga gränsvärden eller riktlinjer för hur detta skall hanteras.

Även smörjmedlet kan vara känsligt för onormalt höga värmenivåer och ändra kemisk sammansättning eller till och med börja brinna [\[5\]](#page-64-4). Genom en förändring av den kemiska sammansättningen kan smörjförmågan kraftigt försämras och större friktion uppstå som i sin tur resulterar i ännu högre värmeutveckling och större skador på lagret och dess funktion.

Faktorer som påverkar är:

- 1. Typ av lager
- 2. Lagrets storlek
- 3. Last
- 4. Rotationshastighet
- 5. Smörjmedie [\[5\]](#page-64-4)

### <span id="page-22-0"></span>**3.2 Operationsförstärkare**

Enskilt används en operationsförstärkare för att göra jämförelser mellan två spänningar. För att erhålla funktionen som förstärkare krävs att man ansluter två passiva resistorer och gör en negativ återkoppling, operationsförstärkarens utgång kopplas via spänningsdelning tillbaka till minusingången. För att erhålla en positiv förstärkning görs en icke-inverterad förstärkarkoppling [\[7\]](#page-64-6) .

<span id="page-23-1"></span>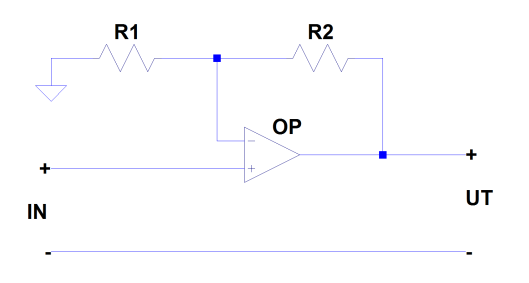

**Figure 3.2:** Förstärkarkoppling, icke-inverterad.  $A_v = \frac{U_{ut}}{U_{in}}$  $\frac{U_{ut}}{U_{in}} = \frac{R1 + R2}{R1}$ *R*1

I många fall antas operationsförstärkare vara ideala med oändlig inresistans, obefintlig utresistans och en oändlig förstärkning. Ofta har de icke ideala parametrarna väldigt lite påverkan på modellen [\[7\]](#page-64-6) . I detta projektet har det visats sig att dessa icke ideala parametrar haft en väsäntlig inverkan på funktionaliteten.

### <span id="page-23-0"></span>**3.3 Digital potentiometer**

<span id="page-23-2"></span>En digital potentiometer kan benämnas som en digiPOT. En digiPOT är uppbyggd som ett nät av resistorer och kontakter. Wiper-benet är programmerbart och kan ansluta till samtliga kontaktpunkter mellan resistorerna.

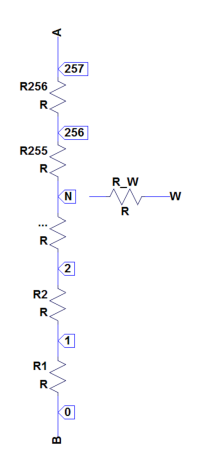

**Figure 3.3:** Illustration av digiPOT.

Det finns primärt två typer av digitala potentiometrar. Konfigurerad som potentiometer eller reostat. De kan ha flyktigt eller icke-flyktigt minne, det finns även de som endast går att programmera en gång, och finns i ett flertal storlekar allt ifrån 1 *k*Ω till 1 *M*Ω i total resistans mellan ändlägena A till B. Storleken på resistornätet variera också och finns vanligtvis från 32 till 1024 *steg*, 5− till 10 − *bitar* [\[8\]](#page-64-7).

Olika potentiometrar accepterar någon typ av kommunikationsprotokoll för att styras. Ofta *I* <sup>2</sup>*C* eller SPI men det finns även andra protokoll.

<span id="page-24-0"></span>Användningsområdena för en digital potentiometer är många. Ett vanligt användningsområde är i förstärkarkretsar där man kan justera förstärkningen eller i analoga filter där gränsfrekvensen kan justeras [\[9\]](#page-64-8) .

#### **3.4 PIC-processor**

En mikrokontroller är en enskild IC-krets och fungerar principiellt som en dator med ett antal funktionella GPIO-portar och olika en rad hårdvarufunktioner knutna till dessa. Mikrokontroller kan programmeras efter användarens önskemål i enlighet med dess specifikationer.

Det finns mikrokontrollers med olika antal GPIO-portar och antal digitala/analoga ben samt olika storlekar av minne. Oftast har de en inbyggd klockoscillator men det går även att externt koppla en med andra specifikationer. Det finns även ett antal andra användbara funktioner så som A/D-omvandling och timers.

#### <span id="page-24-1"></span>**3.5 SPI**

SPI (Serial Peripheral Interface) är en seriell kommunikationsbuss som arbetar i full-duplex. Kommunikationen sker synkront mellan en masterenhet och en slavenhet. Masterenheten kan vara ansluten till flera slavenheter som aktiveras genom en aktivt låg signal kallad slave select (SS). Det finns ytterligare tre logiska signaler i bussen, serial clock (SCLK) som är den synkrona klockan och genereras av masterenheten tillsammans med master output (MOSI). Master input (MISO) genereras av slavenheten och bär med sig information till masterenheten. Det är masterenheten som väljer vilken slavenhet som det skall kommuniceras med, masterenheten måste även välja rätt klockpolaritet för att kommunikationen skall bli korrekt. Data skickas bitvis till ett shift-register, PIC16F886:s register är en byte (8-bitar) stort [\[14\]](#page-65-4).

<span id="page-24-3"></span>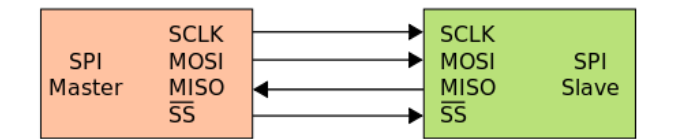

<span id="page-24-2"></span>**Figure 3.4:** SPI-buss. Det kan vara flera slavar kopplade till samma master. [\[13\]](#page-65-0)

### **3.6 A/D-omvandling**

För att kunna tolka en analog signal i en digital krets krävs en A/D-omvandling som omformulerar den analoga spänningen till ett binärt tal. Ju fler bitar en A/D-omvandlare har ju högre upplösning blir det på det digitala värdet.

$$
\Delta U = \frac{U_{REF+} - U_{REF-}}{2^n} \tag{3.2}
$$

A/D-omvandlaren har n antal bitar och ∆*U* representerar spänningen per bit.

Den vanligaste metoden för att A/D-omvandla ett analogt värde till en digital representation är genom metoden successiva approximationer. Genom att använda en komparator och jämföra ett D/A-omvandlat värde.

Det finns flera tillvägagångsätt när en A/D-omvandling görs. Ett sätt är att börja från noll och räkna upp ett register som D/A-omvandlas och i komparatorn jämförs med den testade analoga signalen. Den här metoden är tidskrävande då den kräver många jämförelser [\[10\]](#page-65-5). Ett mer effektivt sätt är att räkna från andra hållet och sätta den mest signifikanta biten i registret som D/A-omvandlas till hög och successivt testa genom att om mindre sätta biten till låg och gå till nästa bit, om större sätts den aktuella biten till hög [\[11\]](#page-65-6) . Den första metoden kräver 2 *n* antal jämförelser medans den senare endast n antal jämförelser, där n står för antal bitar i upplösningen.

<span id="page-25-0"></span>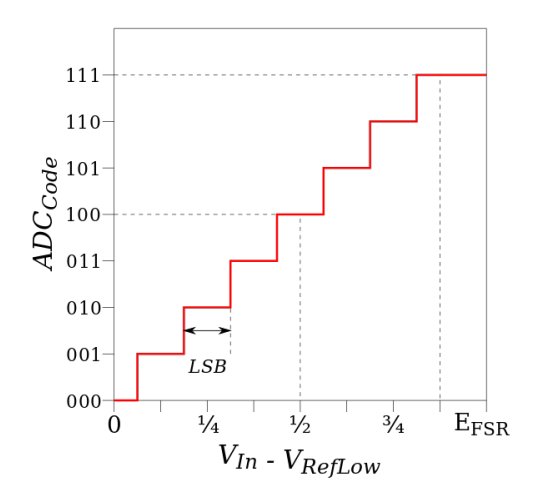

**Figure 3.5:** Succesiv A/D-omvandling. [\[12\]](#page-65-1)

På grund av att man genom successiv approximation bara erhåller ett resultat som är större eller mindre än det jämförda analoga värdet blir felmarginalen motsvarande den minst signifikanta biten. Man kan dock minska felet ännu mer,

till halva den minst signifikanta biten, genom att om resultatet skiljer sig mer än halva den minst signifikanta biten addera 1 [\[11\]](#page-65-6) .

# <span id="page-26-0"></span>**3.7 DC/DC-omvandlare**

En DC/DC-omvandlare används för att sänka eller höja olika likspänningsnivåer och är användbar när man använder flera komponenter med olika krav av matningsspänning.

Spänningsregulatorer kan exempelvis användas i mindre batteridrivna kretsar där batteriets spänning tenderar att sjunka och inte ger en långvarigt stabil spänningsnivå.

### <span id="page-26-1"></span>**3.8 LCD**

Den LCD:n, Liquid Crystal Display, som används i projektet är en två raders 16-segment display men en Hitachi HD44780 kontroller som kan tolka ASCII-tecken. Det finns 16 pinnar, två är dedikerade till bakgrundsbelysningen och fyller ingen annan funktion. Åtta är för att skicka data i byte-form utöver dessa finns det en som heter RS, R/W och en för att kontrollera kontrasten. Sedan finns det också två pinnar för matningsspänningen [\[15\]](#page-65-3).

<span id="page-26-2"></span>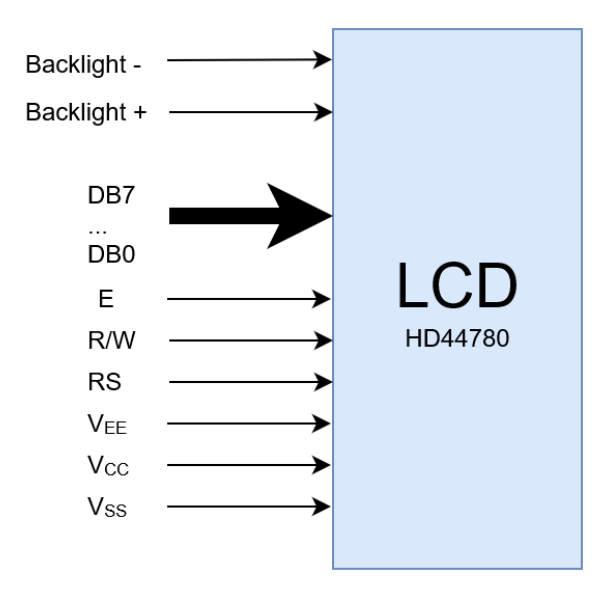

**Figure 3.6:** LCD med controller Hitachi HD44780

Först behöver displayen initieras vilket görs genom att sända olika kommandon med inställningar, däribland om man vill skicka 4-bitar eller 8-bitar åt gången. Vid varje falling-edge på enable-signalen läser kontrollern de pinnar som data skickas på och när 8-bitar har mottagits så kan antingen ett tecken skrivas ut eller ett kommando utföras, detta beroende på om RS-signalen är hög eller låg. [\[15\]](#page-65-3)

<span id="page-27-4"></span>Timingen (hur länge olika portar skall vara höga och/eller låga i relation till varandra) är väldigt viktig även olika kommandon tar olika lång tid att bearbetas.

| <i>Instruktion</i>    | Bearbetningstid |
|-----------------------|-----------------|
| Clear display         | $1,52m$ [s]     |
| Cursor home           | $1,52m$ [s]     |
| Entry mode set        | $37\mu$ [s]     |
| Display on/off        | $37\mu$ [s]     |
| $Cursor$ dispalyshift | $37\mu$ [s]     |
| Funktion set          | $37\mu$ [s]     |
| Write data            | $37\mu$ s       |

**Table 3.1:** Exekveringstiden för olika instruktioner. [\[15\]](#page-65-3)

### <span id="page-27-0"></span>**3.9 Mjukvaror**

<span id="page-27-1"></span>Här beskrivs de mjukvaror som varit väsentliga för projektet.

#### **3.9.1 LTspice**

LTSpice är utgivet av Linear Technology och fungerar som SPICE (Simulation Program with Integrated Circuit Emphasis). SPICE är ett textbaserat program för att simulera analoga kretsar. LTSpice har ett enkelt lättarbetat gränssnitt och innehåller ett flertal användbara funktioner för att simulera olika typer av analoga kretsar. Det finns implementerbara simuleringsfiler till väldigt många olika komponenter från ett stort antal tillverkare. Fördelen med att importera de komponenter man vill använda är att de inte beter sig som ideala komponenter utan uppträder mer som i verkligheten. När man använder LTSpice bör man vara medveten om att simuleringarna inte nödvändigtvis överensstämmer med verkligheten.

#### <span id="page-27-2"></span>**3.9.2 MPLAB**

<span id="page-27-3"></span>MPLAB från Microchip är ett utvecklingsprogram för att programmera och simulera PIC-processorer. Programmet innehåller kompilatorer som gör att man kan skriva program i både C-kod eller maskinkod. Det finns även en debugger för att felsöka koden och en execution engine för att även kunna simulera hårdvaran [\[16\]](#page-65-7). Genom att ansluta en PICkit3 som är en programmerare från Microchip kan man överföra programmet till de flesta PIC-processorerna och går att ansluta med USB [\[17\]](#page-65-8).

#### **3.9.3 KiCad**

KiCad är ett CAD-program som används för att designa kretskortslayouter och är helt gratis att använda.

#### <span id="page-28-0"></span>**3.9.3.1 Kopplingsschema**

Till KiCad finns ett flertal olika bibliotek att ladda ner för diverse komponenter. Man kan även göra egna komponenter med hjälp av ett för komponenten tillhörande datablad. Man placerar sedan ut sina komponenter på ritningen och drar alla kontakter till dess specifika punkter. Man länkar sedan samtliga komponenter till ett passande fotavtryck som specificerar kretsens yttre mått och benplacering.

När man har placerat ut alla komponenter måste kopplingarna mellan dessa dras för att senare kunna skapa kopparlagren till kretskortet.

<span id="page-28-1"></span>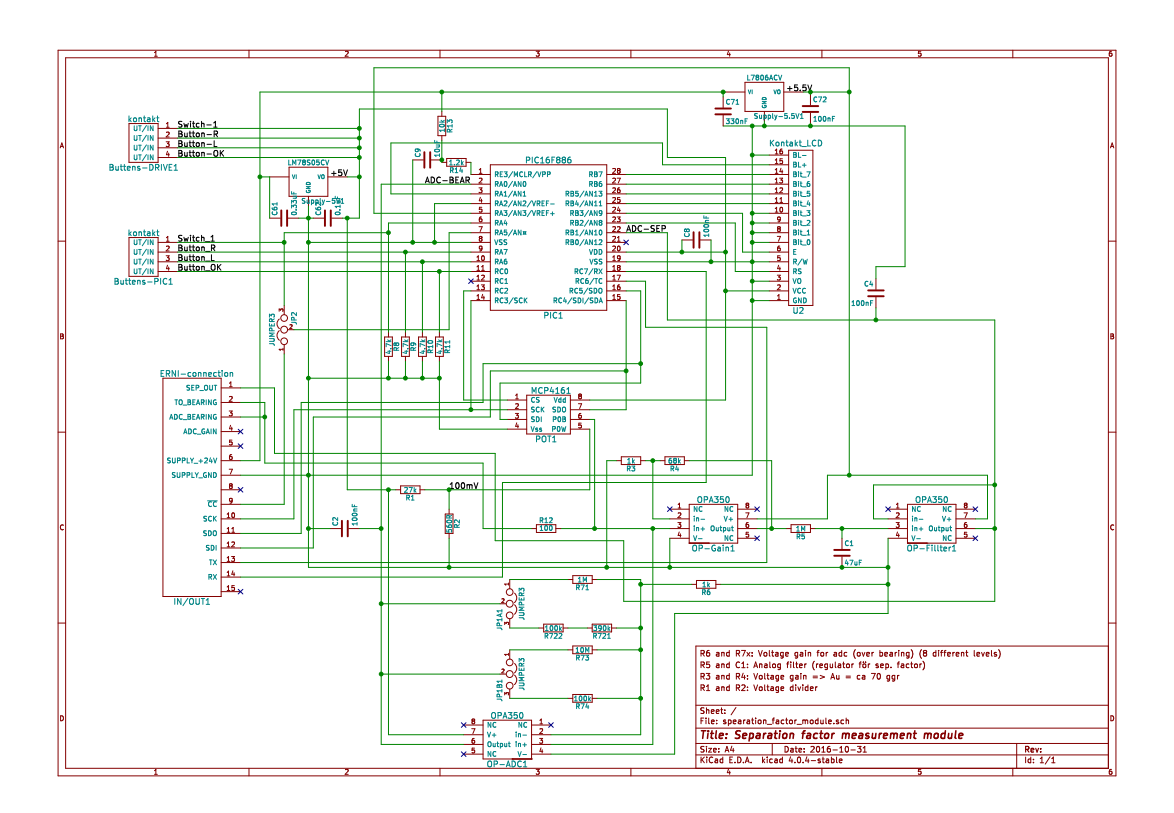

**Figure 3.7:** Bild av ett elschema i KiCad.

#### <span id="page-29-0"></span>**3.9.3.2 PCB**

PCB (Printed Circuit Board) är ett kretskort som man monterar komponenter på och är uppbyggt i olika lager. Antalet lager syftar oftast till antalet kopparlager, som är de lager som sammanbinder komponenterna och ersätter sladdar. Mellan kopparlagren återfinns ett baslager, ett icke-ledande lager som ofta består av fiberglas. Utöver dessa är det vanligt med ett lager kallat lödmask, detta lagret är ofta färgat i en distinkt färg, som underlättar och skyddar kopparlagret från att av misstag bli ihoplött på fel ställen under montering av komponenter. Valfritt är också att ha en så kallad silkscreen som används om man vill trycka text eller symboler på kortet.

<span id="page-29-2"></span>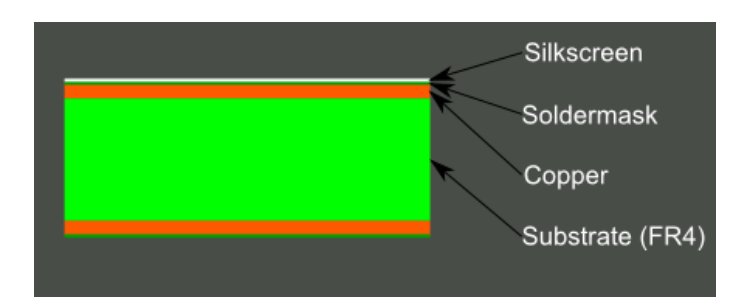

**Figure 3.8:** Olika lager i ett kretskort. [\[18\]](#page-65-2)

#### <span id="page-29-1"></span>**3.9.4 LabVIEW**

LabVIEW (Laboratory Virtual Instrument Engineering Workbench) är ett program utvecklat av National Instruments (NI) och har funnits sedan 1986, från början bara till Macintosh men nu finns det till de flesta operativsystem.

LabVIEW är ett mjukvaruprogram och används för att skapa virtuella instrument (VI) i olika grafiska gränssnitt. Programmeringen görs i två delar. I det ena görs det grafiska gränssnitt som presenteras och används av användaren och den andra innehåller själva koden som är uppbyggd i olika blockdiagramstruckturer. LabVIEW kan programmeras för att kommunicera med en rad olika instrument och kan användas för att samla in och logga data i olika databaser. Man kan även göra mer komplexa program så som filter för att tolka insamlade data [\[19\]](#page-65-9).

<span id="page-30-0"></span>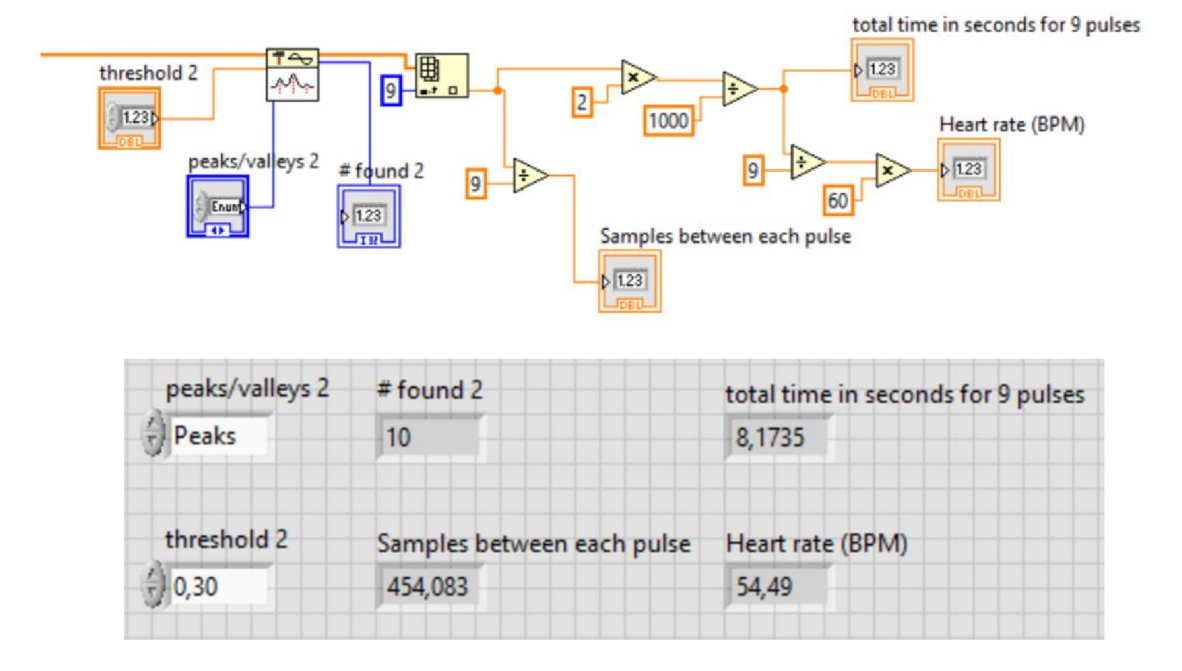

LabVIEW används för att sampla utsignalen från modulen och tolka separationsfaktorn men också för att kommunicera med modulen.

**Figure 3.9:** Överst är blockdiagramuppbyggd kod och under det tillhörande grafiska gränssnittet (koden i bilderna är inte relaterade till projektet).

#### 3. Teknisk bakgrund

# 4

# **Konstruktion**

<span id="page-32-0"></span>I kapitlet konstruktion beskrivs den lösning som tagits fram och lite av hur tankegången har varit.

För att lättare få ett övergripande perspektiv kan modulen brytas ner i mindre delar.

<span id="page-32-2"></span>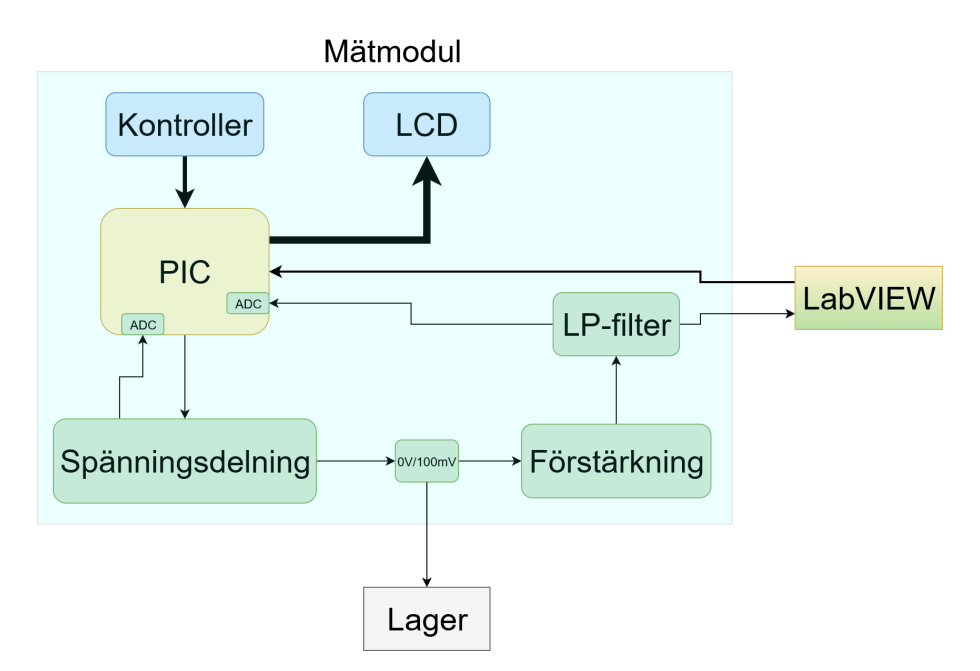

**Figure 4.1:** Blockschema över modulen.

## <span id="page-32-1"></span>**4.1 Spänningsförsörjning av kretsens olika delar**

Primärt används det tre olika försörjningsnivåer vad gäller spänning.

- 1. De digitala komponenterna
	- (a) PIC-processorn
	- (b) Digitala reostaten
	- (c) Digitala reostaten
	- (d) LCD:n
- 2. De analoga komponenterna
	- (a) Förstärkningen
	- (b) LP-filtret
- 3. Lagret

På kretsen finns det två olika spänningsregulatorer som omvandlar den matningsspänning om +24 *V* som modulen externt matas med.

De digitala komponenterna kräver en matningsspänning på +5 *V* . Här har det används en DC/DC-omvandlare med en fast utspänning, L78S05CV, som ger en fast utspänning på +5 *V* med kapacitet på upp till 2 *A* i utström [\[20\]](#page-66-0).

Den andra är en L7806ACV, som också är en DC/DC-omvandlare, med en fast utspänning på +6 *V* och är till för att försörja operationsförstärkarna som är kopplade som förstärkare av signalen som går via lagret samt för det aktiva LP-filtret [\[21\]](#page-66-1). Eftersom den maximala spänningen här önskas vara något över +5 *V* när lagret har full separation räcker inte samma spänningsnivå som till de digitala komponenterna då utsignalen hade blivit mättad.

<span id="page-33-1"></span>Kretsens tredje del som berör lagret och innefattar modulens primära funktion matas från +5 V men sänks ytterligare genom spänningingsdelning mellan en 27 *k*Ω resistor och en 560 Ω resistor som är parallellkopplad med den digitala reostaten som i sin tur är i serie med en 100  $\Omega$  resistor och lagret.

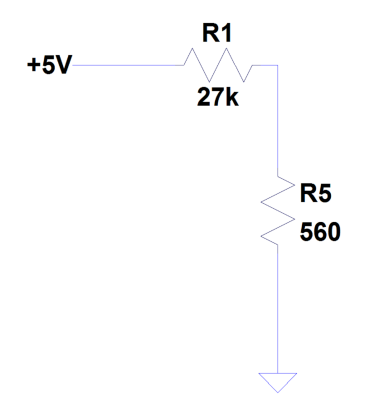

**Figure 4.2:** Spänningsdelning för att sänka spänningen.

<span id="page-33-0"></span>Spänningsnivån efter resistorernas spänningsdelning kräver inte någon större noggrannhet. Vid full separation tolkas lagret som ett avbrott, beroende på smörjfilmens renhet vilket diskuteras i föregående kapitel, och resulterar i spänningen i den här punkten minus spänningsfallet över den digitala reostaten som förstärks och skickas ut från modulen, ett visst spänningsfall sker även i LP-filtret. Spänningsfallet över reostaten varierar beroende på resistansen och operationsförstärkarens input bias current, detta resoneras det mer kring under kalibrering.

## **4.2 Ström-/spännings-reglering genom/över lagret**

För att reglera spänningen över, samt strömmen genom, lagret vid 0 procent separation används en digital reostat som tillsammans med lagret bildar en spänningsdelning mellan dessa. En digiPOT och 100 Ω resistor, plus lagret, är parallellkopplade mot en 560 Ω resistor och i serie med en 27 *k*Ω resistor.

<span id="page-34-0"></span>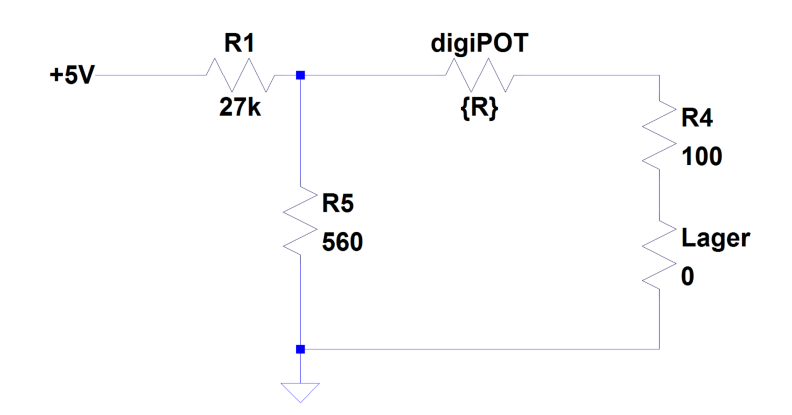

**Figure 4.3:** Spänningsdelning mellan lagret, reostaten och övriga resistorer.

Med reostaten inställt på 0  $\Omega$  erhålls högsta strömmen genom lagret. Vid simulering blir den maximala strömmen genom lagret 156*,*63 *µA*, några *pA* lägre beroende på lagrets resistans som är väldigt låg. Den lägsta strömmen blir runt  $2 \mu A$ .

<span id="page-34-1"></span>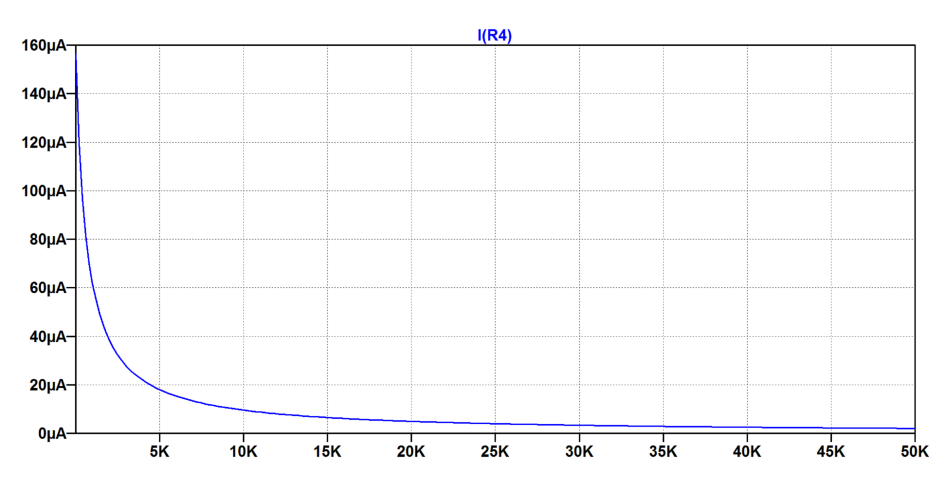

**Figure 4.4:** Strömmen som flyter genom lagret beroende på reostaten.

<span id="page-35-0"></span>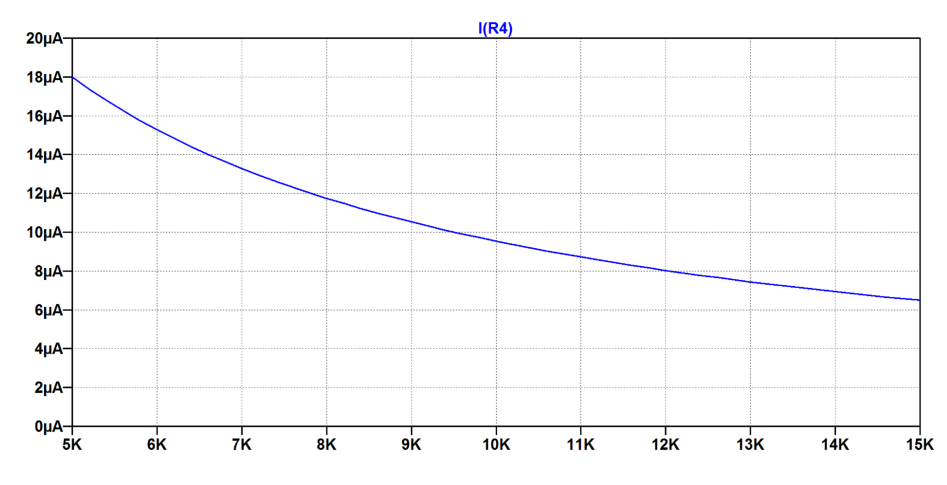

**Figure 4.5:** Strömmen som flyter genom lagret beroende på reostaten.

100 Ω resistorn är till för att spänningen över den plus lagret skall bli mätbar vid 0 procent separation (se figur [4.10\)](#page-39-2). Då lagrets resistans är så låg kan spänningen över dessa, lagret plus 100 Ω resistorn, divideras med 100 för att få fram den ström som flyter genom lagret. 100 Ω resistorn resulterar också i att strömmen genom lagret sänks lite, *nA* − *niv*å när den digitala reostaten står på 50 *k*Ω, och effektutvecklingen i lagret blir således lägre och risken att lagret skall skadas av detta minskar.

<span id="page-35-1"></span>När lagerytorna är separerade av lagrets smörjfilm blir reistansen dramatiskt stor och spänningen över lagret blir maximal.

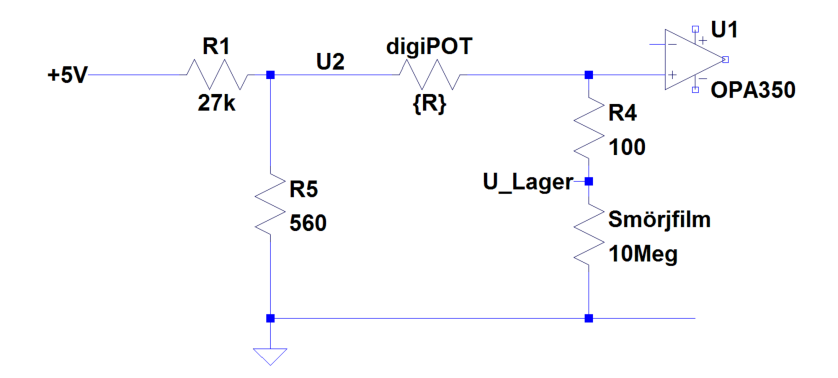

**Figure 4.6:** Spänningen över lager vid 100 procent separation.

$$
U_{Lager} = U2 \cdot \frac{R_{Sm\ddot{v}rjfilm}}{R_{Sm\ddot{v}rjfilm} + R_{digiPOT}} \tag{4.1}
$$
Det finns inga gränsvärden för vad som är tolererbart men enligt erfarenhet är runt 100*mV* en tolererbar nivå där gnistbildning som skadar lagret inte uppstår.

Den digitala reostaten kan via SPI-kommunikation från PIC-processorn ställas in på 257 olika nivåer mellan cirka 150 Ω till 50 *k*Ω beroende på *R<sup>W</sup>* . Reostaten kan antingen direkt regleras till en vald nivå eller ökas/minskas succesivt genom att skicka två i följd 8-bitars kommandon [\[22\]](#page-66-0) . Detta sker genom att under menyn "Change voltage over bearing" antingen öka eller minska resistansen. I första instansen ökar eller minskar reostaten 10 steg per klick och i efterkommande instans 1 steg per klick. Efter varje klick görs en A/D-omvandling och resultatet presenteras på displayen. Även strömmen som flyter genom lagret presenteras på displayen.

Ett annat alternativ är att ställa modulen till extern styrning och reglera reostaten via LabVIEW.

I den digitala reostaten är alla element lika stora och i den typ som används i projektet är det 256 element. Den totala resistansen för samtliga element tillsammans är angivet i ett intervall från 40 *k*Ω till 60 *k*Ω [\[22\]](#page-66-0) . Genom att mäta ett element kan man räkna ut den aktuella resistansen genom att veta vilket steg wipern är ansluten till.

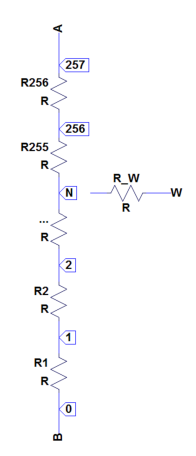

**Figure 4.7:** Illustration av digiPOT.

$$
R_{WB} = \frac{R_{AB} \cdot N}{256} + R_W \ [22] \tag{4.2}
$$

*N* är värdet 0 till 256. Resistansen för wipern har mätts med en voltmeter. Detta utnyttjas för att kalibrera modulen. Initialt sätts wipern till position 257 vid uppstart av modulen då detta medför lägst ström genom lagret.

## **4.3 Operationsförstärkare OPA350**

Operationsförstärkaren OPA350 är av typen "high precision op amp" har valts då den för projektet har en rad gynnsamma egenskaper.

• Slew-rate:

Hög slew-rate, 22 *V/µs*, vilket gör att man eventuellt skulle kunna använda råsignalen innan filtret. Det har också visat sig ha en väsentlig inverkan för att lösa problemet med varierande resistans hos smörjfilmen (läs stycke 4.5.2).

• Rail-to-rail:

Då signalen ut från OPA350 kommer bli mättad fort beroende på att den maximala matningsspänningen inte är direkt hög är det av stor vikt att kunna förstärka signalen så nära förstärkarens ändlägen som möjligt. En fördel blir också att 0 *V* in blir nästan 0 *V* ut [\[7\]](#page-64-0) .

• Single-supply:

Att kunna mata modulen med +24 *V* och jord var en av grundkraven för projektet.

• Offset:

När operationsförstärkarens ingångssteg inte är balanserade med tillräckligt hög precision läggs det till eller dras ifrån en liten spänning på ingången. OPA350 har väldigt låg offset vilket är en fördel då det inte behövs någon extern offsetsjustering [\[7\]](#page-64-0) .

• Input bias current:

I låg-pass filtret används en resistor med en väldigt hög resistans och med en hög input bias current hade spänningsfallet över den dragit ner slutsignalen för mycket. Med OPA350 begränsas spänningsfallet över filtret.

OPA350 finns bara förpackad med en operationsförstärkare per IC, den finns för både hålmonterade och ytmonterade kretskort. En nackdel är att den maximala matningsspänningen inte är så hög och således påverkar upplösningen på modulens utsignal.

I projektet används det tre operationsförstärkare.

- 1. Den första används för att förstärka signalen som representerar 0 procent eller 100 procent separation till nivån strax över 0 *V* och strax under +6 *V* .
- 2. Den andra är den aktiva delen i LP-filtret.
- 3. Den tredje används som förstärkare för att PIC-processorn skall kunna mäta spänningen över lagret.

## **4.4 Aktivt lågpassfilter**

Utsignalen från förstärkarsteget är en fyrkantvåg med väldigt hög frekvens. För att kunna registrera denna signalens förändringar och generera ett medelvärde används ett LP-filter.

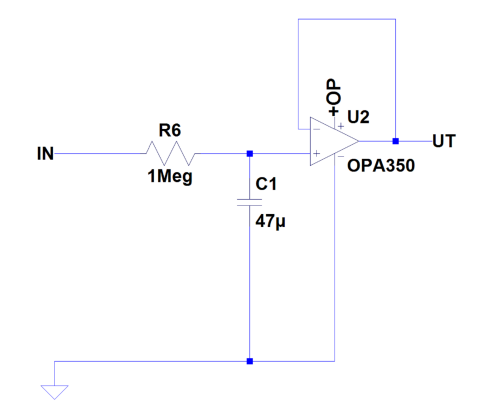

**Figure 4.8:** Modulens LP-filter.

Då det är likström så skapar filtret en eftersläpning av utsignalen från filtret (operationsförstärkarens slew-rate genererar också en viss fördröjning beroende på signalens frekvens). Beroende på tidskonstanten kommer signalen få en specifik insvängningstid.

$$
\tau = RC = 10^6 \cdot 47 \cdot 10^{-6} = 47[s] \tag{4.3}
$$

Detta är tiden det tar för utsignalen att nå 63*,*3 *procent* av maxnivån.

| $\tau$    | $Tid$ [s] | Procent av maxnivå (spänning) |
|-----------|-----------|-------------------------------|
| $0.5\tau$ | 23,5      | 39,3%                         |
| $0.7\tau$ | 32,9      | 50,3%                         |
| $1,0\tau$ | 47        | 63,2%                         |
| $2.0\tau$ | 94        | 86,5%                         |
| $3.0\tau$ | 141       | 95,0%                         |
| $4.0\tau$ | 188       | 98,2%                         |
| $5.0\tau$ | 235       | 99,3%                         |
|           |           |                               |

**Table 4.1:** Tiden för utsignalen att nå olika nivåer

På grund av att urladdningen är exponentiell kommer kondensatorn aldrig bli 100 *procent* uppladdad så efter fem gånger tidskonstanten anses kondensatorn vara 100 *procent* laddad.

## **4.5 Kalibrering**

#### **4.5.1 0 procent separation**

Lagrets, inklusive axelns, resistans är så liten att den kan bortses från. Beroende på reostatens resistans kommer spänningen variera över lagret och 100 Ω resistorn (se figur [4.10\)](#page-39-0). På grund av operationsförstärkarens output swing kommer utsignalen från operationsförstärkaren vara minst 10 *mV* till 50 *mV* [\[23\]](#page-66-1). Ju större insignalen, spänningen över lagret och 100 Ω resistorn, är ju sämre kommer upplösningen bli så därför är det väsentligt att hålla spänningsnivån för 0 *procent* separation så låg som möjligt och helst så låg att den inte påverkar operationsförstärkarens utsignal.

<span id="page-39-1"></span>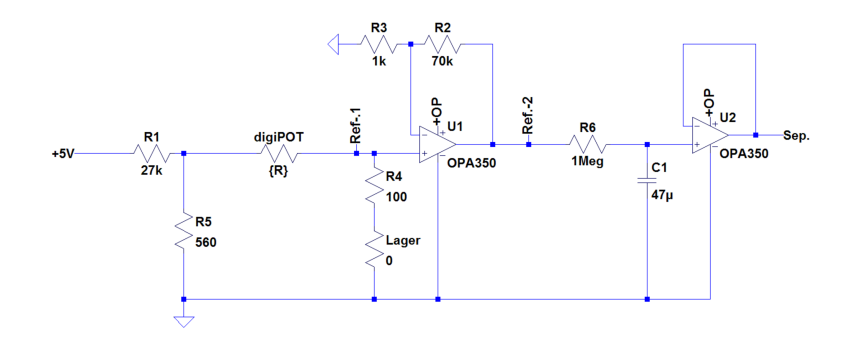

**Figure 4.9:** Koppling i LT-Spice

<span id="page-39-0"></span>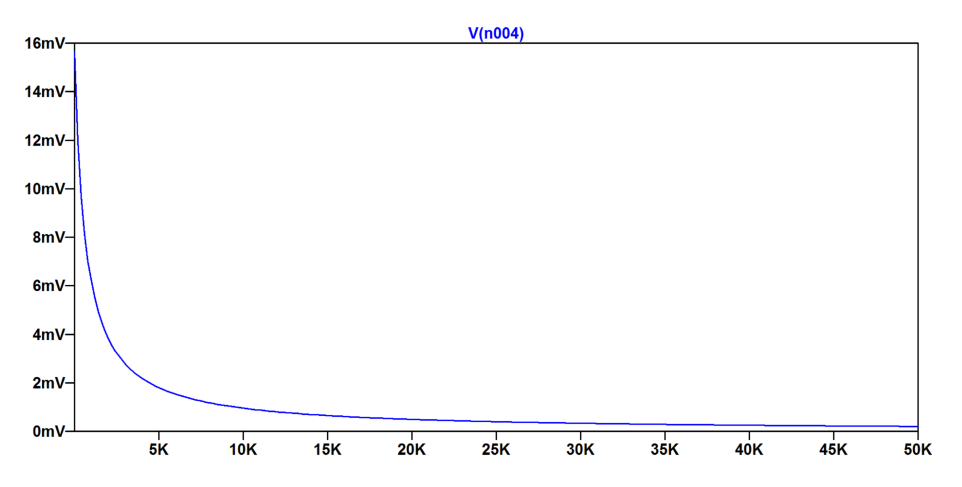

**Figure 4.10:** Späningsvariationen över lagret och 100 Ω resistorn beroende på reostatens resistans (se Ref.-1 i figur [4.9\)](#page-39-1).

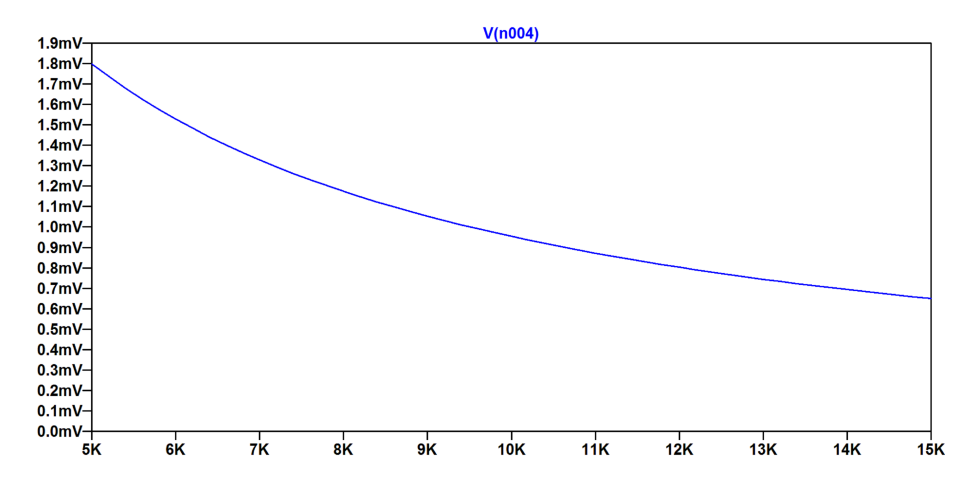

**Figure 4.11:** Späningsvariationen över lagret och 100 Ω resistorn beroende på reostatens resistans (se Ref.-1 i figur [4.9\)](#page-39-1).

<span id="page-40-0"></span>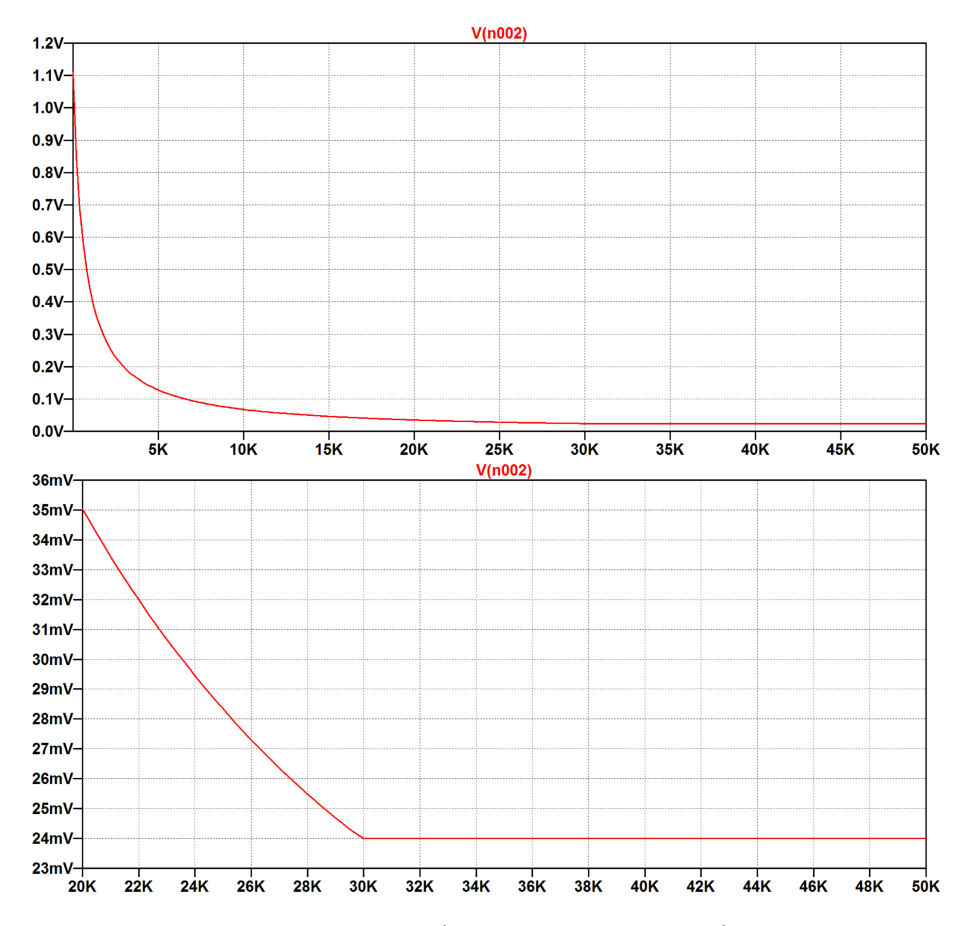

**Figure 4.12:** Utsignalen från OP 1 (märkt U1 i figur [4.9\)](#page-39-1) vid 0 *procent* varierar beroende på reostatens resistans (se Ref.-2 i figur [4.9\)](#page-39-1).

I figur [4.12](#page-40-0) kan man tydligt se när spänningen är för låg i relation till förstärkningen för få en förstärkt signal som kan relateras till insignalen. Signalen blir istället bottnad.

Signalen för 0 *procent* separation kalibreras enkelt genom att registrera utsignalen innan lagret körs och börjar bygga upp en smörjfilm, det är då kontinuerlig kontakt mellan lagerytorna. Under modulens meny för inställningar kan nivån för 0 *procent* separation kalibreras.

### **4.5.2 100 procent separation**

Signalen för 100 *procent* separation påverkas av tre faktorer.

• Smörjmediet:

Smörjmediets resistans kan ha en stor inverkan på mätresultaten. Då modulen är tänkt att användas i en testmiljö där man har hög standard på smörjmediets renhet kommer resistansen därav vara hög och inverkan minskas. Genom simulering i bearingsimulator av olika lager vid olika laster, som är aktuella för riggen där modulen kommer sitta. Kontaktarean för två olika lager vid respektive två olika laster, 20 *procent* och 5 *procent* från listade maxlasten, beräknats till mellan 65 − 520 *mm*<sup>2</sup> beroende på last. Oljefilmens tjocklek uppskattas till 0*,*1 *µm*, vilket är lågt men varierar med smörjmediets viskositet, temperatur och lagrets rotationshastighet.

$$
R_{sm\ddot{o}rjfilm} = \frac{Oljans resistivitet \cdot Sm\ddot{o}rjfilmens tjocklek}{Lagrets kontaktarea} \tag{4.4}
$$

Smörjfilmens resistans varierar mycket. En variation på 2 *M*Ω till 15 *M*Ω ger avsevärda skillnader. Med en förorenad olja kan resistansen sjunka dramatiskt.

• digiPOT:

I relation till oändlig resistans påverkar smörjfilmens resistans spänningsfallet över den digitala reostaten.

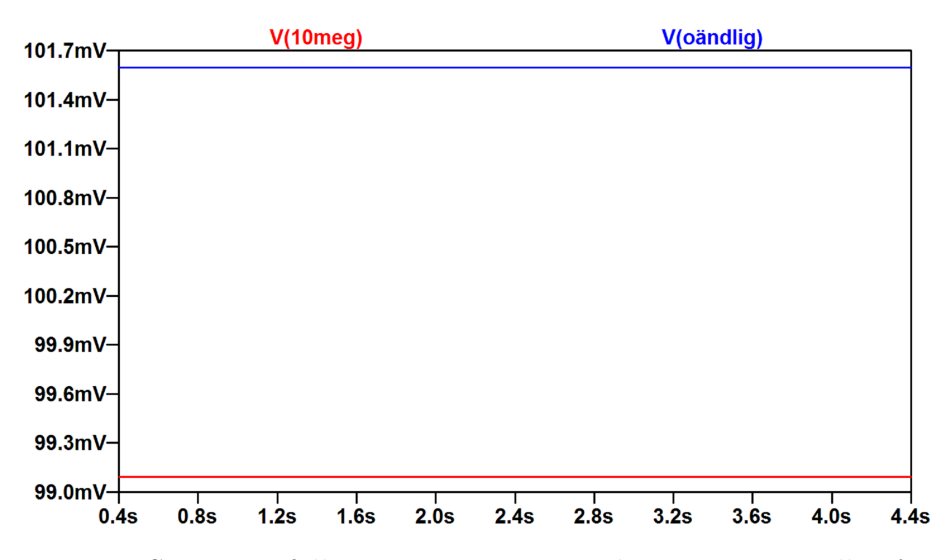

**Figure 4.13:** Spänningsfallet över reostaten med reostaten inställt på 50 *k*Ω.

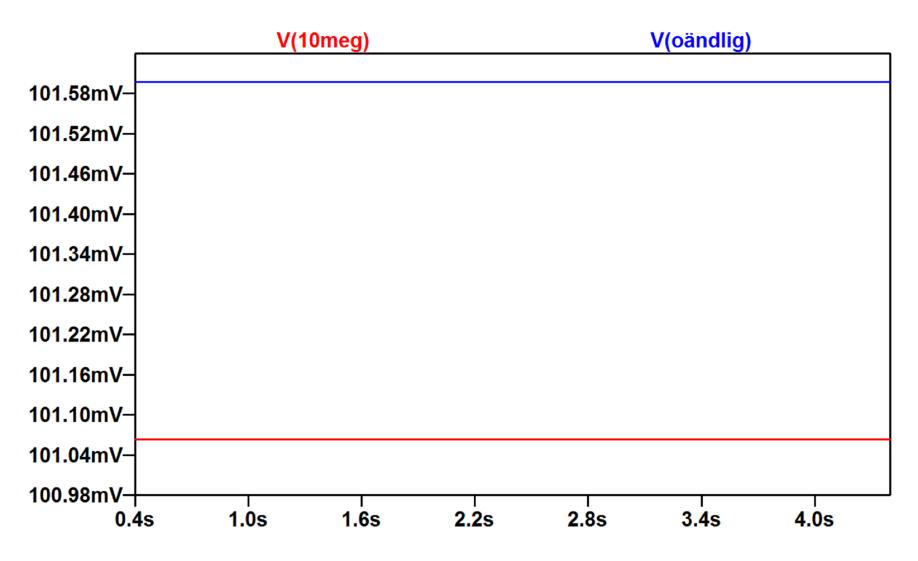

**Figure 4.14:** Spänningsfallet över reostaten med reostaten inställt på 10 *k*Ω.

Ju lägre resistans hos den digitala reostaten, i förhållande till resistansen i smörjfilmen, ju lägre blir den procentuella spänningsfallsvariationen. Detta blir en avvägning i förhållandet till strömmen som flyter genom lagret vid 0 *procent* separation.

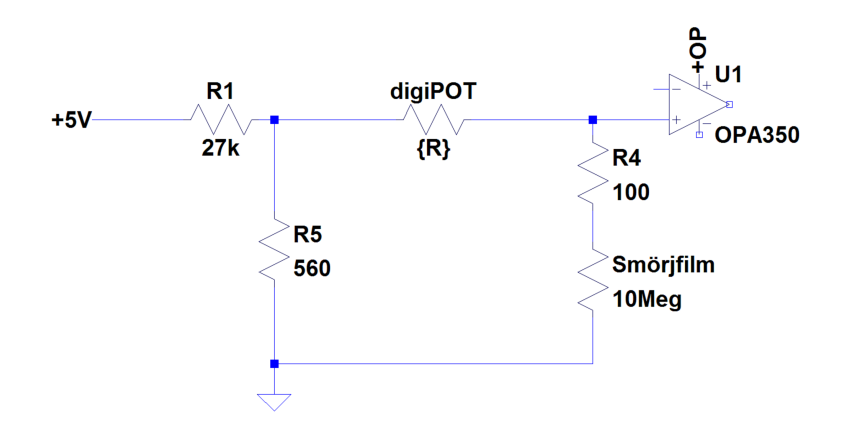

**Figure 4.15:** Spänningsfall över digiPOT.

$$
U_{digiPOT} = \frac{R_{Smörjfilm}}{R_{Smörjfilm} + R_{digiPOT}}
$$
(4.5)

Med reostaten inställt på 50 *k*Ω och en resistans på 2 *M*Ω hos smörjfilmen blir spänningsfallet nästan 2*,*5 *procent*. På grund av att spänningsbortfallet kan vara relativt stort och för att kunna ta hänsyn till spänningsbortfallet även vid en extremt förorenad olja är förstärkningen över operationsförstärkaren så hög att signalen för 100 *procent* separation blir mättad.

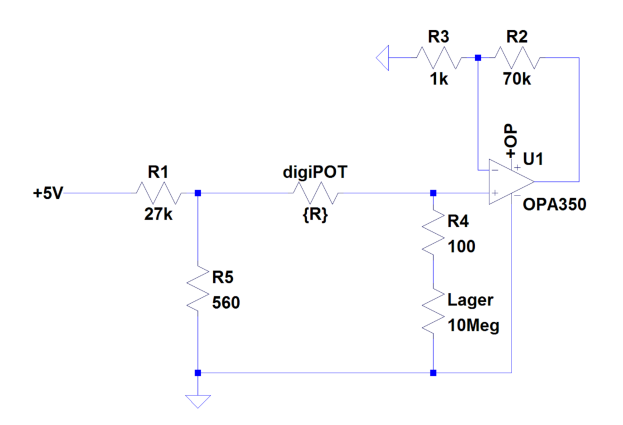

**Figure 4.16:** Förstärkning med en faktor av 71 *g*å*nger*.

Innan filtret representeras icke-kontakt, 100 *procent* separation, av den mättade signalen från förstärkaren och kontakt, 0 *procent* separation, av den bottnade signalen från förstärkaren.

• LP-filtret:

I låg-pass filtret används det en resistor på 1 *M*Ω. Beroende på

operationsförstärkarens input bias current kommer det bli ett spänningsfall över filtret. OPA350 har låg input bias current, ±0*,*5 *pA* − 10 *pA* [\[23\]](#page-66-1), vilket resulterar i ett spänningsfall som är så lågt att det kan försummas i förhållandet till spänningsnivån.

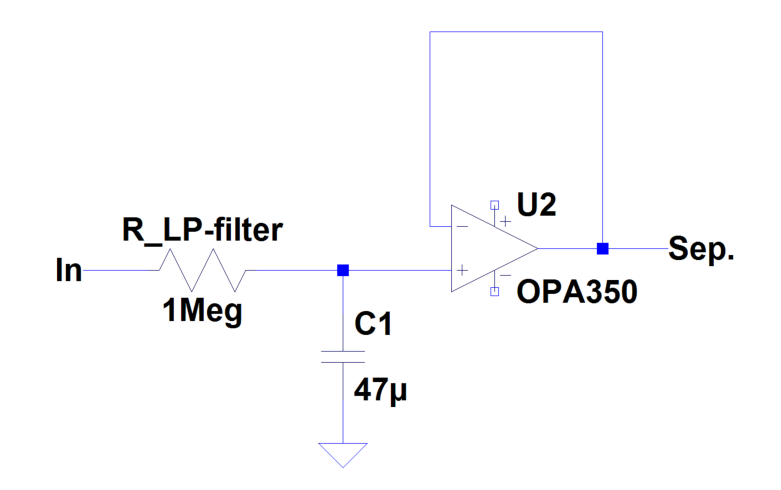

**Figure 4.17:** Modulens LP-filter.

$$
U_{R_{LP-fitter}} = R_{LP-fitter} \cdot I_{input bias current} = 1 M\Omega \cdot 10 pF = 0,00001 V \quad (4.6)
$$

Uträkningen baseras på den maximala input bias current för OPA350.

Signalen för 100 *procent* separation kalibreras likt signalen för 0 *procent* genom under modulens meny för inställningar. Där kan man välja på att själv kalibrera genom att modulen mäter signalen när lagret är urkopplat eller använda den uppmätta signalnivå som gjordes när PIC-processorn programmerades.

## **4.6 PIC16F886**

PIC16F886 valdes då den har för projektet tillräckligt många GPIO-portar och analoga inportar. PIC16F886 har 368 *bytes* ram-minne och 14*k byte* flash-minne vilket är tillräckligt för programmets storlek. Vidare har den en 10-bitars A/D-omvandlare och stöd för SPI kommunikation. Det finns också en inbyggd klock-oscillator om 20 *MHz*.

Ett problem som uppstod var att PIC16F886 inte har någon egen lösning för att hantera komplikationer i samband med RMW, Read Modify Write. RMW innebär att när man skriver till enskilda bitar i något av de register länkade till in-/ut-portarna läses först värdet från det aktuella registret till ett nytt register där det modifieras för att sedan skrivas tillbaka. Detta medför att om man skriver

till flera enskilda bitar kan spänningen på benen fortfarande vara under/över den gräns som gör att porten tolkas som hög/låg och medföra att man återställer den bit som man i sekvensen innan ändrat. Detta har dock lösts genom ett skuggregister som lagrar det tidigare värdet och om utporten efter första skrivningen inte uppnått rätt spänningsnivå när nästa skrivning inleds så sätts den till det bestämda värdet en gång till.

## **4.6.1 Menysystemet**

På modulens framsida finns det två vita knappar och en svart knapp som används för att navigera i modulens olika menyer och inställningar.

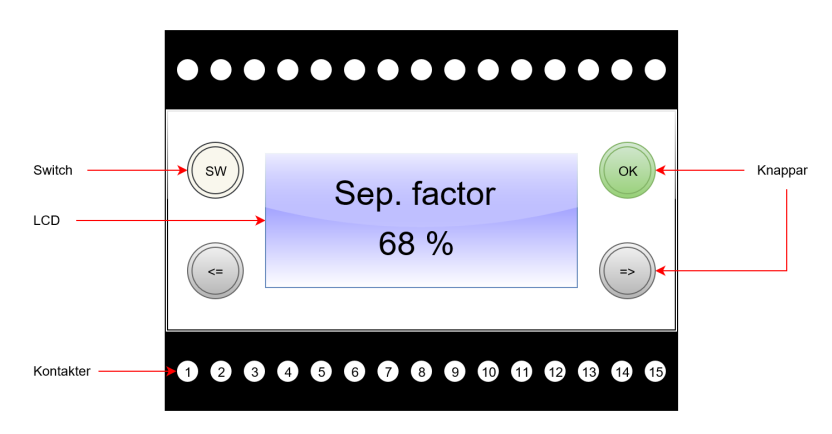

**Figure 4.18:** Modulens framsida.

| Port            | Namn             | In/Ut | Funktion           | $\text{Max}/\text{Min}$ [V] |
|-----------------|------------------|-------|--------------------|-----------------------------|
| $\mathbf{1}$    | SDI              | In    | Data in            | $+6/0$                      |
| $6\phantom{.}6$ | SCK              | In    | klock in           | $+6/0$                      |
| $\overline{9}$  | $\overline{GND}$ | In    | Jord               | 0                           |
| 10              | $V_{DD}$         | In    | Drivspänning       | $+11/ +35$                  |
| <sup>12</sup>   | Lager            | Out   | Till lager         | $+0,11/0$                   |
| 15              | Sep.             | Out   | Separationsfaktorn | $+6/0$                      |

**Table 4.2:** Modulens anslutningar.

Initialt efter att modulen har blir påslagen sätts en del standardinställningar.

• Digitala reostaten:

För att minimera strömmen som flyter genom lagret så ställs den digitala reostaten till maximal resistans, runt 50 *k*Ω.

• Separationsfaktorsignalens ändpunkter: När kortet monterades och PIC-processorn programmerades mättes ändpunkterna i utsignalen efter filtret när den digitala reostaten står på sitt maxläge och det är dessa signalnivåer som beräkningen av separationsfaktorn initialt är baserad på. I figur [4.12](#page-40-0) syns när man behöver kalibrera

ändpunkten för 0 procent separation.

Den första menyn som dyker upp vid start är "Sep. factor" där man kan se den aktuella separationsfaktorn angiven i procent.

Menysystemet ser ut som följer:

• "Sep. factor":

Här presenteras den aktuella separationsfaktorn i procent och uppdateras kontinuerligt.

#### • "Calibrations":

Här görs inställningar rörande utsignalens spänningsnivåer efter LP-filtret.

**–** "Calibrate 0 procent":

Här kan man kalibrera signalnivån som representerar 0 *procent* separation. Behovet för att kalibrera den lägre signalnivån behöver bara göras om utspänningen från förstärkaren till LP-filtret inte är bottnad (se figur  $4.12$ ).

**–** "Calibrate 100 procent":

Signalen för 100 *procent* separation skall egentligen aldrig behöva ändras om inte oljan i smörjfilmen är extremt smutsig och då rekommenderas att man byter oljan istället för att inte skada lagret.

**–** "Use predefined settings":

Här återställs grundinställningarna för spearationsfaktorsignalens ändpunkter. Dessa är uppmätta vid montering av komponenterna och programmering av PIC-processorn.

- "Settings":
	- **–** "Change current thru bearing":

Här kan man succesivt reglera den ström som flyter genom lagret. Detta görs genom att ge den digitala reostaten kommandon, antingen öka eller minska. I den första instansen ändras reostaten 10 *steg/click*. Höger representerar upp och vänster representerar ner. I den andra instansen ändras reostaten 1 *steg/click*.

**–** "Change gain for ADC":

På kretskortet återfinns det två jumperkontakter med tre pinnar vardera för reglering av för-förstärkningen till A/D-omvandlingen av spänningen över lagret. Det är möjligt att göra åtta olika kopplingar men det är bara tre som används. Under "Change gain for ADC" specificeras hur jumpern är placerad för att få rätt beräkningsbas vid A/D-omvandlingen.

**–** "Set digiPOT to specific point":

Här finns möjlighet att ändra wipern hos den digitala reostaten till att ställa sig på något av de 257 olika kontaktpunkterna som finns. Funktionsmässigt är det samma som under menyn "Change current thru bearing" men man kan tydligare se om man är i ändzonerna.

<span id="page-47-0"></span>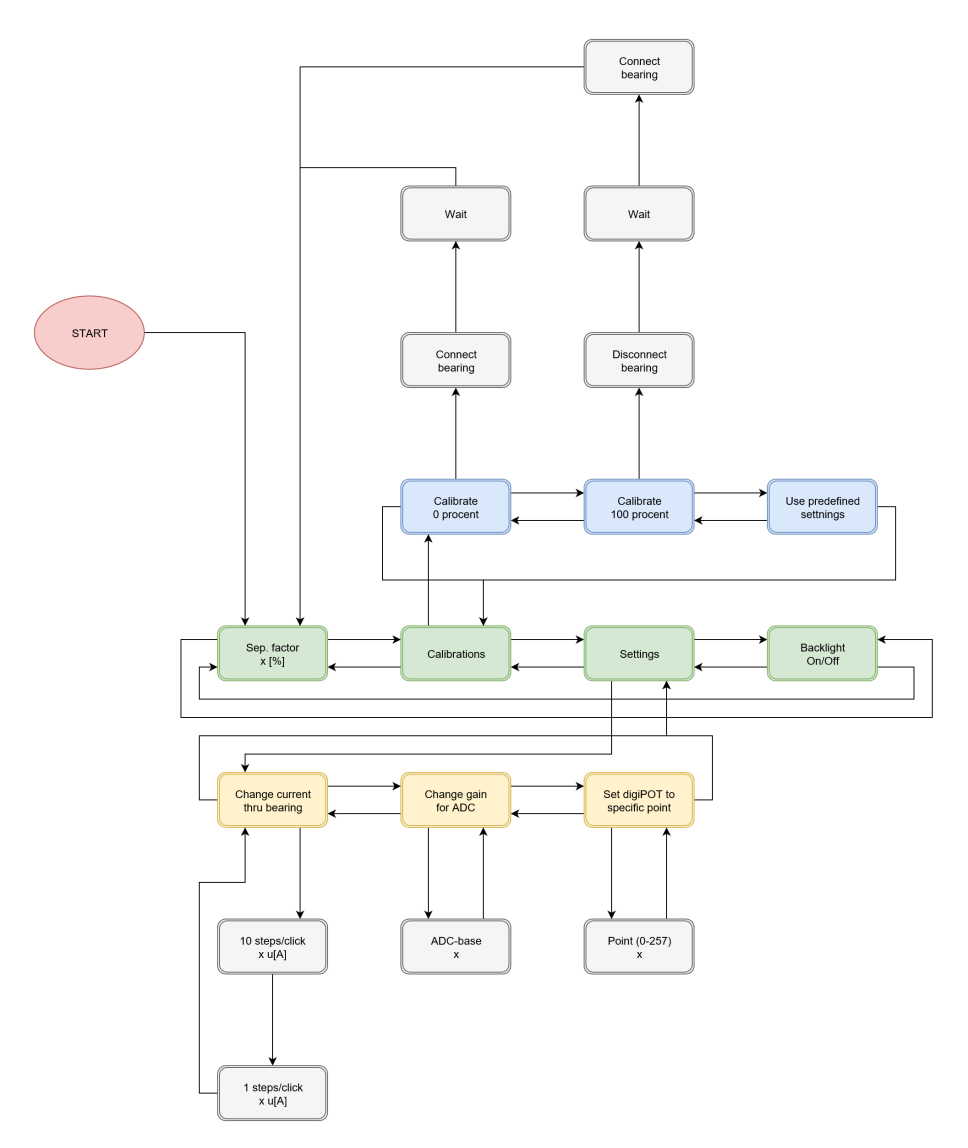

**Figure 4.19:** Uppbyggnad av menyerna.

I figur [4.19](#page-47-0) är huvudmenyn grön och undermenyerna blå och gul. Genom att stega höger eller vänster med de två vita knapparna på modulens framsida kan man bläddra mellan menyalternativen. För att gå vidare till en undermeny används den svarta knappen på modulens framsida. Väl i en undermeny går man tillbaka till huvudmenyn genom att direkt stega vänster eller tre steg åt höger.

## **4.6.2 ADC**

Vid en A/D-omvandling med PIC16F886 läggs det digitala värdet i två 8 − *bitars* register, upplösningen är 10 *bitar*. I detta projektet används samtliga 10 *bitar* vid beräkningen av A/D-omvandlingen. För att öka omvandlingens noggrannhet görs A/D-omvandlingen 10 *g*å*nger* där medelvärdet av dessa mätningar representerar det digitala värdet. I stället för PIC-processorns matningsspänning används de båda externa referenspunkterna som är anslutna till +6 *V* respektive jord (0 *V* ).

A/D-omvandling görs på två olika ställen i kretsen, när strömmen genom lagret regleras och när separationen beräknas. Då spänningen över lagret, när det leder, kan vara väldigt låg, *µV* − *niv*å*er*, förstärks först spänningen via en operationsförstärkare till en mätbar nivå.

Då spänningen som mäts kan variera mellan 18 *mV* och 200*µV* finns det fyra olika förstärkningsnivåer. Dessa ändra genom att flytta en jumper på kretskortet. Beroende på vart jumpern sitter behöver beräkningsbasen definieras och detta görs under menyn "Settings"  $\rightarrow$  "Change gain for ADC".

| Förstärkning | <i>Inspanning</i> $[V]$   <i>Utspanning</i> $[V]$ |             | $diqiPOT$ [ $\Omega$ ] |
|--------------|---------------------------------------------------|-------------|------------------------|
| 5.000[ggr]   | $200\mu - 800\mu$                                 | l - 4       | $50k - 12k$            |
| 1.000[ggr]   | $800\mu$ - $4m$                                   | $0.8 - 4$   | $12k - 2k$             |
| 500[ggr]     | $4m - 8m$                                         | $2 - 4$     | $2k$ - $700$           |
| 100[ggr]     | $8m - 18m$                                        | $0,8 - 1,8$ | $700 - 0$              |

**Table 4.3:** Tabell över olika förstärkningar.

Då det inte behöver mätas några snabba förändringar sitter det på kretskortet en kondensator i anslutning till det ben där den aktuella A/D-omvandling sker för att stabilisera spänningsnivån ytterligare.

## **4.6.3 Separationsfaktorn**

När "Sep. factor" har valts så rullar programmet i huvudrutinenns oändliga loop och lyssnar på knapparna och uppdaterar den aktuella separationsfaktorn var tredje sekund.

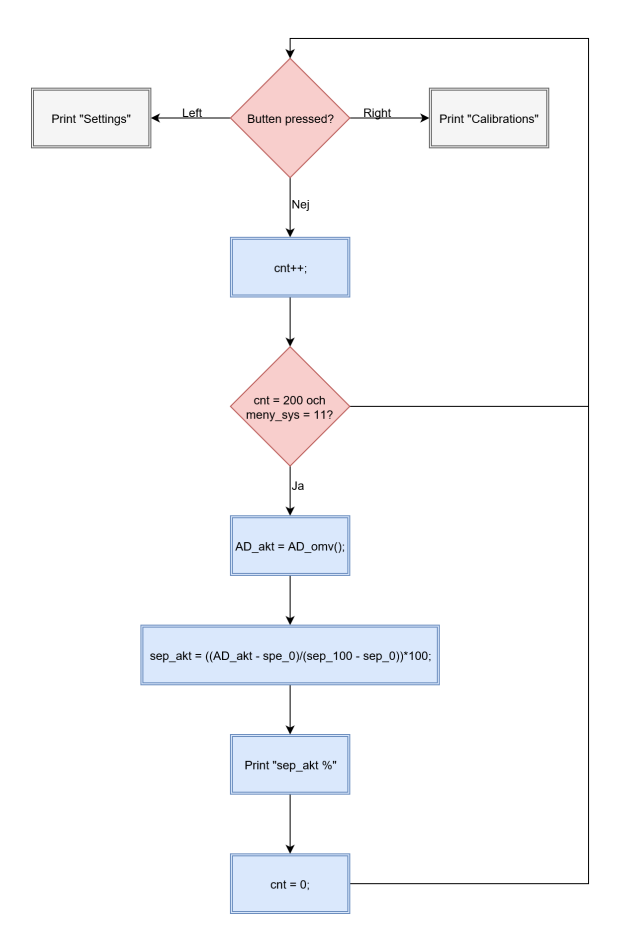

**Figure 4.20:** Flödesschema för loopen i huvudrutinen.

Först undersöks om någon knapp är nertryckt och om inte så tickar en räknare som när den nått rätt värde och menyn för separationsfaktorn är aktiv A/D-omvandlas utsignalen efter LP-filtret. Resultatet omvandlas sedan till att representera separationsfaktorn i procent.

$$
Separations faktorn = \frac{AD\_akt - sep\_0}{sep\_100 - sep\_0} \cdot 100\%
$$
\n(4.7)

Separationsfaktorn skrivs sedan ut på displayens rad två.

## **4.6.4 Kalibrering**

Undermenyn "Calibrations" innehåller tre olika funktioner som beskrivs nedan.

#### **4.6.4.1 0 procent**

Signalnivån för 0 *procent* separation kalibreras genom att under "Calibrations" -> "Calibrate 0 procent" följa instruktionerna.

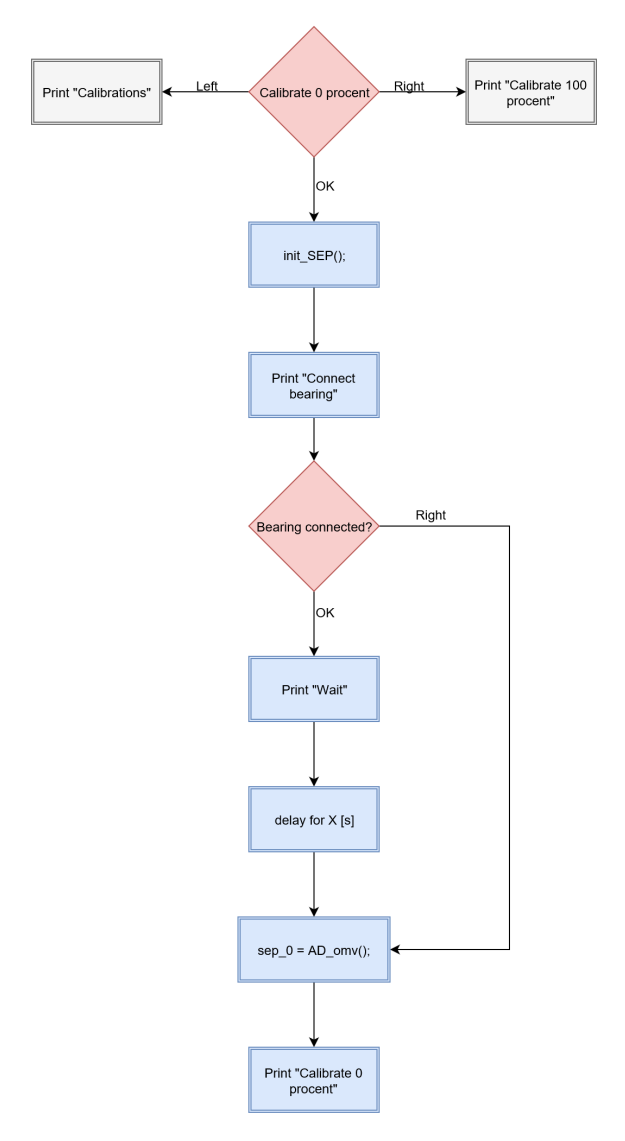

**Figure 4.21:** Kalibrering av signalnivån representativ för 0 *procent* separation.

Först initierar PIC-processorn inställningar för att kunna A/D-omvandla utsignalen efter LP-filtret, signalen för separation. Sedan kommer instruktionen att ansluta lagret till modulen. När man tryckt "OK" (den svarta knappen) aktiveras en delay för att ge signalen tid att nå bottennivån. Om lagret har varit inkopplat och olastat länge, minst 4 *minuter*, kan man genom att en gång istället trycka på "Höger" (vit knapp på höger sida) hoppa över delayen. När signalen nått bottennivån A/D-omvandlas den och resultatet skrivs till variabeln "sep\_0" och programmet återgår till menyn "Calibrate 0 procent" där man får stega höger eller vänster.

#### **4.6.4.2 100 procent**

Signalnivån för 100 *procent* separation kalibreras genom att under "Calibrations" -> "Calibrate 100 procent" följa instruktionerna.

#### VARNING!

Att kalibrera signalnivån för 100 *procent* separation är inte rekommenderat om smörjfilmens resistans kan antas vara låg.

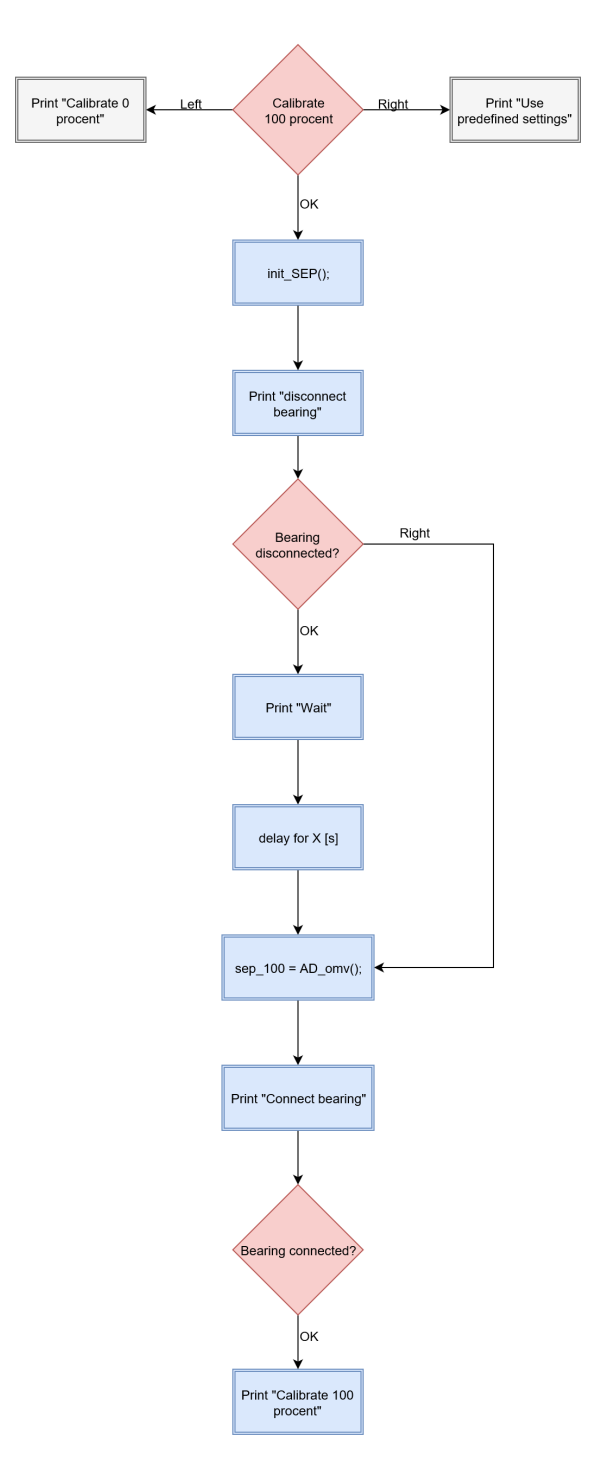

**Figure 4.22:** Kalibrering av signalnivån representativ för 100 *procent* separation.

Precis som för kalibrering av signalnivån för 0 *procent* separation initieras först inställningarna för att A/D-omvandla utsignalen efter LP-filtret. Instruktionen att koppla ut lagret kommer och man kan då välja att hoppa över delayen som krävs

för att signalen skall stabiliseras eller invänta den beräknade tiden som krävs. Efter att signalnivån representativ för 100 *procent* separation registrerats i variabeln "sep\_100" instruerar modulen att återinkoppla lagret igen.

#### **4.6.4.3 Standardinställning**

Signalnivåerna för 0 *procent* separation respektive 100 *procent* separation ändras i normalfallet inte och har således uppmätts när komponenterna monterades på kortet. Dessa signalnivåer kallas "predefined settings". Återställning av dessa signalnivåer görs under "Calibrations" -> "Use predefined settings".

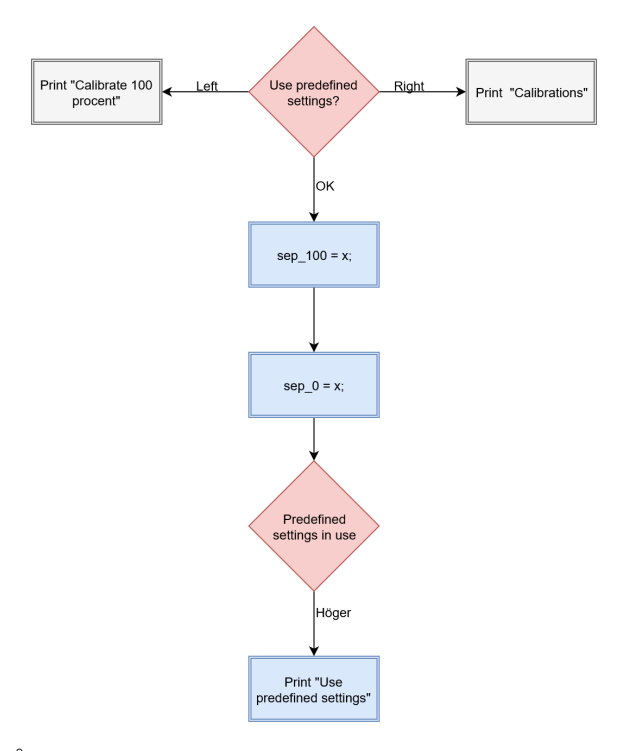

**Figure 4.23:** Återställning av signalnivåerna för 0 respektive 100 *procent* separation till standard nivåer.

Genom att trycka på "OK" skrivs de uppmätta nivåerna till variablerna "sep\_0" och "sep\_100". En bekräftelse kommer upp som behöver kvitteras genom att trycka "Höger".

#### **4.6.5 Inställningar**

Undermenyn "Settings" innehåller tre olika funktioner som beskrivs nedan.

#### **4.6.5.1 Ändra spänningen/strömmen över/genom lagret**

För att reglera strömmen som flyter genom lagret görs genom att navigera till "Settings" -> "Change current thru bearing".

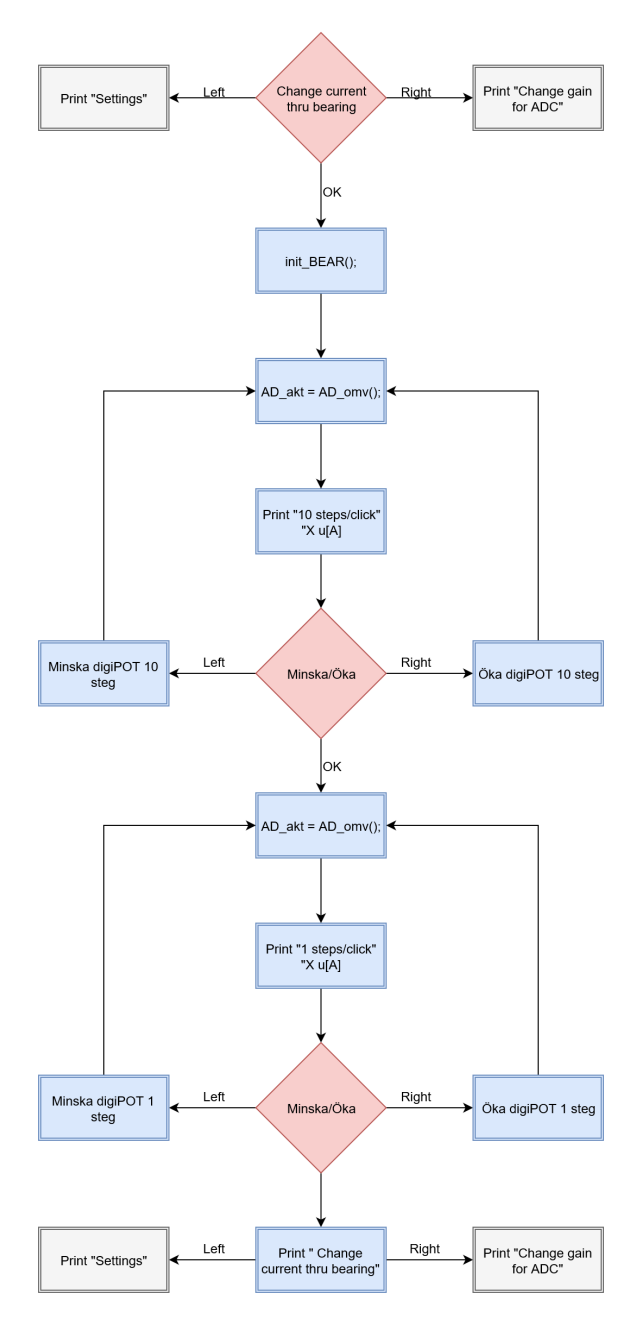

**Figure 4.24:** Flödesschema över funktionen för att reglera strömmen genom lagret.

Genom att via SPI kommunikation till den digitala reostaten reglera dess spänning förändras spänningen över och strömmen genom lagret. Då det finns 257 olika nivåer så görs detta i två steg där man först ändrar 10 *steg/click* och sedan 1 *steg/click*. efter varje förändring görs en A/D-omvandling och strömmen presenteras på displayen.

#### **4.6.5.2 ADC-gain**

Under menyn "Settings" -> "Change gain for ADC" ändras beräkningsbasen för A/D-omvandlingen beroende på hur jumpern på kretskortet är placerad.

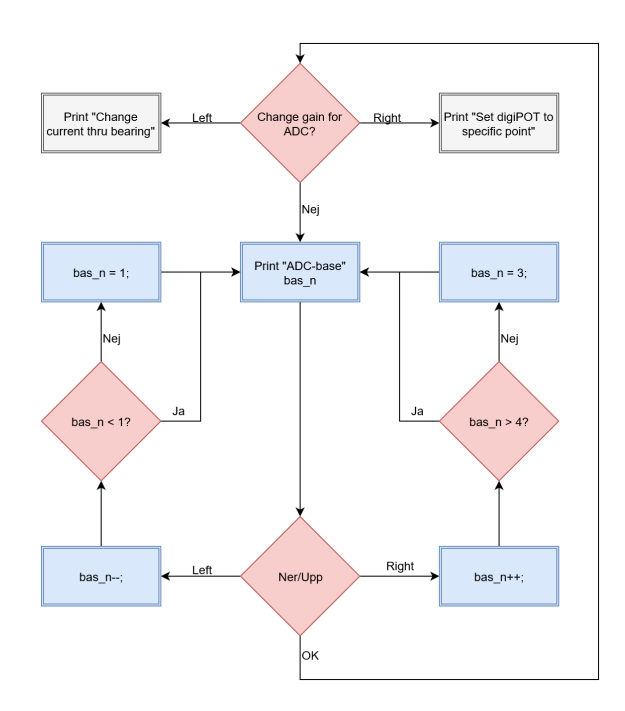

**Figure 4.25:** Flödesschema för hur beräkningsbasen för ADC regleras.

De olika beräkningsbaserna ligger i vektorn *AD*\_*bas*. För att använda rätt beräkningsbas pekar *bas*\_*n* på vilken plats i vektorn konstanten ligger.

#### **4.6.5.3 Reglera reostaten till specifikt läge**

Genom att reglera den digitala reostaten till ett av de 257 olika kontaktpunkterna mellan de seriekopplade resistorelementen kan det navigera till "Settings" -> "Set digiPOT to specific point".

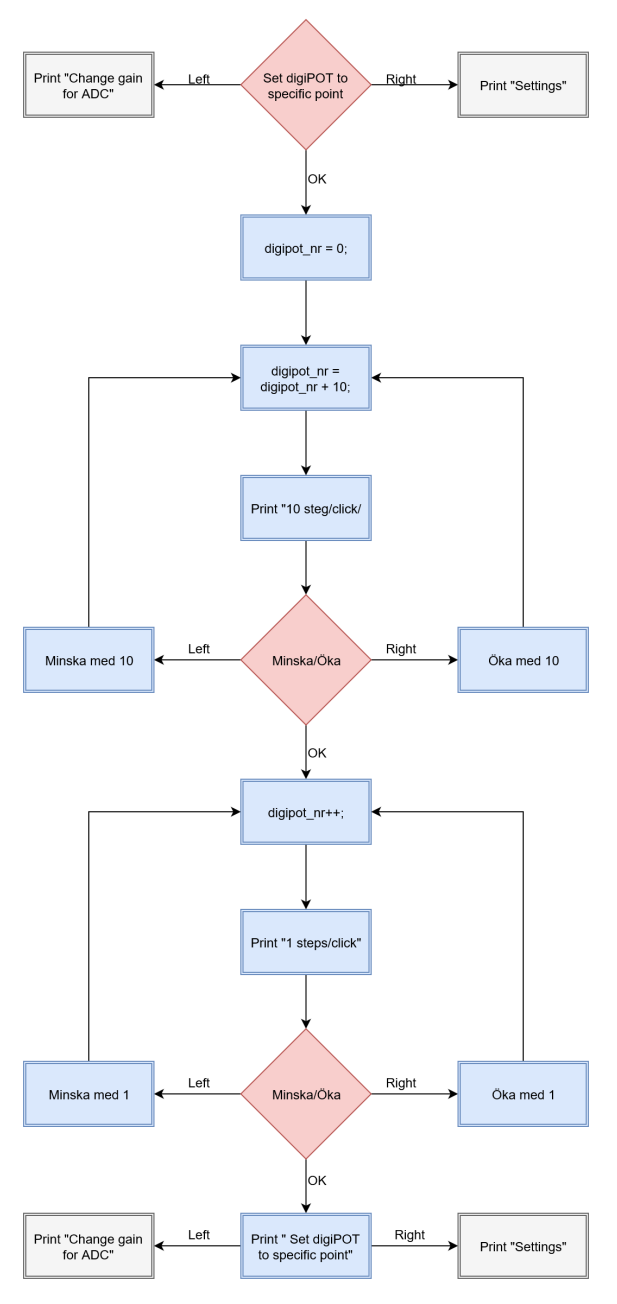

**Figure 4.26:** Flödesschema över funktionen för att sätta digiPOT till specifikt läge.

Likt funktionen för att reglera strömmen genom lagret trimmas valet av läge för den digitala potentiometern i två steg. Först väljs vilken kontaktpunkt som skall navigeras still, 0 till 257, genom att först öka eller minska variabeln "digipot\_nr" 10 *steg/click* och sedan 1 *steg/click*. När "OK" sedan trycks skickas kommandot till den digitala reostaten att wiper-benet skall trimma in sig på den punkt som anges av "digipot\_nr".

## **4.6.6 Bakgrundsbelysning**

Under menyalternativet "Backlight On/Off" kan man genom att trycka "OK" växla mellan att slå av eller på displayens bakgrundsbelysning.

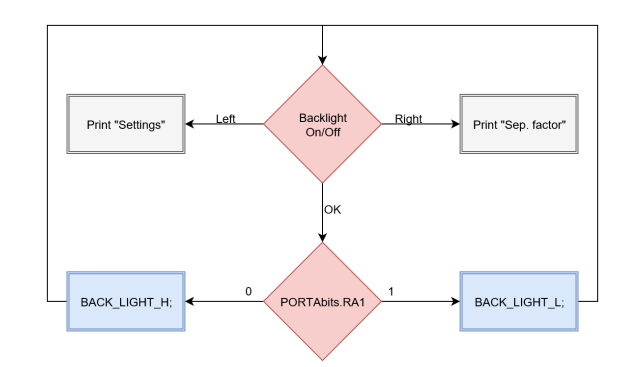

**Figure 4.27:** Flödesschema över funktionen för att sätta reglera bakgrundsbelysningen.

Bakgrundsbelysningen rekommenderas inte vara påslagen mer än maximalt 12 timmar i sträck.

## **4.7 Styrning via LabVIEW**

Extern styrning via LabVIEW sker genom komunikationsprotokollet SPI.

När modulen är ställd till extern styrning genom switchen på framsidan ligger den och lyssnar på ett kommando från LabVIEW. LabVIEW skickar två 8-bitars dataord som talar om till vilket av de 257 olika lägena den digitala reostated skall förflytta sig till.

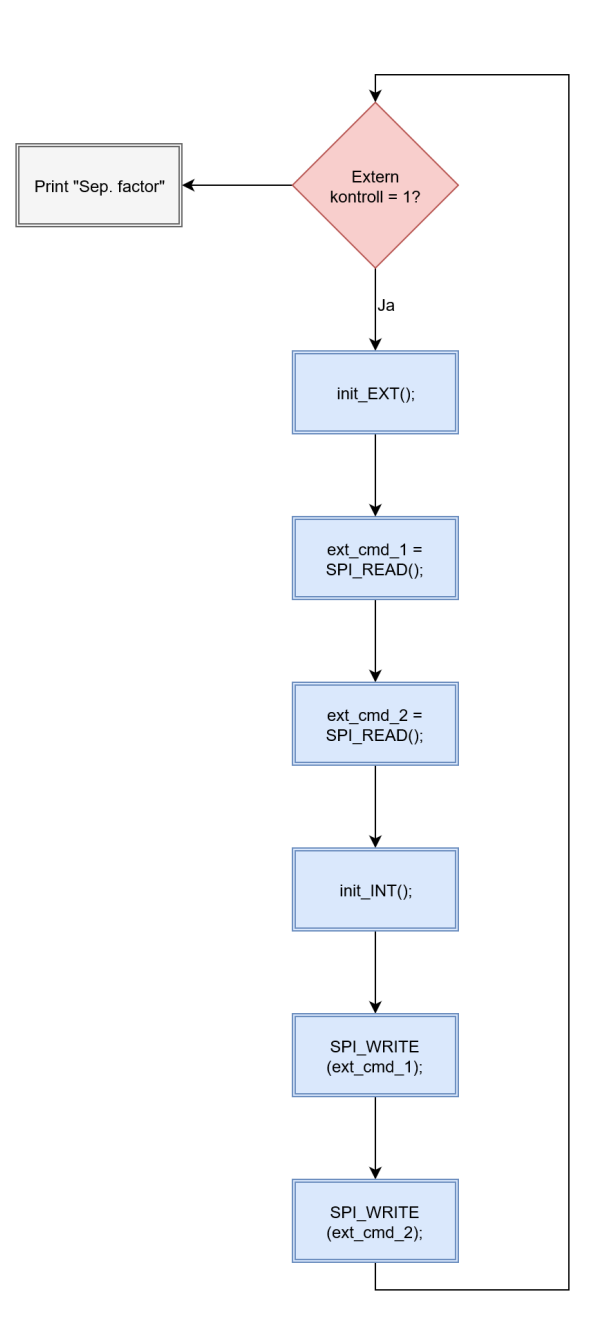

**Figure 4.28:** Modulens flödesschema vid extern styrning.

I LabVIEW presenteras sedan det aktuella läget samt en beräkning av den ström som passerar genom lagret när dess metallytor är i kontakt med varandra.

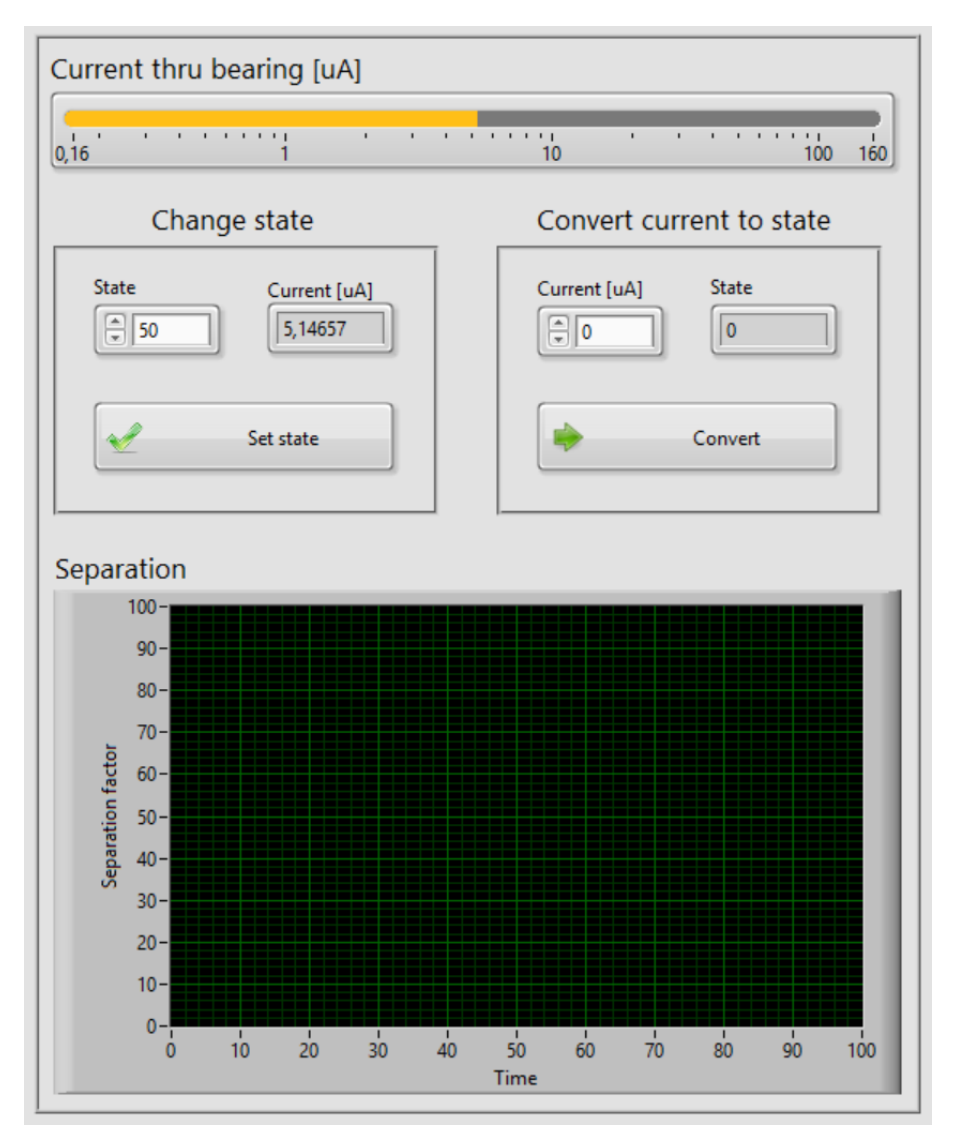

**Figure 4.29:** Användarpanel i LabVIEW.

## **4.8 Kretskortet**

Kretskortet är designat i KiCad. De flesta komponenterna fick göras i komponenteditorn då de inte fanns med i något bibliotek. Även footprinten för modulens in-/ut-kontakter fick göras manuellt baserat på lådans mått.

Den i KiCad inbyggda funktionen för att automatiskt placera ut komponenterna på kretskortet visade sig inte fungera helt perfekt. Dels hamnade en del av silkscreenen till komponenternas footprints utanför kortet men främst togs det ingen hänsyn till att vissa komponenters funktion är avhängig av dess placering i relation till varandra, framför allt kondensatorerna för A/D-omvandlingarna behöver sitta så nära de analoga ben på PIC-processorn programmerade för detta. Komponenternas footprint-silkscreen visade sig kunna breda ut sig onödigt mycket så dessa fick modifieras.

I KiCad finns en funktion för att automatiskt sammanbinda alla komponenterna i olika antal kopparlager (i projektet har det räckt med två kopparlager). Den fungerade väldigt bra och endast mindre ändringar krävdes.

Ritningarna över de olika lagren samt borrfilen skickades till en tillverkare i Sverige som levererade inom en vecka.

# 5

## **Resultat**

Baserat på de ursprungliga krav som var samt lösningar på en del under vägen uppkomna potentiella problem har en komplett mätmodul tagits fram för att mäta separationsfaktorn i roterande lager.

Följande viktiga punkter har uppnåtts:

- $\bullet$  +24 *V* drivspänning.
- Kretskort i förpackning monterbart på 35 *mm* DIN-skena.
- Reglerbar ström som flyter genom lagret.
- Hänsyn till smörjfilmens kvalitet har tagits så att dess resistans inte påverkar mätresultatet annat en i extrema fall då smörjfilmens kvalitet i sig kan vara skadligt.
- Maximala spänningen över lagret kan justeras genom enkla modifieringar på hårdvaran.
- Dokumentation av funktionen och möjliga förändringar i form av en rapport.

### 5. Resultat

## 6

## **Diskussion**

## **6.1 Potentiella förändringar av modulen**

En viktig punkt som diskuterats är spänningen som ligger över lagret. När lagrets metallytor helt separeras av smörjfilmen, 100 *procent* separation, kommer maximal spänning ligga över lagret. Det kan om spänningen är för hög vara risk för gnistbildning som kan resultera i omfattande skador. På grund av det inte finns några tydliga gränser gällande detta annat än att man av erfarenhet kunnat utsätta lagret för runt 100 *mV* utan synliga skador har det i konstruktionen valts att ha 100 *mV* . Om det skulle visa sig vara fördelaktigt att sänka den maximala spänningen över lagret är det enkelt att bara byta ut den första spänningsdelningen samt eventuellt öka förstärkningen innan filtret.

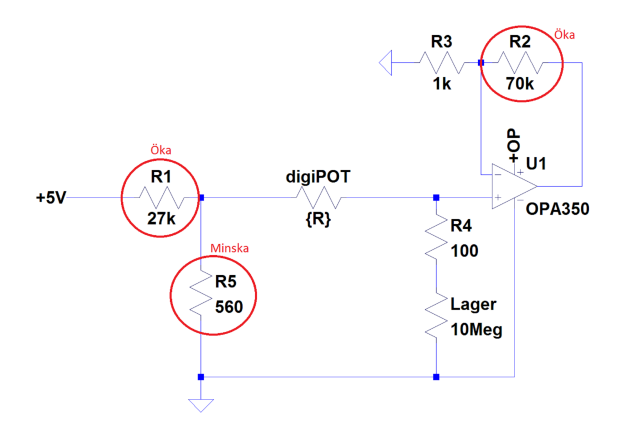

**Figure 6.1:** Hur sänkning av spänningen över lagret går till.

Om förstärkningen är för stor bottnar inte utsignalen vid 0 *procent* separation från förstärkarsteget in till filtret och kommer således spela in på utsignalens totala upplösning.

En annan förbättring hade kunnat vara operationsförstärkare som klarar högre matningsspänning. Men med de viktiga krav som listas i tabell 4.3.

Filtret är också en del av modulen som potentiellt kan ändras. Filtrets tidskonstant kan enkelt ändras vilket resulterar i en större eller mindre eftersläpning av signalen. Om detta görs kan utsignalens ändpunkter regleras i mjukvaran.

En alternativ ändring skulle kunna vara att öka 100 Ω resistorn innan lagret för att förenkla A/D-omvandlingen som görs för att beräkna strömmen som flyter genom lagret.

Även den digitala reostaten kan bytas till en med 100 *k*Ω.

Kommunikationen till och från LabVIEW hade kunnat utvecklats mer. Kretskortet har stöd för tvåvägskommunikation.

## **6.2 Alternativa lösningar**

En tidig tanke var att kanske det skulle gå att använda en FPGA eller CPLD i kombination med en snabb oscillator. Klockocilatorns frekvens måste då vara högre än frekvensen på de genomslag av smörjfilmen där lagrets metallytor är i direkt kontakt med varandra. Genom att registrera genomslagen skulle man digitalt kunna filtrera signalen för att få samma procentuella resultat men med potential att kunna samla mer data. Det bygger dock på att man kan göra en beräkning av genomslagsfrekvensen.

## **Referenser**

- [1] AB SKF, *Historia.* [Online]. Tillgänglig: <http://www.skf.com/se/our-company/skf-historia/index.html>. Hämtad: 27-11-2016.
- [2] "Rolling contact bearings," 2006. [Illustration]. Tillgänglig: [https://upload.wikimedia.org/wikipedia/commons/7/71/](https://upload.wikimedia.org/wikipedia/commons/7/71/Spherical-roller-bearing_double-row_din635-t2_120.png) [Spherical-roller-bearing\\_double-row\\_din635-t2\\_120.png](https://upload.wikimedia.org/wikipedia/commons/7/71/Spherical-roller-bearing_double-row_din635-t2_120.png). Hämtad: 28-11-2016.
- [3] "Drawing of a ball bearing," 2012. [Illustration]. Tillgänglig: [https://upload.wikimedia.org/wikipedia/commons/1/14/Bearing\\_](https://upload.wikimedia.org/wikipedia/commons/1/14/Bearing_thick_shaded.svg) thick shaded.svg. Hämtad: 28-11-2016.
- [4] D. Godfrey and W.R. Herguth, *Physical and chemical properties of industrial mineral oils affecting lubrication. Part 3.* Journal of the STLE, October 1995.
- [5] AB SKF, *Rolling bearings and seals in electric motors and generators.* [Online]. Tillgänglig: [http://www.skf.com/binary/68-134586/](http://www.skf.com/binary/68-134586/13459-EN-Rolling-bearings-and-seals-in-electric-motors-and-generators.pdf) [13459-EN-Rolling-bearings-and-seals-in-electric-motors-and-genera](http://www.skf.com/binary/68-134586/13459-EN-Rolling-bearings-and-seals-in-electric-motors-and-generators.pdf)tors. [pdf](http://www.skf.com/binary/68-134586/13459-EN-Rolling-bearings-and-seals-in-electric-motors-and-generators.pdf). Hämtad: 11-01-2016.
- [6] T. Bishop, *dealing with shaft and bearing currents.* [Online]. Tillgänglig: [http://industrialelectricalco.com/wp-content/uploads/2014/01/](http://industrialelectricalco.com/wp-content/uploads/2014/01/EASA-Shaft-Bearing-Currents.) [EASA-Shaft-Bearing-Currents.](http://industrialelectricalco.com/wp-content/uploads/2014/01/EASA-Shaft-Bearing-Currents.). Hämtad: 11-01-2016.
- <span id="page-64-0"></span>[7] B. Molin. *Analog elektronik.* 2:a upplagan, Lund, Sverige: Studentlitteratur AB, 2009.
- [8] *Analog and Interface Product Solutions: Digital Potentiometers Design Guide,* Arizona, USA: Microchip Technology Inc, 2010. [Online]. Tillgänglig: <http://ww1.microchip.com/downloads/en/DeviceDoc/22017c.pdf>. Hämtad: 01-10-2016.
- [9] *Choosing the Correct digiPOT for Your Application,* Massachusetts, USA: Analog Devices Inc, 2014. [Online]. Tillgänglig: [http://www.analog.com/media/en/news-marketing-collateral/](http://www.analog.com/media/en/news-marketing-collateral/product-selection-guide/Choosing_the_Correct_Digipot.pdf) [product-selection-guide/Choosing\\_the\\_Correct\\_Digipot.pdf](http://www.analog.com/media/en/news-marketing-collateral/product-selection-guide/Choosing_the_Correct_Digipot.pdf). Hämtad:

01-10-2016.

[10] *Microcomputer systems A/D- and D/A-converters,* Sven Knutsson, Chalmers Department of Computer science and Engineering, 2011. [Online]. Tillgänglig: [http:](http://www.cse.chalmers.se/~svenk/mikrodatorsystem/lectures/AD_DA.pdf) [//www.cse.chalmers.se/~svenk/mikrodatorsystem/lectures/AD\\_DA.pdf](http://www.cse.chalmers.se/~svenk/mikrodatorsystem/lectures/AD_DA.pdf).

Hämtad: 20-10-2016.

- [11] L. Bengtsson, *Elektriska mätsystem och mätmetoder,* Lund, Sverige: Studentlitteratur AB, 2012.
- [12] "Voltage resolution steps for a 3-bit ADC," 2010. [Illustration]. Tillgänglig: [https://upload.wikimedia.org/wikipedia/en/5/52/ADC\\_voltage\\_](https://upload.wikimedia.org/wikipedia/en/5/52/ADC_voltage_resolution.svg) [resolution.svg](https://upload.wikimedia.org/wikipedia/en/5/52/ADC_voltage_resolution.svg). Hämtad: 28-11-2016.
- [13] C. Burnett, "SPI single slave," 2006 [Illustration]. Tillgänglig: [https://upload.wikimedia.org/wikipedia/commons/thumb/e/ed/SPI\\_](https://upload.wikimedia.org/wikipedia/commons/thumb/e/ed/SPI_single_slave.svg/500px-SPI_single_slave.svg.png) single slave.svg/500px-SPI single slave.svg.png. Hämtad: 10-11-2016.
- [14] Byte Paradigm sprl, "Introduction to *I* <sup>2</sup>*C* and SPI protocols," *Byte Paradigm,* 2016. [Online]. Tillgänglig: [http://www.byteparadigm.com/applications/](http://www.byteparadigm.com/applications/introduction-to-i2c-and-spi-protocols/?/article/AA-00255/22/Introduction-to-SPI-and-IC-protocols.html) [introduction-to-i2c-and-spi-protocols/?/article/AA-00255/22/](http://www.byteparadigm.com/applications/introduction-to-i2c-and-spi-protocols/?/article/AA-00255/22/Introduction-to-SPI-and-IC-protocols.html) [Introduction-to-SPI-and-IC-protocols.html](http://www.byteparadigm.com/applications/introduction-to-i2c-and-spi-protocols/?/article/AA-00255/22/Introduction-to-SPI-and-IC-protocols.html). Hämtad: 10-20-2016.
- [15] *Specification: MC21605H6W-BNMLW,* Great Yarmouth, England: Midas Components Limited, 2013. [Online]. Tillgänglig: [http://www.farnell.com/](http://www.farnell.com/datasheets/2021876.pdf?_ga=1.209683990.588426445.1448887033) datasheets/2021876.pdf? ga=1.209683990.588426445.1448887033. Hämtad: 03-10-2016.
- [16] *MPLAB IDE User´s guide with MPLAB Editor and MPLAB SIM Simulator,* Arizona, USA: Microchip Technology Inc, 2009. [Online]. Tillgänglig: [http://ww1.microchip.com/downloads/en/DeviceDoc/MPLAB\\_User\\_Guide\\_](http://ww1.microchip.com/downloads/en/DeviceDoc/MPLAB_User_Guide_51519c.pdf) [51519c.pdf](http://ww1.microchip.com/downloads/en/DeviceDoc/MPLAB_User_Guide_51519c.pdf). Hämtad: 01-10-2016.
- [17] *P ICkitTM 3 Programmer/Debugger User´s Guide,* Arizona, USA: Microchip Technology Inc, 2009. [Online]. Tillgänglig: [http://ww1.microchip.com/](http://ww1.microchip.com/downloads/en/DeviceDoc/PICkit_3_User_Guide_51795A.pdf) [downloads/en/DeviceDoc/PICkit\\_3\\_User\\_Guide\\_51795A.pdf](http://ww1.microchip.com/downloads/en/DeviceDoc/PICkit_3_User_Guide_51795A.pdf). Hämtad: 01-10-2016.
- [18] "Different layers in a PCB". [Illustration]. Tillgänglig: [https:](https://cdn.sparkfun.com/assets/3/f/c/b/c/50d0c95bce395fd321000000.png) [//cdn.sparkfun.com/assets/3/f/c/b/c/50d0c95bce395fd321000000.png](https://cdn.sparkfun.com/assets/3/f/c/b/c/50d0c95bce395fd321000000.png). Hämtad: 28-11-2016.
- [19] National Instruments, "LabVIEW System Design Software," *National Instruments,* 2016. [Online]. Tillgänglig: <http://www.ni.com/labview/>.

Hämtad: 15-11-2016.

- [20] *L78S00 SERIES: 2A POSITIVE VOLTAGE REGULATORS,* Italy: STMicroelectronics, 2003. [Online]. Tillgänglig: [https://www.elfa.se/Web/](https://www.elfa.se/Web/Downloads/ta/_e/tcL78S_data_e.pdf?mime=application%2Fpdf) [Downloads/ta/\\_e/tcL78S\\_data\\_e.pdf?mime=application%2Fpdf](https://www.elfa.se/Web/Downloads/ta/_e/tcL78S_data_e.pdf?mime=application%2Fpdf). Hämtad: 01-10-2016.
- [21] *L78: Positive voltage regulator ICs,* USA: STMicroelectronics, 2016. [Online]. Tillgänglig: [http://www.farnell.com/datasheets/2051023.pdf?\\_ga=1.](http://www.farnell.com/datasheets/2051023.pdf?_ga=1.21847611.1036030419.1473835246) [21847611.1036030419.1473835246](http://www.farnell.com/datasheets/2051023.pdf?_ga=1.21847611.1036030419.1473835246). Hämtad: 01-10-2016.
- <span id="page-66-0"></span>[22] *MCP414X/416X/424X/426X: 7/8-Bit Single/Dual SPI Digital POT with Non-Volatile Memory,* Arizona, USA: Microchip Technology Inc, 2008. [Online]. Tillgänglig: [http://www.farnell.com/datasheets/630445.pdf?](http://www.farnell.com/datasheets/630445.pdf?_ga=1.125178250.1036030419.1473835246) [\\_ga=1.125178250.1036030419.1473835246](http://www.farnell.com/datasheets/630445.pdf?_ga=1.125178250.1036030419.1473835246). Hämtad: 01-10-2016.
- <span id="page-66-1"></span>[23] *OPA350, OPA2350, OPA4350: High-Speed, Single-Supply, Rail-to-Rail OPERATIONAL AMPLIFIERS,* Texas, USA: Texas Instruments Inc, 2001. [Online]. Tillgänglig: [https://www.elfa.se/Web/Downloads/50/\\_e/](https://www.elfa.se/Web/Downloads/50/_e/ebOPA350_e.pdf?mime=application%2Fpdf) [ebOPA350\\_e.pdf?mime=application%2Fpdf](https://www.elfa.se/Web/Downloads/50/_e/ebOPA350_e.pdf?mime=application%2Fpdf). Hämtad: 01-10-2016.

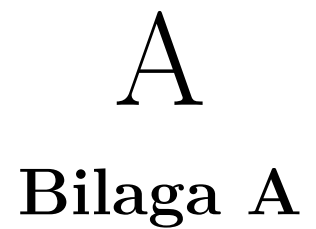

## **A.1 Additional data and information**

Separation factor module Additional data and information

**4 digiPOT**

#### **1 Installation**

The module are mountable on a 35 mm DIN-rail and measure 110x99,7x75 mm [HxBxD].

Follow the table in section 2 (Connections) for information on how to connect the external cables.

#### **2 Connections**

The port numbering is from left to right.

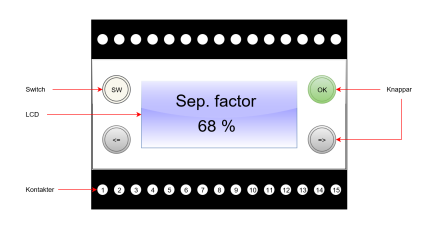

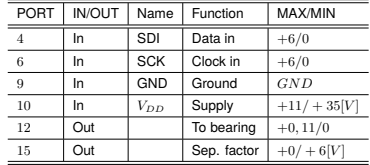

#### **3 BUTTONS**

There are three buttens, two black and one white, and one switch on the frontpanel of the module.

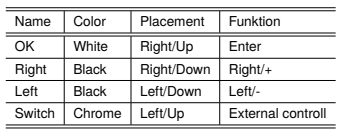

The connected digiPOT have a nuber of parameters that have been measured. The digipot contains 256 identical resistor elements.

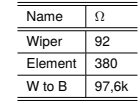

**5 Other connections**

There are nine ports on the module that have no function or a function that are not in use.

2016 Separation factor module

# B

## **Bilaga B**

## **B.1 Elschema**

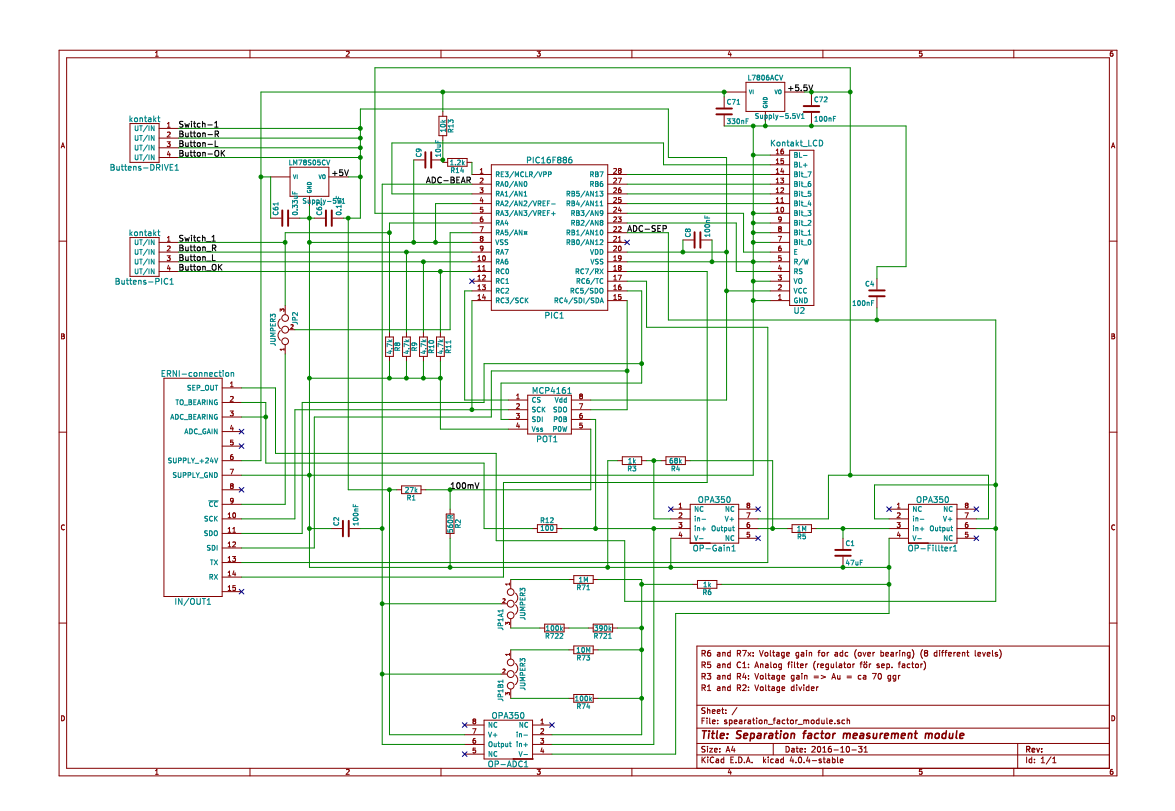

## **B.2 PCB**

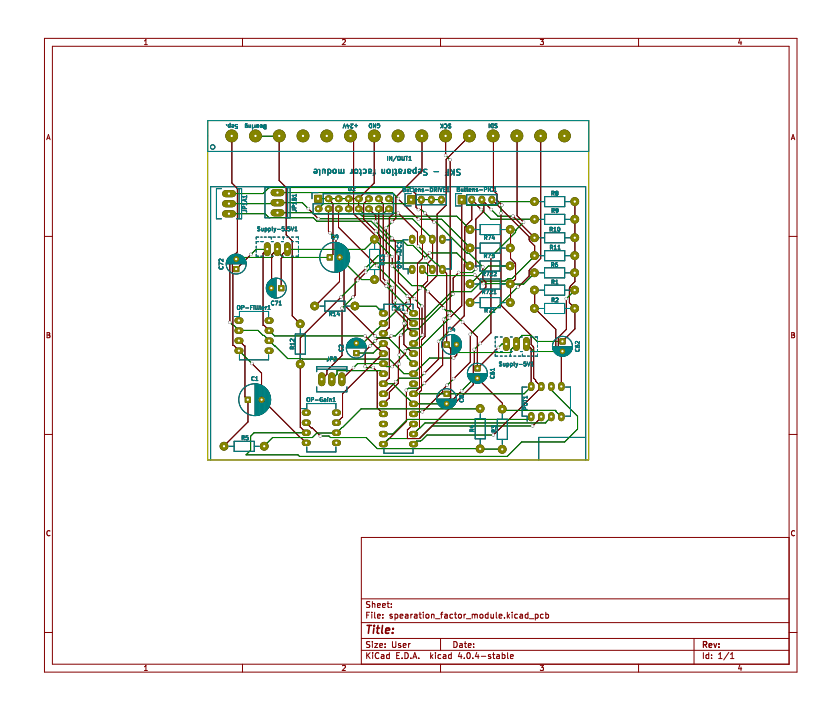
## C **Bilaga C**

#### **C.1 main.c**

<sup>1</sup> /∗←*-* ∗∗∗∗∗∗∗∗∗∗∗∗∗∗∗∗∗∗∗∗∗∗∗∗∗∗∗∗∗∗∗∗∗∗∗∗∗∗∗∗∗∗∗∗∗∗∗∗∗∗∗∗∗∗∗∗∗∗∗∗∗∗∗∗∗∗∗∗∗∗∗∗∗∗∗∗←*-* ∗/ <sup>2</sup> /∗←*-* ∗∗∗∗∗∗∗∗∗∗∗∗∗∗∗∗∗∗∗∗∗∗∗∗∗∗∗∗∗∗∗∗∗∗∗∗∗∗∗∗∗∗∗∗∗∗∗∗∗∗∗∗∗∗∗∗∗∗∗∗∗∗∗∗∗∗∗∗∗∗∗∗∗∗∗∗←*-* ∗/ <sup>3</sup> /∗  $4 *$  File: main.c 5 \* Program: Separation factor measurent module.  $\bullet \quad * \quad \text{Authors:} \qquad \text{Linus} \quad \text{Stransnes.}$ 7 \* Created: 2016. <sup>8</sup> ∗/ <sup>9</sup> /∗←*-* ∗∗∗∗∗∗∗∗∗∗∗∗∗∗∗∗∗∗∗∗∗∗∗∗∗∗∗∗∗∗∗∗∗∗∗∗∗∗∗∗∗∗∗∗∗∗∗∗∗∗∗∗∗∗∗∗∗∗∗∗∗∗∗∗∗∗∗∗∗∗∗∗∗∗∗∗←*-* ∗/  $10$  /\* Config-bits for PIC16F886 \*/ <sup>11</sup> /∗←*-* ∗∗∗∗∗∗∗∗∗∗∗∗∗∗∗∗∗∗∗∗∗∗∗∗∗∗∗∗∗∗∗∗∗∗∗∗∗∗∗∗∗∗∗∗∗∗∗∗∗∗∗∗∗∗∗∗∗∗∗∗∗∗∗∗∗∗∗∗∗∗∗∗∗∗∗∗←*-* ∗/ <sup>12</sup> /∗ CONFIG1 ∗/ 13  $\# \text{pragma}$  config  $\text{FOSC} = \text{NTRC}\_\text{NOCIKOUT}/\!/$  Oscillator Selection bits ( $\leftrightarrow$ INTOSCIO oscillator: I/O function on RA6/OSC2/CLKOUT pin, I/O  $\leftarrow$  $function on RA7/OSC1/CLKIN)$  $_{14}$  #pragma config WDTE = OFF 15  $\# \text{pragma}$  config PWRTE = ON // Power-up Timer Enable bit (PWRT ← en abled ) 16  $\# \text{pragma}$  config MCLRE = ON // RE3/MCLR pin function select bit ( $\leftrightarrow$ RE3/MCLR pin function is MCLR) 17  $\# \text{pragma}$  config  $\text{CP} = \text{ON}$  // Code Protection bit (Program memory $\leftrightarrow$ code protection is disabled) 18 **#pragma config CPD = OFF** // Data Code Protection bit (Data  $\leftrightarrow$ memory code protection is disabled) 19  $\# \text{pragma}$  config BOREN = OFF // Brown Out Reset Selection bits ( $\leftrightarrow$ BOR disabled) 20 #pragma config IESO = OFF // Internal External Switchover bit ( $\leftrightarrow$ Internal/External Switchover mode is disabled) 21 #pragma config FCMEN = OFF // Fail−Safe Clock Monitor Enabled ← bit ( Fail-Safe Clock Monitor is disabled) 22 #pragma config LVP = OFF // Low Voltage Programming Enable bit $\leftrightarrow$ (RB3 pin has digital I/O, HV on MCLR must be used for  $\leftrightarrow$ 

```
programming )
23
24 /∗ CONFIG2 ∗/
25 #pragma config BOR4V = BOR40V // Brown-out Reset Selection bit \leftrightarrowBrown-out Reset set to 4.0V)
26 #pragma config WRT = OFF // Flash Program Memory Self Write \leftarrowEnable bits (Write protection off)
27
28 /∗←-
      ∗∗∗∗∗∗∗∗∗∗∗∗∗∗∗∗∗∗∗∗∗∗∗∗∗∗∗∗∗∗∗∗∗∗∗∗∗∗∗∗∗∗∗∗∗∗∗∗∗∗∗∗∗∗∗∗∗∗∗∗∗∗∗∗∗∗∗∗∗∗∗∗∗∗∗∗←-
      ∗/
29 /* Include−files */
30 /∗←-
      ∗∗∗∗∗∗∗∗∗∗∗∗∗∗∗∗∗∗∗∗∗∗∗∗∗∗∗∗∗∗∗∗∗∗∗∗∗∗∗∗∗∗∗∗∗∗∗∗∗∗∗∗∗∗∗∗∗∗∗∗∗∗∗∗∗∗∗∗∗∗∗∗∗∗∗∗←-
      ∗/
_31 \#include \langle x \cdot h \rangle32 \text{ } \# \text{include} < \text{stdint} . \text{h}33 \text{ #include } < \text{stdlib.h}>34 \#include \langle stdio .h>
35 \text{ #include} "1 \text{cd}.h"
36 \text{ #include} " macros . h"
37 /∗←-
      ∗∗∗∗∗∗∗∗∗∗∗∗∗∗∗∗∗∗∗∗∗∗∗∗∗∗∗∗∗∗∗∗∗∗∗∗∗∗∗∗∗∗∗∗∗∗∗∗∗∗∗∗∗∗∗∗∗∗∗∗∗∗∗∗∗∗∗∗∗∗∗∗∗∗∗∗←-
      ∗/
38 \neq Funkton prototypes */39 /∗←-
      ∗∗∗∗∗∗∗∗∗∗∗∗∗∗∗∗∗∗∗∗∗∗∗∗∗∗∗∗∗∗∗∗∗∗∗∗∗∗∗∗∗∗∗∗∗∗∗∗∗∗∗∗∗∗∗∗∗∗∗∗∗∗∗∗∗∗∗∗∗∗∗∗∗∗∗∗←-
      ∗/
40 void init();
41 void init<sub>EXT()</sub>;
42 void init_SPI_master ();
43 void init\_SEP();
44 void init_GAIN();
45 void init<sub>_BEAR</sub>();
46
47 void menu (char knapp);
48
49 v oid EXT ( ) ;
50
51 void sep_factor();
52
53 void cal 0 ( );
54 void cal_100();
55 \text{ void} orginal_settings();
56
57 void change_current ();
58 void change_current2();
59 void print_V_A();
60 void set_adc_base();
61 void set_digiPOT();
62
63 unsigned int AD\_omv(void); //KOLLA
64 unsigned int ADC (void); //KOLLA
65
66 void SPI_WRITE (char data);
67 unsigned char SPI READ (); //KOLLA
```

```
68 /∗←-
       ∗∗∗∗∗∗∗∗∗∗∗∗∗∗∗∗∗∗∗∗∗∗∗∗∗∗∗∗∗∗∗∗∗∗∗∗∗∗∗∗∗∗∗∗∗∗∗∗∗∗∗∗∗∗∗∗∗∗∗∗∗∗∗∗∗∗∗∗∗∗∗∗∗∗∗∗←-
      ∗/
69 /* Global variables */70 /∗←-
      ∗∗∗∗∗∗∗∗∗∗∗∗∗∗∗∗∗∗∗∗∗∗∗∗∗∗∗∗∗∗∗∗∗∗∗∗∗∗∗∗∗∗∗∗∗∗∗∗∗∗∗∗∗∗∗∗∗∗∗∗∗∗∗∗∗∗∗∗∗∗∗∗∗∗∗∗←-
      ∗/
71 /* Shadow register to solve RMW-errors */
72 // volatile unsigned char PA_Shadow;
73 // volatile unsigned char PB Shadow;
74 // volatile unsigned char PC Shadow;
75
76 \div Tracking current menu */
77 unsigned int menu_sys;
78
79 /* Counter for sep. factor updating invterval */
so int cnt = 0;
81
82 int \text{sep}_0 = 68;<br>
83 int \text{sep}_100 = 1015;<br>
(/ANDRA!!!
\text{sn} \text{ int } \text{sep}_100 = 1015;84
85 // float AD_bas []={1, 5, 5, 5, 5}; Ä //NDRA!!!
86 char bas_n = 3; //äanvnds som pekare bland äberkningsbaserna
87
88 unsigned int digipot_plats = 257;
89
90 /∗←-
      ∗∗∗∗∗∗∗∗∗∗∗∗∗∗∗∗∗∗∗∗∗∗∗∗∗∗∗∗∗∗∗∗∗∗∗∗∗∗∗∗∗∗∗∗∗∗∗∗∗∗∗∗∗∗∗∗∗∗∗∗∗∗∗∗∗∗∗∗∗∗∗∗∗∗∗∗←-
      ∗/
91 /* Mainroutine */92 /∗←-
       ∗∗∗∗∗∗∗∗∗∗∗∗∗∗∗∗∗∗∗∗∗∗∗∗∗∗∗∗∗∗∗∗∗∗∗∗∗∗∗∗∗∗∗∗∗∗∗∗∗∗∗∗∗∗∗∗∗∗∗∗∗∗∗∗∗∗∗∗∗∗∗∗∗∗∗∗←-
      ∗/
93 void main()
94 {
95 init ();
96 LCD_init ( ) ;
97
98 /* äStt digiPOT till 257 */
99 POT2_L; // Aktiverar POT1
100 \text{delay us} ( 2 ) ; //Ändra?
101 SPI_WRITE (1);
102 SPI_WRITE (0);
_{103} \qquad _{\text{delay} \text{ms} (2)};
104 POT2_H; // In a k tiverar POT1
105 \qquad \qquad \_ \texttt{delay} \texttt{ms} (50);
106
_{107} menu_sys = 11;
108 menu ('P');
109
110 BACK_LIGHT_H;
111
_{112} char buffer [32];
113 unsigned int AD_akt;
114
115 /* \ddot{a}Ondlig loop som lysnar efter aktivitet \dot{a}p knapparna */
```

```
_{116} while (1) {
117 \text{cnt}++;118 if (BUTTON_R==1){ //Kan "bouncing" bli ett problem?
119 cnt = 0;
120 \qquad \qquad \qquad \text{delay} \text{ ms} (500) ;121 \qquad \qquad \text{mean}(\ ^{\dagger}\text{R}^{\dagger});
122 menu (\ ^{\dagger }\mathrm{P}^{\dagger });
123 }
_{124} else if (BUTTON_L==1){
125 cnt = 0;
126 \frac{\text{delay} \cdot \text{ms} (500)}{126}127 \qquad \qquad \text{mean}(\ ^{\dagger }\text{L}^{\dagger }) ;128 menu(\ ^{\dagger }\mathrm{P}^{\dagger });
129 }
_{130} else if (BUTTON_OK==1){
131 cnt = 0;
\verb|132| \verb| = | \verb|delay_m s (500) ;133 menu (K');
134 menu ('P') ;<br>
135 \}135 }
136 else if (cnt == 10000 && menu sys == 11 && SW==0){
137 cnt = 0;
138 sep_factor();
139
140 /* \ddot{\text{o}}Fr att se ADC-max *141 AD\_akt = ADC(); //ADC
142
143 sprintf (buffer, "%u", AD_akt); //convert to ascii
144 LCD_GOTO( 2 , 1 ); //set cursor to first pos. on second line
145 LCD_PUTS(buffer); //print sep_akt
146 LCD PUTS(" ");
147 * /148 }
149 e l s e i f (SW == 1){
150 cnt = 0;
151 EXT();
152 }
153 }
154 }
155 /∗←-
      ∗∗∗∗∗∗∗∗∗∗∗∗∗∗∗∗∗∗∗∗∗∗∗∗∗∗∗∗∗∗∗∗∗∗∗∗∗∗∗∗∗∗∗∗∗∗∗∗∗∗∗∗∗∗∗∗∗∗∗∗∗∗∗∗∗∗∗∗∗∗∗∗∗∗∗∗←-
      ∗/
156 /* Subroutines */157 /∗←-
                ∗∗∗∗∗∗∗∗∗∗∗∗∗∗∗∗∗∗∗∗∗∗∗∗∗∗∗∗∗∗∗∗∗∗∗∗∗∗∗∗∗∗∗∗∗∗∗∗∗∗∗∗∗∗∗∗∗∗∗∗∗∗∗∗∗∗∗∗∗∗∗∗∗∗∗∗←-
      ∗/
158 /∗←-
      −−−−−−−−−−−−−−−−−−−−−−−−−−−−−−−−−−−−−−−−−−−−−−−−−−−−−−−−−−−−−−−−−−−−−−−−−−−−←-
      ∗/
159 /* External control from LabVIEW */
160 /∗←-
      −−−−−−−−−−−−−−−−−−−−−−−−−−−−−−−−−−−−−−−−−−−−−−−−−−−−−−−−−−−−−−−−−−−−−−−−−−−−←-
      ∗/
161 void EXT()
162 {
_{163} char buffer [32];
```

```
164 char cmd 1, cmd 2;
165
166 LCD_CLEAR ( );
_{167} LCD_PUTS ("Waiting for cmd.");
168
169 while (SW == 1)170 cmd 1 = 0;
171 cmd 2 = 0;
172
173 init_EXT();
174
175 sprintf (buffer, "%u", digipot_plats);
176 LCD_GOTO (2,1);
177 LCD_PUTS ("Current : ") ;
178 LCD_PUTS (buffer);
179 LCD_PUTS (" ");
180
181 cmd 1 = SPI READ ( );
182
183 LCD_CLEAR ( );
184 LCD PUTS ("Send next cmd");
185
186 \_delay\_ms (50);
187 \quad \text{cmd}_2 = \text{SPI\_READ}() ;188
189 if (SW == 0)190 break;
191 }
192
193 i f (\text{cmd}_1 = 1) {
194 digipot_plats = 257;
195 }
196 e l s e \{197 digipot_plats = (unsigned int)cmd_2;
198 digipot_plats++;
199 }
200
201 init_SPI_master();
202
203 POT2_L; // Aktiverar POT1
204 \text{delay us} ( 2 ) ; //Ändra?
205 SPI_WRITE ( cmd_1 ) ;
206 SPI_WRITE ( cmd_2 ) ;
_{207} _{207} _{207} _{207}208 POT2_H; // In a k tiverar POT1_{209} _{209} _{209} _{209} _{209}210 }
211
212 init_SPI_master();
213 menu_sys = 11;
214 menu (\ ^{\dagger }\mathrm{P}^{\dagger });
215
216 }
217 /∗←-
     −−−−−−−−−−−−−−−−−−−−−−−−−−−−−−−−−−−−−−−−−−−−−−−−−−−−−−−−−−−−−−−−−−−−−−−−−−−−←-
     ∗/
```

```
218 /∗ Menu ∗/
219 /∗←-
      −−−−−−−−−−−−−−−−−−−−−−−−−−−−−−−−−−−−−−−−−−−−−−−−−−−−−−−−−−−−−−−−−−−−−−−−−−−−←-
      ∗/
220 void menu ( char knapp)
221 {
222 switch (menu_sys) {
223 case 10: //Backlight
224 switch (knapp) {
225 case 'R':
226 menu_sys = 11;
227 break ;
228 case 'L':
229 menu_sys = 13;
230 break ;
231 case 'K':
232 if (PORTAbits . RA1 = 1) {
{\tt BACK\_LIGHT\_L}~; <br> {\tt 234}\left\{\n \begin{array}{ccc}\n 234 & \rightarrow & \\
 234 & \rightarrow & \\
 234 & \rightarrow & \\
 234 & \rightarrow & \\
 234 & \rightarrow & \\
 234 & \rightarrow & \\
 234 & \rightarrow & \\
 234 & \rightarrow & \\
 234 & \rightarrow & \\
 234 & \rightarrow & \\
 234 & \rightarrow & \\
 234 & \rightarrow & \\
 234 & \rightarrow & \\
 234 & \rightarrow & \\
 234 & \rightarrow & \\
 234 & \rightarrow &_{235} else if (PORTAbits RA1 = 0) {
236 BACK LIGHT H;
237 }
238 break ;
239 \hspace{1.5cm} \text{case} \hspace{1.5cm} \text{'}\text{P'}:240 LCD_CLEAR ( );
241 LCD_PUTS ("Backlight");
242 LCD_GOTO (2,1);
243 LCD_PUTS ("On/Off");
244 break ;
245 }
246 case 11: // Separation factor
247 \qquad \qquad \text{s with } (\texttt{knapp})248 case 'R':
249 menu_sys = 12;
250 break ;
251 case 'L':
252 menu_sys = 10;
\mathbf{b} \cdot \mathbf{b} \cdot \mathbf{c} and \mathbf{b} \cdot \mathbf{c} and \mathbf{b} \cdot \mathbf{c} and \mathbf{b} \cdot \mathbf{c} and \mathbf{b} \cdot \mathbf{c} and \mathbf{b} \cdot \mathbf{c} and \mathbf{b} \cdot \mathbf{c} and \mathbf{b} \cdot \mathbf{c} and \mathbf{b} \cdot \mathbf{c} and \mathbf{b} \cdot \mathbf{c} and \math254 case 'K':
255 break ;
256 case 'P':
257 LCD_CLEAR ( );
258 LCD_PUTS ("Sep. factor");
259 sep_factor ();
260 break ;
261 }
262 break ;
263 case 12: // Calibrations
264 switch (knapp) {
265 case 'R':
266 menu_sys = 13;
267 break ;
268 case 'L':
269 menu_sys = 11;
270 break;
271 case 'K':
```

```
272 menu_sys = 31;
\mathbf{b} \mathbf{r} \mathbf{e} \mathbf{a} \mathbf{k};
274 case \mathrm{P}^+:
\verb|LCD_CLEAR|()|;276 LCD_PUTS
(
" C a l i b r a t i o n s
" ) ;
277 break
;
278
          }
279 break
;
280 case 13: // Settings
281 switch (knapp) {
282 case 'R':
283 menu_sys = 10;
284 break
;
285 case 'L':
286 menu_sys = 12;
287 break
;
288 case 'K':
289 menu sys = 21;
290 break
;
\text{case} \quad {}^{\backprime}\text{P}^{\backprime} :292 LCD CLEAR ( ) ;
293 LCD_PUTS ("Settings");
294 break
;
295
          }
296 break
;
297 case 21: //Change current thru bearing
298 \qquad \qquad \text{swith} \ (\texttt{knapp}) \{299 case 'R':
300 menu_sys = 22;
\mathbf{break};
\begin{array}{ccc} \text{case} & \text{'}\text{L'}: \end{array}303 menu_sys = 13;
304 break
;
305 case 'K':
306 change_current ();
307 change_current2();
308 break
;
309 \qquad \qquad \text{case} \quad 'P':310 init_BEAR();
311 LCD_CLEAR ();
312 LCD_PUTS ("Change current");
1313 LCD_GOTO (2,1);
314 LCD_PUTS("thru bearing");
315 break
;
316
          }
317 break
;
318 case 22: //Change ADC gain
319 \qquad \qquad \text{swith} \ (\texttt{knapp}) \left\{320 case 'R':
321 menu_sys = 23;
322 break
;
323 case ^1L :
324 menu_sys = 21;
325 break
;
326 case 'K':
327 set adc base ( );
```

```
328 break ;
\begin{array}{ccc} \text{case} & \text{'}\text{P'}: \end{array}330 LCD_CLEAR ( );
1331 LCD_PUTS ("Change gain");
332 LCD_GOTO (2,1);
333 LCD_PUTS ("for ADC");
334 break ;
\left\{\right. \right\}336 break ;
337 case 23: // Set digiPOT to specific point
338 switch (knapp) {
\begin{array}{ccc} \text{case} & \text{'}\text{R'}: \end{array}340 menu_sys = 13;
341 break ;
342 case 'L':
343 menu_sys = 22;
344 break ;
345 case 'K':
346 set digiPOT();
347 break;
\begin{array}{ccc} \text{case} & \text{'}\text{P'}: \end{array}349 LCD CLEAR ( );
150 LCD_PUTS ("Set digiPOT to");
LCD\_GOTO(2,1);352 LCD_PUTS ("specific point");
353 break;
354 }
355 break ;
356 case 31: // Calibrate 0\%357 \qquad \qquad \text{swith} \ (\text{knapp}) \{358 case 'R':
359 menu_sys = 32;
360 break ;
\texttt{case} \quad {}^{\texttt{!}}\mathrm{L}^{\texttt{!}}:362 menu_sys = 12;
363 break ;
364 \qquad \qquad \text{case} \quad \text{'K'}:\mathtt{cal\_0}\left(\phantom{\rule{0pt}{1.5ex}}\right);366 break ;
\begin{array}{ccc} \text{367} & \hspace{20mm} & \text{case} & \text{'}\text{P'}: \end{array}368 LCD CLEAR ( ) ;
369 LCD_PUTS ("Calibrate");
370 LCD_GOTO (2,1);
1371 LCD_PUTS ("0 \text{ procent" });
372 break ;
373 }
374 break ;
375 case 32: // Calibrate 100\%376 switch (knapp) {
\text{case} \quad {'}\text{R'}:378 menu_sys = 33;
379 break ;
380 \qquad \qquad \text{case} \quad L':381 menu_sys = 32;
382 \text{ break};
383 case \mathrm{K}^+:
```

```
384 cal 100 ();
385 break ;
386 case 'P':
387 LCD_CLEAR ( );
188 LCD_PUTS ("Calibrate");
389 LCD_GOTO (2,1);
390 LCD_PUTS ( " 100 procent " );
391 break ;
392 }
393 break ;
394 case 33: //Use predefined settings
395 switch (knapp) {
396 case 'R':
397 menu_sys = 12;
398 break ;
399 \qquad \qquad \text{case} \quad L':400 menu_sys = 32;
401 break;
402 \qquad \qquad \text{case} \quad {}^{\text{I}}\text{K}^{\text{I}}:
403 orginal_settings ( ) ;
404 break ;
405 c a s e 'P ' :
406 LCD_CLEAR ( );
407 LCD_PUTS ("Use predefined");
408 LCD_GOTO (2,1);
109 LCD_PUTS ("settings");
410 break ;
411 }
412 break ;
413 }
414 }
415 /∗←-
    −−−−−−−−−−−−−−−−−−−−−−−−−−−−−−−−−−−−−−−−−−−−−−−−−−−−−−−−−−−−−−−−−−−−−−−−−−−−←-
    ∗/
416 /∗ SPI communication ∗/
417 /∗←-
    −−−−−−−−−−−−−−−−−−−−−−−−−−−−−−−−−−−−−−−−−−−−−−−−−−−−−−−−−−−−−−−−−−−−−−−−−−−−←-
    ∗/
418 void SPI_WRITE ( char data)
419 {
420 unsigned char temp data;
421 temp_data = SSPBUF; // Clears BF
422 PIR1bits . SSPIF = 0; // Clear interrupt flag
423 SSPBUF = data; // write byte to SSP1BUF register
424 while (!PIR1bits.SSPIF) {}; // wait until bus cycle complete
425 // return ( 0 ); // if WCOL bit is not set return non-negative ←
           #426 }
427
428 unsigned char SPI_READ() // only for ext. control
429 {
430
431 unsigned char SPI_Return = 0; // Clean buffer
432 SSPBUF = 0b00000000; //Initiate bus
433 while (!SSPSTATbits.BF); //Wait for SSP buffer
434 SPI Return = SSPBUF; //Add data packet to buffer
```

```
435 return SPI Return;
436
437 /∗
438 unsigned char SPI Return = 0; // Clean buffer
439 SSPBUF = 0b00000000; //Initiate bus
440 while (!SSPSTATbits .BF && SW==1); //Wait for SSP buffer
441 SPI_Return = SSPBUF; //Add data packet to buffer
442 return SPI Return;
443 * /444 }
445 /∗←-
      ∗∗∗∗∗∗∗∗∗∗∗∗∗∗∗∗∗∗∗∗∗∗∗∗∗∗∗∗∗∗∗∗∗∗∗∗∗∗∗∗∗∗∗∗∗∗∗∗∗∗∗∗∗∗∗∗∗∗∗∗∗∗∗∗∗∗∗∗∗∗∗∗∗∗∗∗←-
      ∗/
446 /* Sep. factor (Skriver ut aktuell sep. factor \hat{a}p LCD rad 2) */
447 /∗←-
                      ∗∗∗∗∗∗∗∗∗∗∗∗∗∗∗∗∗∗∗∗∗∗∗∗∗∗∗∗∗∗∗∗∗∗∗∗∗∗∗∗∗∗∗∗∗∗∗∗∗∗∗∗∗∗∗∗∗∗∗∗∗∗∗∗∗∗∗∗∗∗∗∗∗∗∗∗←-
      ∗/
448 void sep_factor ()
449 {
450 char buffer [32];
451 uint24 t sep akt, temp;
452 unsigned int AD akt;
453
454 init_SEP(); //ADC settings for measuring the sep. factor
455
456 AD\_akt = AD\_omv(); //ADC
457 if (AD_{\text{ack}} > \text{sep}_0)458 temp = (uint24_t)AD_akt;459 sep_akt = ( ( ( ( temp − sep_0 ) ∗1 0 0 ) / ( sep_100 − sep_0 ) ) +0.5) ; //←-
               sep. factor in % (avrundat)
460 // sep akt 2 = ((( (AD \text{ akt } - \text{ sep } 0 ) ) / (\text{sep } 100 - \text{ sep } 0 ) ) *100 ) ↔+0.5; //sep. factor in % (avrundat)
461 //sep\_akt = sep\_akt\_2 ;462 }
463 else if (AD\_akt < sep_0) {
464 \texttt{sep\_akt} = 0;465 }
466 else if (AD\_akt > sep\_100) {
467 sep_akt = 100;
468 }
469
470 sprintf (buffer, \sqrt[10]{d}, sep_akt); //convert to ascii
471 LCD_GOTO(2,1); //set cursor to first pos. on second line
472 LCD_PUTS (buffer); //print sep_akt
473 LCD_PUTS (\sqrt[m]{\%} \sqrt[m]{});
474 }
475 /∗←-
                  ∗∗∗∗∗∗∗∗∗∗∗∗∗∗∗∗∗∗∗∗∗∗∗∗∗∗∗∗∗∗∗∗∗∗∗∗∗∗∗∗∗∗∗∗∗∗∗∗∗∗∗∗∗∗∗∗∗∗∗∗∗∗∗∗∗∗∗∗∗∗∗∗∗∗∗∗←-
      ∗/
476 /* Calibrate 0 procent */
477 /∗←-
      ∗∗∗∗∗∗∗∗∗∗∗∗∗∗∗∗∗∗∗∗∗∗∗∗∗∗∗∗∗∗∗∗∗∗∗∗∗∗∗∗∗∗∗∗∗∗∗∗∗∗∗∗∗∗∗∗∗∗∗∗∗∗∗∗∗∗∗∗∗∗∗∗∗∗∗∗←-
      ∗/
478 void cal_0()
479 {
480 init SEP (); // Init ADC for sep. factor
```

```
481
482 LCD CLEAR ( ) ;
483 LCD_PUTS ("Connect bearing"); //Print to LCD
484
485 char temp = 1; // Villkor öfr loopen under
486 while (\texttt{temp} == 1) {
487 if (BUTTON_OK==1){ //Om lagret är anslutet
488 delay_m s (500);
489 temp = 0;
490
491 LCD CLEAR ( ) ;
492 LCD_PUTS ("Calibrating ..."); //Print to LCD
493
494 for (int i = 0; i < 47; i++){ //5*tau
_{-\texttt{delay} \texttt{ms} (5000)};
496 }
497 }
498 else if (BUTTON\ L==1){ /Hoppa över delayen
499 \text{delay} ms (500);
500 temp = 0;
501 }
502 }
503
\texttt{sep\_0 = AD\_omv} (); //lagra aktuellt ävrde öfr sep fator till sep\leftrightarrow. 0%
505 }
506 /∗←-
     ∗∗∗∗∗∗∗∗∗∗∗∗∗∗∗∗∗∗∗∗∗∗∗∗∗∗∗∗∗∗∗∗∗∗∗∗∗∗∗∗∗∗∗∗∗∗∗∗∗∗∗∗∗∗∗∗∗∗∗∗∗∗∗∗∗∗∗∗∗∗∗∗∗∗∗∗←-
     ∗/
507 \div Calibrate 100 procent */
508 /∗←-
      ∗∗∗∗∗∗∗∗∗∗∗∗∗∗∗∗∗∗∗∗∗∗∗∗∗∗∗∗∗∗∗∗∗∗∗∗∗∗∗∗∗∗∗∗∗∗∗∗∗∗∗∗∗∗∗∗∗∗∗∗∗∗∗∗∗∗∗∗∗∗∗∗∗∗∗∗←-
      ∗/
509 v oid cal_100 ( )
510 {
511 init_SEP(); // Init ADC for sep. factor
512
513 LCD CLEAR ( ) ;
514 LCD_PUTS ("Disconnect"); //Print to LCD
515 LCD_GOTO(2,1);516 LCD PUTS (" bearing" ); // Print to LCD
517
518 char temp = 1;
_{519} while (temp == 1) {
520 if (BUTTON_COK == 1){ //Om lagret är urkopplat
\verb|--delay_ms(500)|;522 temp = 0;
523
524 LCD CLEAR ( ) ;
525 LCD_PUTS ("Calibrating ..."); //Print to LCD
526
527 for (int i = 0; i < 47; i++){
528 \qquad \qquad \qquad \text{delay} \text{ms} (5000);
529 }
530 }
531 else if (BUTTON L==1){ //Hoppa över delayen
```

```
532 leding leding 16 100;
533 temp = 0;
534 }
535 }
536
\texttt{sep\_100 = AD\_omv} (); //lagra aktuellt ävrde öfr sep fator till sep\leftrightarrow. 100%
538
539 LCD_CLEAR ( ) ;
_{540} LCD PUTS ("Connect bearing"): // Print to LCD
541
542 temp = 1;
543 while (\text{temp} = 1) { //0m lagret är anslutet
544 if (BUTTON_OK==1){
\begin{array}{cc} \texttt{545} & \hspace*{1.5cm} & \texttt{= delay\_ms} \left( 500 \right) \end{array};546 temp = 0;
547 }
548 }
549 }
550 /∗←-
      ∗∗∗∗∗∗∗∗∗∗∗∗∗∗∗∗∗∗∗∗∗∗∗∗∗∗∗∗∗∗∗∗∗∗∗∗∗∗∗∗∗∗∗∗∗∗∗∗∗∗∗∗∗∗∗∗∗∗∗∗∗∗∗∗∗∗∗∗∗∗∗∗∗∗∗∗←-
      ∗/
551 /* Set predefined settings */
552 /∗←-
      ∗∗∗∗∗∗∗∗∗∗∗∗∗∗∗∗∗∗∗∗∗∗∗∗∗∗∗∗∗∗∗∗∗∗∗∗∗∗∗∗∗∗∗∗∗∗∗∗∗∗∗∗∗∗∗∗∗∗∗∗∗∗∗∗∗∗∗∗∗∗∗∗∗∗∗∗←-
      ∗/
553 v oid orginal_settings ( )
554 {
555 sep_100 = 1015; // Voltagelevel for 100\% sep.
556 sep_0 = 68; //Voltagelevel for 0\% sep.
557
558 char temp = 1;
559 while (\text{temp} = 1) { // K vittering
560 if (BUTTON_OK==1){
_{-\texttt{delay} \texttt{ms} (500)};
562 temp = 0;
563 }
564 }
565 }
566 /∗←-
      ∗∗∗∗∗∗∗∗∗∗∗∗∗∗∗∗∗∗∗∗∗∗∗∗∗∗∗∗∗∗∗∗∗∗∗∗∗∗∗∗∗∗∗∗∗∗∗∗∗∗∗∗∗∗∗∗∗∗∗∗∗∗∗∗∗∗∗∗∗∗∗∗∗∗∗∗←-
      ∗/
567 /* Change current thru bearing */
568 /∗←-
      ∗∗∗∗∗∗∗∗∗∗∗∗∗∗∗∗∗∗∗∗∗∗∗∗∗∗∗∗∗∗∗∗∗∗∗∗∗∗∗∗∗∗∗∗∗∗∗∗∗∗∗∗∗∗∗∗∗∗∗∗∗∗∗∗∗∗∗∗∗∗∗∗∗∗∗∗←-
      ∗/
569 void change_current ()
570 {
571 init_BEAR(); //Init ADC for voltage over bearing
572 init_SPI_master();
573
574 LCD CLEAR ( ) ;
575 LCD_PUTS ("10 steps/click"); //Print to LCD
576 print_V_A(); // Skriv ut aktuell östrm
577
578 // char temp = 1;
```

```
579 while (1) { //öka/minska digiPOT 10 steg/click
580 if (BUTTON 0K==1){
581 //temp = 0;
582 \_delay\_ms (500);
583 break ;
584 }
585 else if (BUTTON_R==1){ //Öka
586 digipot_plats = digipot_plats + 10;
587
588 if (digipot_plats > 255) {
589 digipot_plats = 256;
590 }
591
592 print_V_A();
593 \qquad \qquad \qquad \text{delay} \text{ ms} (500) ;594 }
595 else if (BUTTON_L==1){ //Minska
596 if \left( digipot_plats > 9 \right) {
597 digipot_plats = digipot_plats - 10;<br>598598 }
_{599} else if (digipot plats < 9) {
600 digipot plats = 0;
601 }
602
603 print_V_A();
604 \qquad \qquad \qquad \text{delay} \mod 500 ;
605 }
606 }
607 }
608
609 void change_current2(){
610 LCD_CLEAR ();
611 LCD_PUTS ("1 steps/click");
612 print_V_A();
613
614 //temp = 1;
615 while (1) { //öka/minska digiPOT 1 steg/click
616 if (BUTTON OK==1)}
617 //temp = 0;618 \qquad \qquad -\text{delay} \mod 500 ;
619 break ;
620 }
_{621} else if (BUTTON_R==1){
622 digipot_plats++;
623
624 if \left( digipot_plats > 255\right) {
625 digipot_plats = 256;
626 }
627
628 print_V_A();
629 \qquad \qquad \text{delay} \mod 500 ;
630 }
_{631} else if (BUTTON_L==1){
632 if \text{(digitpot}_\text{plats} > 0) {
633 digipot_plats−−;
634 }
```

```
635
636 print V A ( ) ;
637 \qquad \qquad \text{delay} \text{ ms} (500);
638 }
639 }
640 }
641 /∗←-
      ∗∗∗∗∗∗∗∗∗∗∗∗∗∗∗∗∗∗∗∗∗∗∗∗∗∗∗∗∗∗∗∗∗∗∗∗∗∗∗∗∗∗∗∗∗∗∗∗∗∗∗∗∗∗∗∗∗∗∗∗∗∗∗∗∗∗∗∗∗∗∗∗∗∗∗∗←-
      ∗/
642 /* Print ADC results on LCD line 2*/643 /∗←-
      ∗∗∗∗∗∗∗∗∗∗∗∗∗∗∗∗∗∗∗∗∗∗∗∗∗∗∗∗∗∗∗∗∗∗∗∗∗∗∗∗∗∗∗∗∗∗∗∗∗∗∗∗∗∗∗∗∗∗∗∗∗∗∗∗∗∗∗∗∗∗∗∗∗∗∗∗←-
      ∗/
644 void print_V_A()645 {
646 /*647 char buffer [32];
648 unsigned int AD akt;
649 float micro V;
650 unsigned int micro A;
651
652 AD akt = AD omv(); //ADC
653 micro_V = ((AD\_bas[bas_n]*AD\_akt)/(100)); //ADC i micro-volt
654 micro_A = ((\text{micro}_V + 0.5); //Omvandling till micro-ampere (←
          avrundat åuppt)
655
656 // sprintf (buffer, "% i", micro_A);
657 //LCD_GOTO(2,1);
658 //LCD PUTS( buffer );
659 //LCD PUTS("u [A]");
660
661 sprintf (buffer,"\%u", microA);
662 LCD GOTO( 2 , 1 );
663 LCD_PUTS(buffer);
664 LCD_PUTS( " u [A] " );665 * /666
667 char buffer [32];
668 int digiPOT_e = 380;
669 int digiPOT_Rw = 92;
670
671 if (digipot_plats > 255) {
672 POT2_L; // Aktiverar POT1
673 \qquad \qquad \qquad \text{delay\_us (5) ; //Andra?}674 SPI_WRITE (1);
675 SPI_WRITE (0);
676 \qquad \qquad \texttt{\_delay\_ms} (3);
677 POT2_H; // In a k tiverar POT1
678 \qquad \qquad \text{delay} \mod 50 ;
679 }
680 e \left| \text{se} \right|681 POT2_L; // Aktiverar POT1
682 \qquad \qquad \qquad \text{delay}_\text{us} (5) ; \text{ //} \text{Andra?}683 SPI_WRITE(0);684 SPI_WRITE (digipot_plats);
685 \qquad \qquad \text{delay ms } (3);
```

```
686 POT2 H; // Inaktiverar POT1
687 delay ms ( 50 ) ;
688 }
689
690 float R_ddigipot = ((digipot_plats*digiPOT_e)+digiPOT_Rw+100);
691 float R_par = (R_digipot *560)/(R_digipot +560);
692 f l o a t sp\_bas = ((R\_par) / (R\_par+27000)) * 5;693 float amp = (1000000*(\text{sp}{}_{\text{-}}\text{bas})/(\text{R}{}_{\text{-}}\text{digipot})));
694
695 int g = (amp + 0.5);
696
697 sprintf (\text{buffer}, \sqrt[m]{i}^*, g);
698 LCD_GOTO (2,1);
699 LCD_PUTS (buffer);
700 LCD_PUTS ("u [A] " );
701 }
702 /∗←-
      ∗∗∗∗∗∗∗∗∗∗∗∗∗∗∗∗∗∗∗∗∗∗∗∗∗∗∗∗∗∗∗∗∗∗∗∗∗∗∗∗∗∗∗∗∗∗∗∗∗∗∗∗∗∗∗∗∗∗∗∗∗∗∗∗∗∗∗∗∗∗∗∗∗∗∗∗←-
     ∗/
703 / * ADC-gain * /704 /∗←-
      ∗∗∗∗∗∗∗∗∗∗∗∗∗∗∗∗∗∗∗∗∗∗∗∗∗∗∗∗∗∗∗∗∗∗∗∗∗∗∗∗∗∗∗∗∗∗∗∗∗∗∗∗∗∗∗∗∗∗∗∗∗∗∗∗∗∗∗∗∗∗∗∗∗∗∗∗←-
     ∗/
705 void set_adc_base()
706 {
707 char buffer [32];
708 char temp2 = 1;
709 char temp;
710
711 LCD CLEAR ( );
712 LCD_PUTS ( "ADC–base ");
713
_{714} while (temp2 = 1) {
715 temp = 1;
716 sprintf (\text{buffer}, \sqrt[m]{d}, bas_n; //from char to ascii
717 LCD_GOTO(2,1);718 LCD_PUTS (buffer);
719
720 while (\text{temp} = 1) {
721 if (BUTTON_OK==1){
722 - delay ms(500);
723 temp = 0;
724 temp2 = 0;
725 }
726 else if (BUTTON L==1){
727 \_delay\_ms (500);
728 temp = 0;
729
730 bas_n−−;
731 if (bas_n < 1){
732 bas_n = 1;
733 }
734 }
r_{35} else if (BUTTON_R==1){
736 \qquad \qquad -\texttt{delay} \texttt{ms} (500) ;737 temp = 0;
```

```
738
739 bas n++;
740 if (bas_n > 4)741 bas_n = 4;
742 }
743 }
744 }
745 }
746 }
747 /∗←-
     ∗∗∗∗∗∗∗∗∗∗∗∗∗∗∗∗∗∗∗∗∗∗∗∗∗∗∗∗∗∗∗∗∗∗∗∗∗∗∗∗∗∗∗∗∗∗∗∗∗∗∗∗∗∗∗∗∗∗∗∗∗∗∗∗∗∗∗∗∗∗∗∗∗∗∗∗←-
     ∗/
748 /* Set digiPOT to specific point */749 /∗←-
     ∗∗∗∗∗∗∗∗∗∗∗∗∗∗∗∗∗∗∗∗∗∗∗∗∗∗∗∗∗∗∗∗∗∗∗∗∗∗∗∗∗∗∗∗∗∗∗∗∗∗∗∗∗∗∗∗∗∗∗∗∗∗∗∗∗∗∗∗∗∗∗∗∗∗∗∗←-
     ∗/
750 v oid set_digiPOT ( )
751 {
752 unsigned int digipot nr = 1; // uint digipot nr
753 char buffer [32];
754 char temp = 1;
755 char temp2 = 1;
756
757 init_SPI_master();
758
759 LCD_CLEAR ( ) ;
760 LCD_PUTS ("10 steps/click");
761
762 \longrightarrow \text{while (temp2)} = 1763 temp = 1;
764
765 sprintf (buffer, \sqrt[10]{d}, digipot_nr);
766 LCD_GOTO (2,1);
767 LCD_PUTS (buffer);
768
769 \quad \text{while (temp)} = 1770 if (BUTTON_OK==1){
771 \_delay\_ms ( 500 );
772 temp = 0;
773 temp2 = 0;
774 }
775 if (BUTTON_L==1){
776 \frac{1}{2} delay_ms (500);
777 digipot_plats = digipot_plats - 10;
778 digipot_nr = digipot_nr - 10;
779
780 if \text{digitpot\_nr} < 1 }
781 digipot_nr = 1;
782 }
783
784 sprintf (buffer, \sqrt[9]{d}, digipot_nr);
785 LCD GOTO ( 2 , 1 );
786 LCD_PUTS (buffer);
787 LCD_PUTS (" ");
788 }
789 if (BUTTON R==1){
```

```
790 \qquad \qquad -\texttt{delay} \mod (500);
791 digipot plats = digipot plats + 10;
792 digipot_nr = digipot_nr + 10;
793
794 if (digipot_nr > 257){
795 digipot_nr = 257;
796 }
797
798 sprintf (buffer, "%d", digipot_nr);
799 LCD GOTO ( 2 , 1 );
800 LCD_PUTS (buffer);
801 LCD_PUTS (" ");
802 }
803 }
804 }
805
806 temp = 1;
807 temp2 = 1;
808 while (\text{temp2} = 1)809 sprintf (buffer, "%d", digipot_nr);
810 LCD GOTO ( 2 , 1 );
811 LCD PUTS ( buffer ) ;
812
813 while (temp = 1) {
814 if (BUTTON_OK==1){
_{\texttt{self}} _{\texttt{self}} 816 temp = 0;
817 }
818 if (BUTTON_L==1){
819 \_delay\_ms(500);
820 digipot_plats--;
821 digipot_nr−−;
822
823 if \text{digit} \cdot \text{nr} < 1824 digipot_nr = 1;
825 }
826
827 sprintf (buffer, "\%d", digipot_nr);
828 LCD_GOTO (2,1);
829 LCD_PUTS (buffer);
830 LCD PUTS (" ");
831 }
832 if (BUTTON_R==1){
\verb&=_delay_ms (500) ;834 digipot_plats++;
835 digipot_nr++;
836
837 if \text{disjoint\_nr} > 257838 digipot_nr = 257;
839 }
840
841 sprintf (buffer, "\%d", digipot_nr);
842 LCD_GOTO (2,1);
843 LCD_PUTS (buffer);
844 LCD_PUTS (" ");
845 }
```

```
846 }
847 }
848
849 digipot_nr−−;
850
s_{51} if (digipot_nr < 256){
852 POT2_L; // Aktiverar POT1
853 \qquad \qquad \qquad \text{delay\_us (5)}; //Ändra?
854 SPI_WRITE (0);
855 SPI_WRITE (digipot_nr);
_{-}delay_ms ( 3 );
857 POT2_H; // In a k tiverar POT1858 \qquad \qquad \text{delay\_ms} (50);
859 }
860 else if (\text{digitpot\_nr} = 256){
861 POT2_L; // Aktiverar POT1
_{-}delay_us (5); //Andra?
863 SPI WRITE (1); //KOLLA!!!
864 SPI WRITE ( 0 );
865 _{-} delay _{\text{ms} (3)};
866 POT2 H; // In a k tiverar POT1
867 - delay ms ( 50 ) ;
868 }
869
870 digipot_nr++;
871 }
872 /∗←-
      ∗∗∗∗∗∗∗∗∗∗∗∗∗∗∗∗∗∗∗∗∗∗∗∗∗∗∗∗∗∗∗∗∗∗∗∗∗∗∗∗∗∗∗∗∗∗∗∗∗∗∗∗∗∗∗∗∗∗∗∗∗∗∗∗∗∗∗∗∗∗∗∗∗∗∗∗←-
      ∗/
873 /∗ ADC ∗/
874 /∗←-
      ∗∗∗∗∗∗∗∗∗∗∗∗∗∗∗∗∗∗∗∗∗∗∗∗∗∗∗∗∗∗∗∗∗∗∗∗∗∗∗∗∗∗∗∗∗∗∗∗∗∗∗∗∗∗∗∗∗∗∗∗∗∗∗∗∗∗∗∗∗∗∗∗∗∗∗∗←-
      ∗/
875 unsigned int ADC (void) //ADRESH+ADRESL
876 {
\texttt{array} __delay_ms (5); // Delay
878 ADCONObits . GO=1; // Startar AD-omvandling
879 while (ADCONObits . GO); //aVnta åp att AD-omvandling skall bli ←
          k l a r
880 return ((ADRESH \ll 8) + ADRES1);881 }
882 /∗←-
      ∗∗∗∗∗∗∗∗∗∗∗∗∗∗∗∗∗∗∗∗∗∗∗∗∗∗∗∗∗∗∗∗∗∗∗∗∗∗∗∗∗∗∗∗∗∗∗∗∗∗∗∗∗∗∗∗∗∗∗∗∗∗∗∗∗∗∗∗∗∗∗∗∗∗∗∗←-
      ∗/
883 /* AD omv (öGr a/d-omvandlingen 10 ggr och delar sedan åp 10 */
884 /∗←-
      ∗∗∗∗∗∗∗∗∗∗∗∗∗∗∗∗∗∗∗∗∗∗∗∗∗∗∗∗∗∗∗∗∗∗∗∗∗∗∗∗∗∗∗∗∗∗∗∗∗∗∗∗∗∗∗∗∗∗∗∗∗∗∗∗∗∗∗∗∗∗∗∗∗∗∗∗←-
      ∗/
885 unsigned int AD_omv(void)
886 {
887 unsigned int ADC_10;
888 ADC_10 = ADC() + ADC() + ADC() + ADC() + ADC() + ADC() + \leftrightarrowADC() + ADC() + ADC();
889 ADC_10 = ADC_10 / 10;890 return ADC_10;
891 }
```

```
892 /∗←-
          ∗∗∗∗∗∗∗∗∗∗∗∗∗∗∗∗∗∗∗∗∗∗∗∗∗∗∗∗∗∗∗∗∗∗∗∗∗∗∗∗∗∗∗∗∗∗∗∗∗∗∗∗∗∗∗∗∗∗∗∗∗∗∗∗∗∗∗∗∗∗∗∗∗∗∗∗←-
      ∗/
893 /* Init */
894 /∗←-
      ∗∗∗∗∗∗∗∗∗∗∗∗∗∗∗∗∗∗∗∗∗∗∗∗∗∗∗∗∗∗∗∗∗∗∗∗∗∗∗∗∗∗∗∗∗∗∗∗∗∗∗∗∗∗∗∗∗∗∗∗∗∗∗∗∗∗∗∗∗∗∗∗∗∗∗∗←-
      ∗/
895 /* Initiala \ddot{a}instllningar */
896 void init ()
897 {
898 ANSEL=0b00001101; //1 = \text{analog (AN7, AN6, AN5, AN4, AN3, AN2, AN1, AN0~}))
899 ANSELH=0b00000100; //0 = \text{digital} (AN13–AN8)900
901 TRISA=0b11111101; //1 = \n\text{åingng}902 TRISB=0b000000001; //0 = \hat{a}utgng
903 TRISC=0b00010001;
904
905 PORTB=0b000000000:
906 BACK_LIGHT_L ;
907
908 POT1 H:
909 POT2_H;
910
911 init_SPI_master();
912
913 //OSCCON=0b01100001; //Intern klocka 4 MHz (Fosc)
914 }
915
916 /* Setting SPI for external control */
917 void init_EXT()
918 {
919 //SSPSTAT=0b01000001;
920 //SSPCON=0b11110101; //CKP=0
921
922 SSPSTAT = 0b01000000;
923 SSPCON = 0b01100101;
924 }
925
926 /* Setting SPI for control of digiPOT */
927 void init_SPI_master ()
928 {
929 SSPSTAT=0b01000001;
930 SSPCON=0b11110000; //CKP=0
931 }
932
933 /* ADC äinstllningar öfr sep. factor */
934 void init_SEP()
935 {
936 ADCONO=0b01101001; //AD-clock=Fosc/8, AN10-åingng, AD-ON
937 ADCON1=0b10110000; //AD-resultat öhgerjusterat, AD-ref
938 //ADCON1=0b10000000; //AD-resultat ävnsterjusterat, AD-ref VDD ←
          och VSS
939 }
940
941 /* ADC äinstllningar öfr öäfrstrkning */
```

```
942 void init GAIN ()
943 {
944 ADCONO=0b01110001; //AD-clock=Fosc/8, AN10-åingng, AD-ON
945 ADCON1=0b10110000; //AD-resultat öhgerjusterat, AD-ref
946 }
947
948 /* ADC äinstllningar öfr ämtning av östrmmen genom lagret */
949 void init_BEAR ()
950 {
951 ADCON0=0b01000001 ; //AD−cl o c k=Fosc / 8 , AN10−åingng , AD−ON
952 ADCON1=0b10110000; //AD-resultat öhgerjusterat, AD-ref
953 //ADCON1=0b10000000; //AD-resultat ävnsterjusterat, AD-ref+ och ←
          VSS (TEMP)
954 }
955 /∗←-
              ∗∗∗∗∗∗∗∗∗∗∗∗∗∗∗∗∗∗∗∗∗∗∗∗∗∗∗∗∗∗∗∗∗∗∗∗∗∗∗∗∗∗∗∗∗∗∗∗∗∗∗∗∗∗∗∗∗∗∗∗∗∗∗∗∗∗∗∗∗∗∗∗∗∗∗∗←-
      ∗/
956 /∗←-
      ∗∗∗∗∗∗∗∗∗∗∗∗∗∗∗∗∗∗∗∗∗∗∗∗∗∗∗∗∗∗∗∗∗∗∗∗∗∗∗∗∗∗∗∗∗∗∗∗∗∗∗∗∗∗∗∗∗∗∗∗∗∗∗∗∗∗∗∗∗∗∗∗∗∗∗∗←-
      ∗/
```
#### **C.2 macros.h**

```
1 /∗←-
                          ∗∗∗∗∗∗∗∗∗∗∗∗∗∗∗∗∗∗∗∗∗∗∗∗∗∗∗∗∗∗∗∗∗∗∗∗∗∗∗∗∗∗∗∗∗∗∗∗∗∗∗∗∗∗∗∗∗∗∗∗∗∗∗∗∗∗∗∗∗∗∗∗∗∗∗∗←-
      ∗/
2 /∗←-
      ∗∗∗∗∗∗∗∗∗∗∗∗∗∗∗∗∗∗∗∗∗∗∗∗∗∗∗∗∗∗∗∗∗∗∗∗∗∗∗∗∗∗∗∗∗∗∗∗∗∗∗∗∗∗∗∗∗∗∗∗∗∗∗∗∗∗∗∗∗∗∗∗∗∗∗∗←-
      ∗/
3 /∗
4 ∗ File: macros.h
5 * Program: Separation factor measurent module.
6 * Authors: Linus öStrmsnes.
7 * Created: 2016.
8 ∗/
9 /∗←-
      ∗∗∗∗∗∗∗∗∗∗∗∗∗∗∗∗∗∗∗∗∗∗∗∗∗∗∗∗∗∗∗∗∗∗∗∗∗∗∗∗∗∗∗∗∗∗∗∗∗∗∗∗∗∗∗∗∗∗∗∗∗∗∗∗∗∗∗∗∗∗∗∗∗∗∗∗←-
     ∗/
10 \neq Macros */11 /∗←-
      ∗∗∗∗∗∗∗∗∗∗∗∗∗∗∗∗∗∗∗∗∗∗∗∗∗∗∗∗∗∗∗∗∗∗∗∗∗∗∗∗∗∗∗∗∗∗∗∗∗∗∗∗∗∗∗∗∗∗∗∗∗∗∗∗∗∗∗∗∗∗∗∗∗∗∗∗←-
      ∗/
12 \text{ #define }\text{ATAL} FREQ 4000000 // Oscillatorfrekvens 4 MHz
13 //\ddot{a}Krvs\ddot{o}fr\text{ maro} " delay_us(x)"
14 \sqrt{r} respektive " delay ms(x)"
15
16 /* For the pushbuttens and switch */
17 \text{ #define } BUTTON R PORTAbits .RA7
18 \text{ #define } BUTTON\_L PORTAbits .RA6
_{19} \#d e fine BUTTON_OK PORTCbits . RC0
_{20} \#d e f i n e SW PORTBbits . RB0
21
```
XXIV

```
22 /∗ For new PCB ∗
23 \text{ #define SW} PORTAbits.RA4
24 ∗/
2526 /* For the LCD */27 \#define LCD D7 H PORTB=PB Shadow=1<<7
28 \text{ #define LCD_D6_H} PORTB=PB_Shadow|=1<<6
29 \# \text{define } LCD D5 H PORTB=PB Shadow|=1<<5
30 \# \text{define } LCD\_D4\_H PORTB=PB_Shadow|=1<<4
31 \#d e fine LCD EN H PORTB=PB Shadow|=1<<3
32 \#d e fine LCD RS H PORTB=PB Shadow|=1<<2
33
34 \#d e f i n e LCD_D7_L PORTB=PB_Shadow&=~(1<<7)35 \# \text{define } LCD\_D6\_L PORTB=PB_Shadow&=~(1<<6)36 \#d e f i n e LCD_D5_L PORTB=PB_Shadow&=~(1<<5)37 \#define LCD_D4_L PORTB=PB_Shadow&=~(1<<4)38 \# \text{define } LCD\_EN\_L PORTB=PB_Shadow & = ~ (1<<3)
39 \# \text{define } LCD\_RS\_L PORTB=PB_Shadow & = ~ (1<<2)
40
41 \#define BACK LIGHT H PORTA=PA Shadow|=1<<1
42 \#d e f i n e BACK LIGHT L PORTA=PA Shadow\&=<(1<<1)43
44 /* For the digiPOT *45 \# \text{define } POT1 H PORTC=PC Shadow=1<<1
46 \text{ #define } POT2_H PORTC=PC_Shadow|=1<<2
47
48 \# \text{define } POT1\_L PORTC=PC_Shadow&=~(1<<1)
49 \#d e f i n e POT2_L PORTC=PC_Shadow&=~(1<<2)50
51 /* Shadow register to solve RMW-errors */
52 volatile unsigned char PA_Shadow;
53 volatile unsigned char PB_Shadow;
54 volatile unsigned char PC_Shadow;
55 /∗←-
      ∗∗∗∗∗∗∗∗∗∗∗∗∗∗∗∗∗∗∗∗∗∗∗∗∗∗∗∗∗∗∗∗∗∗∗∗∗∗∗∗∗∗∗∗∗∗∗∗∗∗∗∗∗∗∗∗∗∗∗∗∗∗∗∗∗∗∗∗∗∗∗∗∗∗∗∗←-
      ∗/
56 /∗←-
      ∗∗∗∗∗∗∗∗∗∗∗∗∗∗∗∗∗∗∗∗∗∗∗∗∗∗∗∗∗∗∗∗∗∗∗∗∗∗∗∗∗∗∗∗∗∗∗∗∗∗∗∗∗∗∗∗∗∗∗∗∗∗∗∗∗∗∗∗∗∗∗∗∗∗∗∗←-
      ∗/
```
#### **C.3 lcd.h**

<sup>1</sup> /∗←*-* ∗∗∗∗∗∗∗∗∗∗∗∗∗∗∗∗∗∗∗∗∗∗∗∗∗∗∗∗∗∗∗∗∗∗∗∗∗∗∗∗∗∗∗∗∗∗∗∗∗∗∗∗∗∗∗∗∗∗∗∗∗∗∗∗∗∗∗∗∗∗∗∗∗∗∗∗←*-* ∗/ <sup>2</sup> /∗←*-* ∗∗∗∗∗∗∗∗∗∗∗∗∗∗∗∗∗∗∗∗∗∗∗∗∗∗∗∗∗∗∗∗∗∗∗∗∗∗∗∗∗∗∗∗∗∗∗∗∗∗∗∗∗∗∗∗∗∗∗∗∗∗∗∗∗∗∗∗∗∗∗∗∗∗∗∗←*-* ∗/ <sup>3</sup> /∗  $4 *$  File:  $1cd.h$ 5 \* Program: Separation factor measurent module. 6 \* Authors: Linus öStrmsnes.

```
7 * Created: 2016.
8 ∗/
9 /∗←-
     ∗∗∗∗∗∗∗∗∗∗∗∗∗∗∗∗∗∗∗∗∗∗∗∗∗∗∗∗∗∗∗∗∗∗∗∗∗∗∗∗∗∗∗∗∗∗∗∗∗∗∗∗∗∗∗∗∗∗∗∗∗∗∗∗∗∗∗∗∗∗∗∗∗∗∗∗←-
     ∗/
10 /* Subroutines */
11 /∗←-
     ∗∗∗∗∗∗∗∗∗∗∗∗∗∗∗∗∗∗∗∗∗∗∗∗∗∗∗∗∗∗∗∗∗∗∗∗∗∗∗∗∗∗∗∗∗∗∗∗∗∗∗∗∗∗∗∗∗∗∗∗∗∗∗∗∗∗∗∗∗∗∗∗∗∗∗∗←-
     ∗/
12 \times Initialize LCD */13 extern void LCD_init ();
14
15 /* Send 1 byte to LCD */16 extern void LCD_WRITE (unsigned char DATA);
17
18 /* Write command to LCD */19 extern void LCD_CMD (unsigned char DATA);
20
21 \neq Clear LCD (command) */
22 extern void LCD_CLEAR (void);
23
24 \times Pulse enable−signal */
25 extern void LCD_E(void);
26
27 \div Write string to LCD */28 extern void LCD_PUTS (const char * DATA);
29
30 \neq Set cursor to specific point */31 extern void LCD_GOTO (unsigned char pos_x, unsigned char pos_y);
32 /∗←-
      ∗∗∗∗∗∗∗∗∗∗∗∗∗∗∗∗∗∗∗∗∗∗∗∗∗∗∗∗∗∗∗∗∗∗∗∗∗∗∗∗∗∗∗∗∗∗∗∗∗∗∗∗∗∗∗∗∗∗∗∗∗∗∗∗∗∗∗∗∗∗∗∗∗∗∗∗←-
      ∗/
33 /∗←-
      ∗∗∗∗∗∗∗∗∗∗∗∗∗∗∗∗∗∗∗∗∗∗∗∗∗∗∗∗∗∗∗∗∗∗∗∗∗∗∗∗∗∗∗∗∗∗∗∗∗∗∗∗∗∗∗∗∗∗∗∗∗∗∗∗∗∗∗∗∗∗∗∗∗∗∗∗←-
     ∗/
```
#### **C.4 lcd.c**

```
1 /∗←-
     ∗∗∗∗∗∗∗∗∗∗∗∗∗∗∗∗∗∗∗∗∗∗∗∗∗∗∗∗∗∗∗∗∗∗∗∗∗∗∗∗∗∗∗∗∗∗∗∗∗∗∗∗∗∗∗∗∗∗∗∗∗∗∗∗∗∗∗∗∗∗∗∗∗∗∗∗←-
     ∗/
2 /∗←-
     ∗∗∗∗∗∗∗∗∗∗∗∗∗∗∗∗∗∗∗∗∗∗∗∗∗∗∗∗∗∗∗∗∗∗∗∗∗∗∗∗∗∗∗∗∗∗∗∗∗∗∗∗∗∗∗∗∗∗∗∗∗∗∗∗∗∗∗∗∗∗∗∗∗∗∗∗←-
     ∗/
3 /∗
4 * File: 1cd.c5 * Program: Separation factor measurent module.
\bullet * Authors: Linus \ddot{\bullet}Strmsnes.
7 * Created: 2016.
8 ∗/
9 /∗←-
     ∗∗∗∗∗∗∗∗∗∗∗∗∗∗∗∗∗∗∗∗∗∗∗∗∗∗∗∗∗∗∗∗∗∗∗∗∗∗∗∗∗∗∗∗∗∗∗∗∗∗∗∗∗∗∗∗∗∗∗∗∗∗∗∗∗∗∗∗∗∗∗∗∗∗∗∗←-
```

```
∗/
10 /* Include−files */11 /∗←-
      ∗∗∗∗∗∗∗∗∗∗∗∗∗∗∗∗∗∗∗∗∗∗∗∗∗∗∗∗∗∗∗∗∗∗∗∗∗∗∗∗∗∗∗∗∗∗∗∗∗∗∗∗∗∗∗∗∗∗∗∗∗∗∗∗∗∗∗∗∗∗∗∗∗∗∗∗←-
      ∗/
_{12} #include \langlexc.h\rangle13 #include "lcd.h"
_{14} #include "macros.h"
15 /∗←-
      ∗∗∗∗∗∗∗∗∗∗∗∗∗∗∗∗∗∗∗∗∗∗∗∗∗∗∗∗∗∗∗∗∗∗∗∗∗∗∗∗∗∗∗∗∗∗∗∗∗∗∗∗∗∗∗∗∗∗∗∗∗∗∗∗∗∗∗∗∗∗∗∗∗∗∗∗←-
      ∗/
16 /* Subroutines */
17 /∗←-
      ∗∗∗∗∗∗∗∗∗∗∗∗∗∗∗∗∗∗∗∗∗∗∗∗∗∗∗∗∗∗∗∗∗∗∗∗∗∗∗∗∗∗∗∗∗∗∗∗∗∗∗∗∗∗∗∗∗∗∗∗∗∗∗∗∗∗∗∗∗∗∗∗∗∗∗∗←-
      ∗/
18 \times Initialize LCD */19 void LCD_init ( ) { // initialise the LCD – put into 4 bit mode
20 LCD D4 L;
21 LCD D5 L;
22 LCD_D6_L;
23 LCD D7 L;
_{24} LCD RS L ;
25 LCD_EN_L;
26 \Boxdelay_ms (50); \angle // Wait 40ms after power applied
27 LCD_D4_H ;
28 LCD_D5_H ;
29 LCD_D6_L ;
30 LCD_D7_L;
31 LCD_E();
32 \qquad -\texttt{delay} \cdot \texttt{ms} (6); // Wait 6ms
33 LCD<sub>_</sub>E();
34 \qquad \qquad \__delay_ms(2);
35 LCD_E();
36 \qquad \qquad \texttt{\_delay\_ms} (2);
37 LCD_D4_L; // Set 4 bit mode
38 LCD<sub>_</sub>E();
39 \qquad \qquad \_ \texttt{delay} \texttt{ms} (2);
40 LCD CMD (0 b00101000) ; // Set interface length 4-bit, 2-line, 5x8 ←
        dots display
41 LCD_CMD (0 b00001100); // Display On, Cursor OFF, Cursor Blink OFF
42 LCD_CMD (0 b00000110); // Set entry Mode
43 LCD CLEAR ( ); // Clear screen44 }
45
46 /* Pulse enable−signal */
47 void LCD_E()
48 {
49 LCD_EN_H ;
50 \qquad \qquad \_ \_ \text{delay} \_ \text{us} (2) ;51 LCD_EN_L;
52 }
53
54 /* Send 1 byte to LCD */
55 void LCD_WRITE (unsigned char c) { // write a byte to the LCD in 4 \leftrightarrowbit mode
56 if (c \& 0x80) LCD D7 H; else LCD D7 L;
```

```
57 if (c \& 0x40) LCD D6 H; e lse LCD D6 L;
58 if (c \& 0x20) LCD D5 H; e lse LCD D5 L;
59 if (c & 0x10) LCD_D4_H; else LCD_D4_L;
60 LCD<sub>_</sub>E();
61 if (c & 0x08) LCD_D7_H; else LCD_D7_L;
62 if (c \& 0x04) LCD_D6_H; else LCD_D6_L;
63 if (c \& 0x02) LCD_D5_H; else LCD_D5_L;
64 if (c \& 0x01) LCD_D4_H; else LCD_D4_L;
65 LCD_E();
66 delay_us (50);
67 }
68
69 /* Write command to LCD */70 void LCD_CMD (unsigned char command)
71 \left\{ \quad \text{LCD\_RS\_L} \right\}72 LCD_WRITE ( command ) ;
73 LCD_RS_H ;
74 }
75
76 /* Clear LCD (command) */
77 \text{ void } LCD CLEAR (\text{void }) {
78 LCD CMD ( 0 x1 );
79 \qquad \qquad \_ \texttt{delay} \texttt{ms} (2);
80 }
81
82 /* Write string to LCD */83 void LCD_PUTS (\text{const } \text{char } * \text{ s})84 while (*s) {
85 switch (* s) {
86 case '\backslash b': LCD_CMD(0x10); break; //backspace
87 case '\f': LCD_CMD(0 \times 1); //clear display
\verb|{{=}} \verb|delay_ms ( 2 );89 break ;
90 case '\langle n' : LCD_CMD( 0 xCO ) ; break ; // new line91 default : LCD_WRITE(**s); // write characters
92 break ;
93 }
94 *s++;95 }
96 }
97
98 /* Set cursor to specific point */99 void LCD_GOTO (unsigned char pos_x, unsigned char pos_y) {
100 pos_y−−;
101 if (pos_x == 1){
102 LCD_CMD ( 0 x80+pos_y ) ;
103 } else if (pos_x == 2){
104 LCD_CMD (0 \times CO + pos_y);
105 }
106 }
107 /∗←-
      ∗∗∗∗∗∗∗∗∗∗∗∗∗∗∗∗∗∗∗∗∗∗∗∗∗∗∗∗∗∗∗∗∗∗∗∗∗∗∗∗∗∗∗∗∗∗∗∗∗∗∗∗∗∗∗∗∗∗∗∗∗∗∗∗∗∗∗∗∗∗∗∗∗∗∗∗←-
      ∗/
108 /∗←-
      ∗∗∗∗∗∗∗∗∗∗∗∗∗∗∗∗∗∗∗∗∗∗∗∗∗∗∗∗∗∗∗∗∗∗∗∗∗∗∗∗∗∗∗∗∗∗∗∗∗∗∗∗∗∗∗∗∗∗∗∗∗∗∗∗∗∗∗∗∗∗∗∗∗∗∗∗←-
      ∗/
```
XXVIII

# D **Bilaga D**

## **D.1 Front panel**

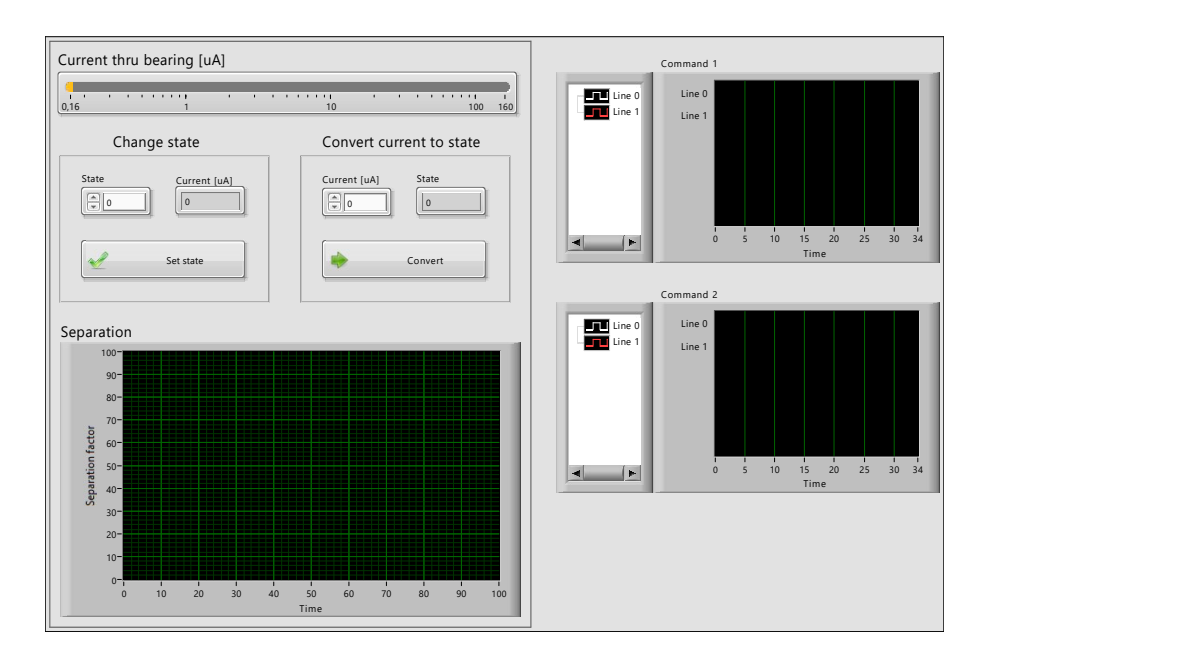

## **D.2 Block diagram**

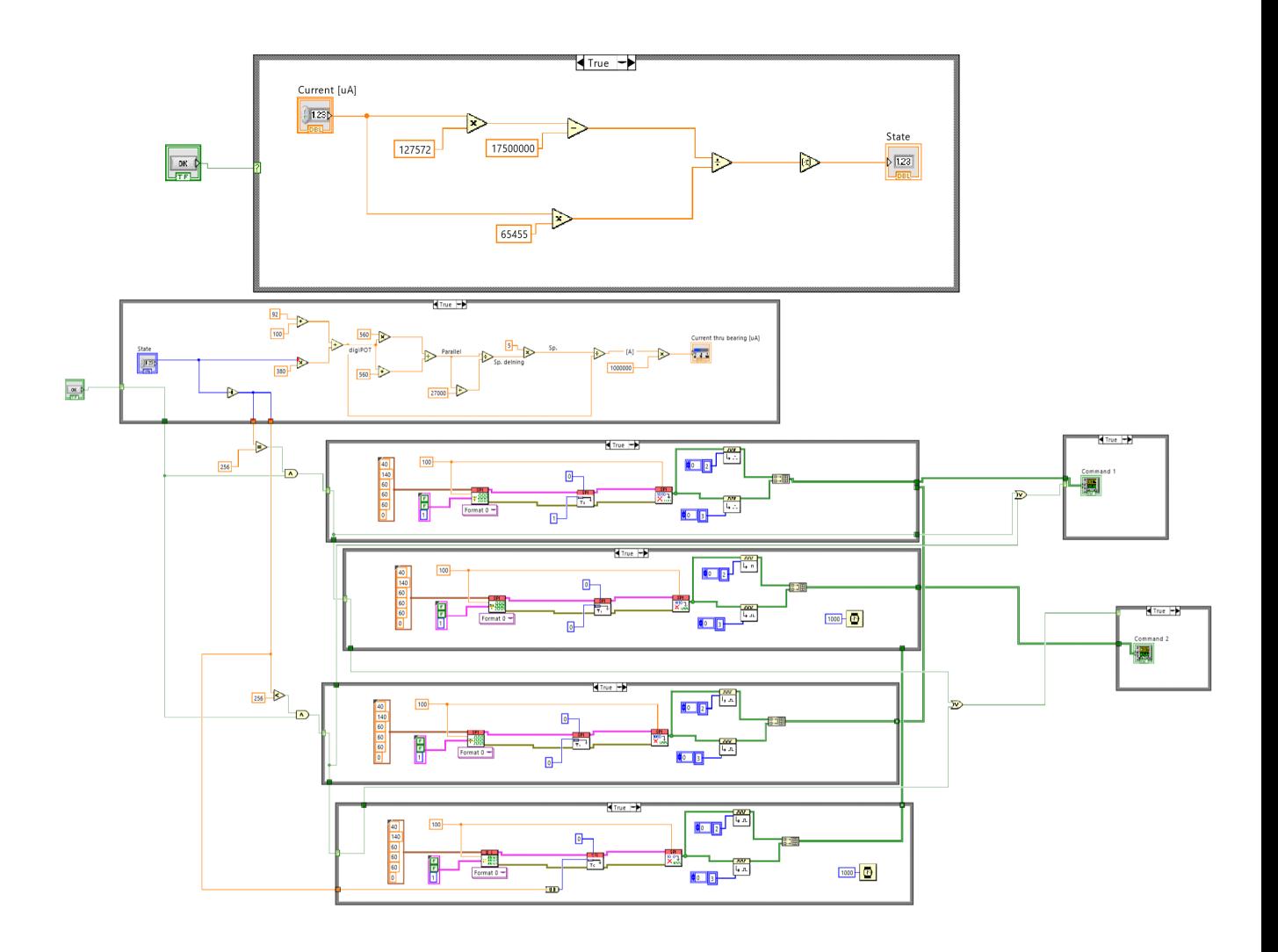